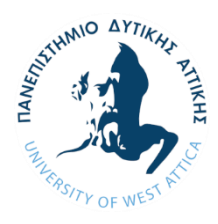

## **ΠΑΝΕΠΙΣΤΗΜΙΟ ΔΥΤΙΚΗΣ ΑΤΤΙΚΗΣ ΣΧΟΛΗ ΜΗΧΑΝΙΚΩΝ ΤΜΗΜΑ ΝΑΥΠΗΓΩΝ ΜΗΧΑΝΙΚΩΝ**

Διπλωματική εργασία

## **Παραμετρική σχεδίαση γάστρας πλοίου**

## **Parametric ship hull design**

Συγγραφέας: Σπυρίδων Δ. Χειμαριός Α.M.: 51114101

Επιβλέπων: Θεόδωρος Π. Γεροστάθης, Αναπ. Καθηγητής

Αιγάλεω, 2021

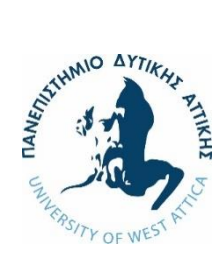

**ΠΑΝΕΠΙΣΤΗΜΙΟ ΔΥΤΙΚΗΣ ΑΤΤΙΚΗΣ ΣΧΟΛΗ ΜΗΧΑΝΙΚΩΝ ΤΜΗΜΑ ΝΑΥΠΗΓΩΝ ΜΗΧΑΝΙΚΩΝ**

**Διπλωματική εργασία Παραμετρική σχεδίαση γάστρας πλοίου**

## **Συγγραφέας**

Σπυρίδων Δ. Χειμαριός (A.M.: 51114101)

#### **Επιβλέπων**

Theodoros Fleodoros Gerosta Gerostathis Date: 2021.03.22 Theodoros Gerostathis 09:55:31 +02'00'

Θεόδωρος Γεροστάθης, Αναπλ. Καθηγητής ΠΑ.Δ.Α.

## **Ημερομηνία εξέτασης**

03/03/2021

## **Εξεταστική Επιτροπή**

Konstantinos Bigitally signed by **Politis** Date: 2021.03.22 21:14:58 +02'00'

Theodoros Digitally signed by Theodoros Gerostathis Gerostathis Date: 2021.03.22

Κωνσταντίνος Πολίτης,

Θεόδωρος Γεροστάθης,

Καθηγητής ΠΑ.Δ.Α.

Αναπλ. Καθηγητής ΠΑ.Δ.Α.

Alexandros Theodoulidis  $_{+02'00'}^{\text{Date: }2021.03.22110:04:56}$ Digitally signed by Alexandros Theodoulidis +02'00'

Αλέξανδρος Θεοδουλίδης

Επικ. Καθηγητής ΠΑ.Δ.Α.

#### **ΔΗΛΩΣΗ ΣΥΓΓΡΑΦΕΑ ΔΙΠΛΩΜΑΤΙΚΗΣ ΕΡΓΑΣΙΑΣ**

Ο κάτωθι υπογεγραμμένος Σπυρίδων Χειμαριός του Δανιήλ, με αριθμό μητρώου 51114101 φοιτητής του Πανεπιστημίου Δυτικής Αττικής της Σχολής Μηχανικών του Τμήματος Ναυπηγών Μηχανικών, δηλώνω υπεύθυνα ότι:

«Είμαι συγγραφέας αυτής της διπλωματικής εργασίας και ότι κάθε βοήθεια την οποία είχα για την προετοιμασία της είναι πλήρως αναγνωρισμένη και αναφέρεται στην εργασία. Επίσης, οι όποιες πηγές από τις οποίες έκανα χρήση δεδομένων, ιδεών ή λέξεων, είτε ακριβώς είτε παραφρασμένες, αναφέρονται στο σύνολό τους, με πλήρη αναφορά στους συγγραφείς, τον εκδοτικό οίκο ή το περιοδικό, συμπεριλαμβανομένων και των πηγών που ενδεχομένως χρησιμοποιήθηκαν από το διαδίκτυο. Επίσης, βεβαιώνω ότι αυτή η εργασία έχει συγγραφεί από μένα αποκλειστικά και αποτελεί προϊόν πνευματικής ιδιοκτησίας τόσο δικής μου, όσο και του Ιδρύματος.

Παράβαση της ανωτέρω ακαδημαϊκής μου ευθύνης αποτελεί ουσιώδη λόγο για την ανάκληση του πτυχίου μου».

Ο Δηλών

Σπυρίδων Χειμαριός

## **Ευχαριστίες**

Η ολοκλήρωση της παρούσας εργασίας σηματοδοτεί και το πέρας των σπουδών μου στο Τμήμα Ναυπηγών Μηχανικών του Πανεπιστημίου Δυτικής Αττικής.

Κατά την εκπόνηση της εργασίας αυτής βρέθηκα αντιμέτωπος με αρκετές δυσκολίες τις οποίες δεν θα μπορούσα να αντιμετωπίσω χωρίς την στήριξη ορισμένων ατόμων . Για τον λόγο αυτό θα ήθελα αρχικά να ευχαριστήσω τον επιβλέποντα καθηγητή μου κ. Θεόδωρο Γεροστάθη για τη δυνατότητα που μου προσέφερε να ασχοληθώ με ένα τόσο ενδιαφέρον θέμα καθώς και για την καθοδήγηση που μου παρείχε καθ' όλο το διάστημα της εκπόνησης της εργασίας. Θα ήθελα επίσης να ευχαριστήσω θερμά τον Ευτύχη Ευθυμίου για την συμβολή του στην κατανόηση λειτουργίας του *Grasshopper*, καθώς επίσης τους συμφοιτητές και τους φίλους μου. Τέλος θα ήθελα να πω ένα μεγάλο ευχαριστώ στην οικογένεια μου, οι οποίοι είναι πάντα δίπλα μου στην προσπάθεια εκπλήρωσης των στόχων μου.

### **Περίληψη**

Στην παρούσα διπλωματική εργασία αναπτύσσεται η διαδικασία παραμετρικής σχεδίασης ενός πλοίου μεταφοράς εμπορευματοκιβωτίων. Κύριος σκοπός είναι η παραμετροποίηση της γάστρας, η μορφή της οποίας είναι βασισμένη σε δεδομένο μοντέλο που σχεδιάστηκε στο *Korea Research Institute of Ships and Ocean Engineering (KRISO*). To τελικό μοντέλο αποτελεί μια αναπαράσταση επιφάνειας τύπου *NURBS*. Η επιφάνεια της γάστρας δημιουργείται με βάση ορισμένα σύνολα καμπυλών. Κατά την κατασκευή των καμπυλών αυτών ορίζονται συγκεκριμένες παράμετροι για τον έλεγχο των κυρίων διαστάσεων, καθώς και τοπικών χαρακτηριστικών της πρύμνης και της πλώρης. Η τελική μορφή της γάστρας εξαρτάται από τις παραμέτρους αυτές. Στη συνέχεια προστίθεται η δυνατότητα σχεδίασης των ναυπηγικών γραμμών του σκάφους για κάθε τελική επιφάνεια και εργαλεία για τον υπολογισμό βασικών υδροστατικών. Η διαδικασία στο σύνολό της βασίζεται σε αλγόριθμο ο οποίος αναπτύχθηκε με την οπτική γλώσσα προγραμματισμού *Grasshopper®,* η οποία αποτελεί πρόσθετο εργαλείο του προγράμματος *Rhinoceros®.* Μέσα από την διαδικασία αυτή επιτυγχάνεται η γένεση νέων γαστρών, με διάφορες παραλλαγές, σε άμεσο χρόνο. Ένα σύνολο τέτοιων παραλλαγών της γάστρας παρουσιάζεται στο τέλος ώστε να αποδειχθεί η αποδοτικότητα της μεθόδου.

Λέξεις κλειδιά: Παραμετρική σχεδίαση, παραμετρικό μοντέλο γάστρας, επιφάνειες NURBS.

#### **Abstract**

Τhe main objective of the present diploma thesis is to parametrically design the hull of a containership vessel. The final model is based on a parent ship hull developed by the Korea Research Institute of Ships and Ocean Engineering (KRISO). For the geometric representation of the final hull, NURBS surfaces are employed. The final surfaces are based on a set of curves. During the construction of these curves, the desired parameters were defined, in the effort of controlling the main particulars of the hull (global parameters), as well as more local areas such as the bow and the stern (local parameters). These parameters in total can affect the final form of the ship. Some additional tools are also developed, such as the extraction of the resulted hull's lines and basic hydrostatic calculations. The parametric model was designed by means of a code developed in the optical algorithm editor Grasshopper® which is connected to the Rhinoceros® software. As a result, this approach will be able generate a wide range of variations of the hull, quickly and efficiently. A display of a wide range of modified hulls takes place at the end of the process in an effort to proof the efficiency of the developed method.

Key words: Parametric design, parametric hull model, NURBS surfaces.

# Περιεχόμενα

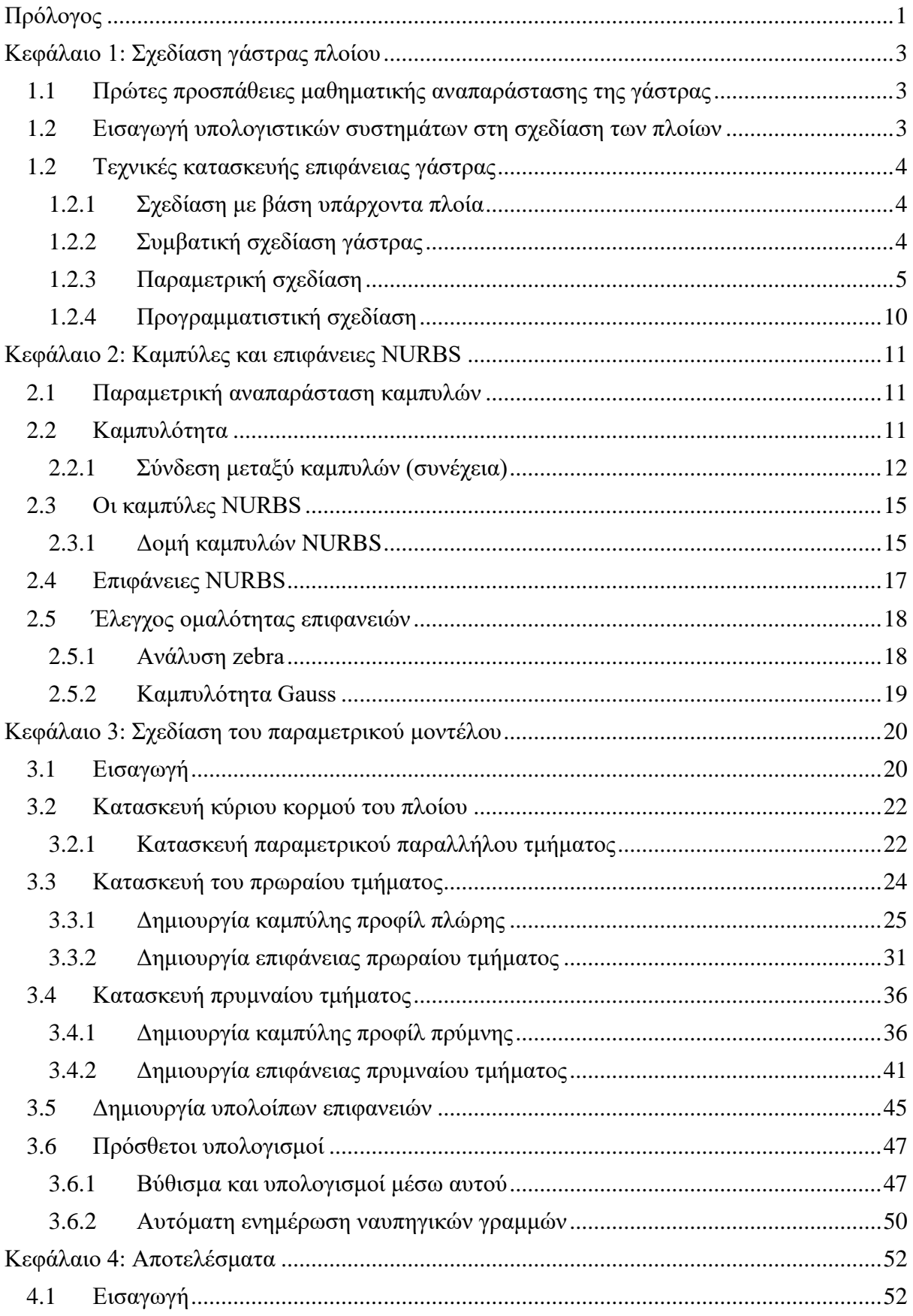

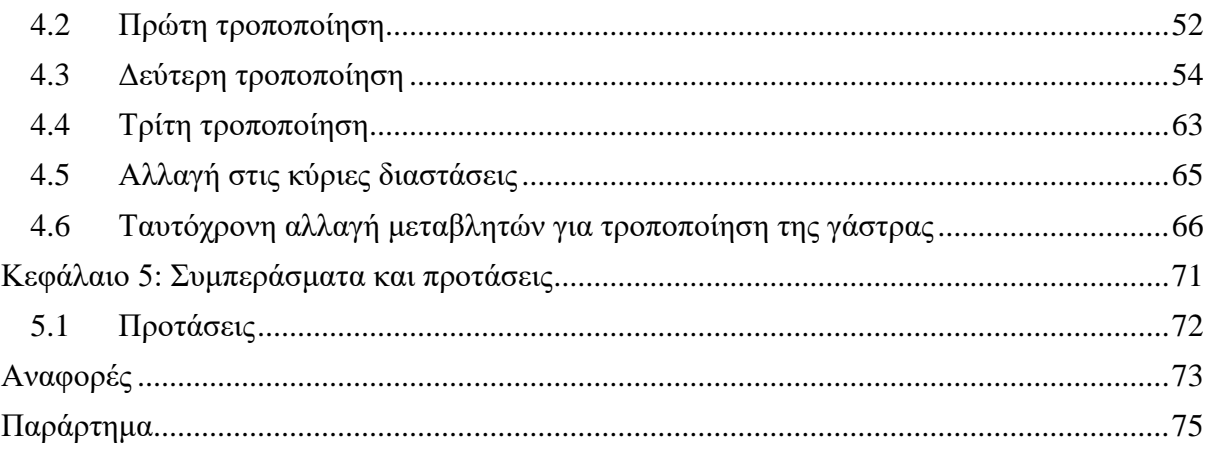

## <span id="page-12-0"></span>Πρόλογος

Η ανάγκη για την αναπαράσταση της μορφής της γάστρας ενός πλοίου, καθώς και η δημιουργία παραλλαγών σε αυτή αποτελούσαν ανέκαθεν δύο από τα κυριότερα προβλήματα στην Ναυπηγική βιομηχανία καθώς πολλές φορές πρόκειται για πολύπλοκες γεωμετρίες στις οποίες θα πρέπει κάθε φορά να πληρούνται κριτήρια ομαλότητας στις επιφάνειές τους. Πλέον υπάρχουν αρκετά προγράμματα τα οποία προσφέρουν την δυνατότητα σχεδίασης της επιφάνειας της γάστρας ενός πλοίου στον υπολογιστή, πολλά με αρκετή ακρίβεια. Παρόλα αυτά η δημιουργία παραλλαγών στα συνήθη προγράμματα δεν είναι εύκολη, για τον λόγο ότι υπάρχουν αρκετές παράμετροι οι οποίες έχουν ρόλο στην τελική μορφή της γάστρας. Τα τελευταία χρόνια έχουν αναπτυχθεί προγράμματα για την πιο απλή και γρήγορη δημιουργία παραλλαγών στην μορφή σχεδιαστικών μοντέλων. Τέτοια μοντέλα ονομάζονται παραμετρικά, και ένα τέτοιο μοντέλο πραγματεύεται στην παρούσα εργασία. Οι μεταβολές που αναφέρονται μπορεί να είναι τοπικές ή να επιδρούν σε ολόκληρο το μοντέλο.

Κύριος σκοπός της παρούσας εργασίας ήταν η παραμετροποίηση γάστρας πλοίου μεταφοράς εμπορευματοκιβωτίων (*container ship*), η μορφή του οποίου είναι βασισμένη σε δεδομένο μοντέλο που σχεδιάστηκε στο *Korea Research Institute of Ships and Ocean Engineering (KRISO*)

[\(https://www.nmri.go.jp/institutes/fluid\\_performance\\_evaluation/cfd\\_rd/cfdws05/Detail/KCS](https://www.nmri.go.jp/institutes/fluid_performance_evaluation/cfd_rd/cfdws05/Detail/KCS/container.html) [/container.html\)](https://www.nmri.go.jp/institutes/fluid_performance_evaluation/cfd_rd/cfdws05/Detail/KCS/container.html).

Η διαδικασία αυτή γίνεται με στόχο την συγγραφή ενός κατάλληλου αλγορίθμου ο οποίος θα δημιουργεί ένα εργαλείο παραμετροποίησης της δεδομένης γάστρας και θα επιτρέπει στον χρήστη να χρησιμοποιεί παραλλαγές στην μορφή της μέσα από ένα σετ ορισμένων σχεδιαστικών παραμέτρων, με την διαδικασία αυτή να γίνεται σε άμεσο χρόνο. Η χρήση παραμετρικών μοντέλων βρίσκει εφαρμογή στις διαδικασίες βελτιστοποίησης.

Για την επίτευξη του στόχου αυτού η εργασία έγινε μέσα στο περιβάλλον της οπτικής γλώσσας προγραμματισμού *Grasshopper®* του σχεδιαστικού λογισμικού *Rhinoceros®,* [https://www.rhino3d.com](https://www.rhino3d.com/) (McNeel & others, 2010), αφού το τελευταίο δεν υποστηρίζει την παραμετροποίηση από μόνο του.

Η εργασία απαρτίζεται από πέντε κεφάλαια. Προτού ξεκινήσει η ανάπτυξή τους ακολουθεί μια γενική παρουσίαση του περιεχομένου κάθε κεφαλαίου.

- ➢ **Κεφάλαιο 1**: Στο πρώτο κεφάλαιο γίνεται μια αναφορά στην σχεδίαση των πλοίων και στον σημαντικό ρόλο που είχε η εξέλιξη των υπολογιστών και η εισαγωγή τους στην διαδικασία σχεδίασης. Παρατίθενται επίσης στοιχεία από διάφορες μεθόδους που έχουν αναπτυχθεί κατά καιρούς σχετικά με την παραμετροποίηση της μορφής της γάστρας
- ➢ **Κεφάλαιο 2**: Στο κεφάλαιο αυτό γίνεται μια σύντομη παρουσίαση των καμπυλών και επιφανειών NURBS, οι οποίες έχουν επικρατήσει στην σχεδίαση μέσω υπολογιστή και εφαρμόζονται στα περισσότερα σχεδιαστικά προγράμματα.
- ➢ **Κεφάλαιο 3**: Στο κεφάλαιο αυτό περιγράφεται λεπτομερώς η διαδικασία που ακολουθήθηκε για την δημιουργία του παραμετρικού μοντέλου του πλοίου. Αναφέρονται οι παράμετροι που επιλέχθηκαν και η τοπολογία τους. Στη συνέχεια ξεκινά η περιγραφή της διαδικασίας της δημιουργίας του αλγορίθμου και των κατάλληλων στοιχείων που χρησιμοποιήθηκαν έτσι ώστε να καταλήξουμε στο τελικό αποτέλεσμα. Αναπτύσσεται επίσης ένα ακόμη κομμάτι αλγορίθμου για την εξαγωγή χρήσιμων υπολογισμών.

➢ **Κεφάλαιο 4**: Στο κεφάλαιο αυτό γίνεται εκτέλεση του αλγορίθμου που αναπτύχθηκε στο Κεφάλαιο 3 για την γένεση νέων μορφών γάστρας θέτοντας διαφορετικές τιμές των μεταβλητών σχεδίασης. Μέσα από τις αλλαγές αυτές μπορεί να παρατηρηθεί, με παρουσίαση των ανάλογων Εικόνων ένα κομμάτι του εύρους αλλαγών τις οποίες μπορεί να υποστεί το μοντέλο.

## <span id="page-14-0"></span>Κεφάλαιο 1: Σχεδίαση γάστρας πλοίου

Η σχεδίαση ενός πλοίου αποτελεί μια πολύπλοκη, επαναληπτική διαδικασία η οποία δέχεται επίδραση από πολλούς παράγοντες. Τέτοιοι παράγοντες μπορεί να είναι οι απαιτήσεις του πλοιοκτήτη, το κόστος κτήσης κ.α., και με βάση αυτές ο μελετητής θα πρέπει να είναι σε θέση να σχεδιάσει ένα σκάφος το οποίο θα ανταποκρίνεται στον ζητούμενο σκοπό.

Tην διαδικασία σχεδίασης κατάφερε να απεικονίσει με μεγαλύτερη επιτυχία ο (Evans, 1959) μέσω ενός σπειροειδούς διαγράμματος. Σε αυτό εστιάζεται το γεγονός ότι οι διάφορες πτυχές σχεδιασμού αλληλοεπιδρούν μεταξύ τους και θα πρέπει να ληφθούν υπόψιν διαδοχικά, με μεγαλύτερη προσοχή στον κύκλο υπολογισμών, έως ότου επιτευχθεί η δημιουργία ενός σχεδίου που να ικανοποιεί όλους τους περιορισμούς που υπάρχουν.

Γενικά η διαδικασία σχεδίασης κατά τον *Εvans* χωρίζεται σε τέσσερα μέρη (φάσεις μελέτης πλοίου):

- Μελέτη εφικτότητας ή αρχικού σχεδιασμού (*Concept design phase*)
- Προμελέτη (*Preliminary design phase*)
- Μελέτη προδιαγραφών συμβολαίου (*Contract design phase)*
- Μελέτη λεπτομερούς σχεδιασμού (*Detailed design phase*)

Η διαδικασία σχεδίασης κατά τον *Evans* αποτελεί την ιδανική προσέγγιση της σχεδίασης, όμως σε αυτήν η προσοχή στρέφεται σταδιακά σε μεμονωμένα προβλήματα, κάνοντας τροποποιήσεις και βρίσκοντας βέλτιστες λύσεις μέσω επαναληπτικών διαδικασιών. Για αυτόν το λόγο τα τελευταία χρόνια έχει παρουσιαστεί μια πιο ολοκληρωμένη προσέγγιση της σχεδίασης (Papanikolaou, Harries, Wilken, & Zaraphonitis, 2011) στην οποία λαμβάνονται ταυτόχρονα υπόψιν όλες οι πτυχές της σχεδίασης.

## <span id="page-14-1"></span>1.1 Πρώτες προσπάθειες μαθηματικής αναπαράστασης της γάστρας

Η πρώτη αναφορά προσπάθειας για τη διατύπωση μαθηματικής αναπαράστασης της γάστρας πλοίου φαίνεται να είναι από τον (Chapman, 1768). Παρόλα αυτά λόγω των περιορισμών της τεχνολογίας της εποχής, η χρήση αυτής της μεθόδου δεν ήταν ευρεία και χρησιμοποιούνταν οι παραδοσιακές μέθοδοι σχεδίασης. Ακολούθησε η εργασία (Taylor, 1915) με την ανάπτυξη μεθόδου πολυωνυμικής προσέγγισης για την δημιουργία σειρών, οι οποίες βασίζονται σε ένα πατρικό σκάφος, και βοηθούσαν στην παρατήρηση της επίδρασης διαφόρων παραμέτρων μορφής στην αντίσταση. Μια πιο βελτιωμένη εκδοχή της μεθόδου αναπτύχθηκε από τον (Benson, 1940) η οποία περιείχε γρήγορη έκδοση Ναυπηγικών γραμμών.

Από την στιγμή που ξεκίνησε η ανάπτυξη μαθηματικών σχέσεων για την αναπαράσταση της γάστρας, ήταν επόμενο να ξεκινήσουν προσπάθειες για την δημιουργία τεχνικών που θα μπορούσαν να δημιουργήσουν γεωμετρία της γάστρας με βάση παραμέτρους που επηρεάζουν τα χαρακτηριστικά της γεωμετρίας και της επίδοσής της. Έτσι, σε συνέχεια της μεθόδου του *Benson*, και με βάση την μέθοδο του *Taylor*, ο (Kuiper, 1970) εισήγαγε μια νέα τεχνική στην οποία αντί να στηρίζει την αναπαράσταση της γάστρας σε δεδομένα *offset*, χρησιμοποίησε αρχικές παραμέτρους για την κατασκευή καμπυλών διαμήκους μορφής. Η μέθοδος αυτή αποδείχθηκε αρκετά επιτυχής και αποτέλεσε βασικό μέρος μετέπειτα μεθοδολογιών.

## <span id="page-14-2"></span>1.2 Εισαγωγή υπολογιστικών συστημάτων στη σχεδίαση των πλοίων

Η ανάπτυξη και η εξέλιξη των υπολογιστών τα τελευταία χρόνια, ιδιαίτερα από την δεκαετία του 1980 όπου και κατέστη δυνατή η αγορά υπολογιστών για προσωπική χρήση, οδήγησε στην συνέχεια στην ανάπτυξη των προγραμμάτων σχεδίασης πλοίων. Η εξέλιξη αυτή ήταν επιτυχής λόγω και της χρήσης της παραμετρικής αναπαράστασης καμπυλών (π.χ. NURBS). Επίσης η εισαγωγή της γραφικής διασύνδεσης χρήστη – μηχανής καθώς και των περιφερειακών συστημάτων βοήθησαν ώστε ο σχεδιαστής να διαχειρίζεται ευκολότερα μεγαλύτερο φόρτο εργασίας. Με τον τρόπο αυτό έγινε η μετάβαση από τις παραδοσιακές μεθόδους σχεδίασης, οι οποίες γινόταν με το χέρι και βασίζονταν κυρίως στην εμπειρία του σχεδιαστή, στην σχεδίαση μέσω υπολογιστή. Μέσω αυτού οι σχεδιαστές απέκτησαν την δυνατότητα δημιουργίας πιο πρωτοποριακών σχεδιασμών, πιο γρήγορα και με μεγαλύτερη ακρίβεια.

Γενικά με αυτόν τον τρόπο δίνεται η δυνατότητα για:

- Περισσότερες επαναλήψεις της διαδικασίας σχεδιασμού έως το βέλτιστο σχέδιο.
- Ενσωμάτωση αναλυτικών υπολογισμών.
- Απεικόνιση στον χώρο ή αυτόματη κατασκευή ενός «απτού» μοντέλου για την καλύτερη απεικόνιση του σκάφους.
- Μεγαλύτερη ακρίβεια στον ορισμό της μορφής της γάστρας.
- Μείωση του χρόνου σχεδιασμού.
- Βελτίωση της απόδοσης εργασίας.

Όσον αφορά την Ναυπηγική βιομηχανία η τεχνολογία αυτή άργησε να υιοθετηθεί. Σε αντίθεση με άλλους κλάδους που είχαν ξεκινήσει την χρήση της από τις αρχές του 1980, στην Ναυπηγική φαίνεται να άρχισε να χρησιμοποιείται στις αρχές του 1990. Από τότε αναπτύχθηκαν πολλά λογισμικά για χρήση από τα ναυπηγεία.

## <span id="page-15-0"></span>1.2 Τεχνικές κατασκευής επιφάνειας γάστρας

Γενικά υπάρχουν πολλές διαφορετικές τεχνικές για την προσέγγιση της επιφάνειας της γάστρας, με την κάθε μια να έχει την ανάλογη εφαρμογή για κάθε περίπτωση που αντιμετωπίζεται. Υπάρχουν μάλιστα και περιπτώσεις όπου γίνεται συνδυασμός κάποιων εκ των τεχνικών αυτών ώστε να επιτευχθεί το επιθυμητό αποτέλεσμα.

## <span id="page-15-1"></span>1.2.1 Σχεδίαση με βάση υπάρχοντα πλοία

Η σχεδίαση με βάση υπάρχοντα πλοία αποτελεί μια πάγια μέθοδο που ακολουθείται αρκετά χρόνια από τα ναυπηγεία. Αποτελεί έναν αποτελεσματικό τρόπο για την δημιουργία νέων σκαφών με βάση άλλα σκάφη των οποίων οι επιδόσεις έχουν παρατηρηθεί και είναι γνωστές. Έτσι μειώνονται σημαντικά οι πιθανότητες το σκάφος που σχεδιάζεται να έχει επιδόσεις χαμηλότερες των προσδοκώμενων. Επίσης όπως είναι προφανές μειώνεται και το κόστος σχεδίασης. Ο χειρισμός της μορφής της γάστρας πραγματοποιείται με χρήση μαθηματικών μετασχηματισμών.

#### <span id="page-15-2"></span>1.2.2 Συμβατική σχεδίαση γάστρας

Για την κατασκευή μιας νέας μορφής γάστρας, θα πρέπει να συγκεντρωθούν τα δεδομένα που προσδιορίζουν την επιφάνεια της. Η τροποποίηση της επιφάνειας γίνεται χειροκίνητα από τον χρήστη έως ότου παραχθεί το επιθυμητό αποτέλεσμα, δηλαδή μια ομαλή επιφάνεια η οποία θα πληρεί παράλληλα όλα τα σχεδιαστικά κριτήρια.

Ανάλογα με την κλίμακα του σχεδίου υπάρχουν δύο προσεγγίσεις που μπορούν να γίνουν (Bole & Lee, 2006):

- Απευθείας χειρισμός των δεδομένων περιγραφής της επιφάνειας

Για μικρά σκάφη με σχετικά απλές επιφάνειες είναι δυνατή η απευθείας τροποποίηση του πολυγώνου ελέγχου της επιφάνειας. Η προσέγγιση αυτή έχει ευρεία χρήση σε προγράμματα χαμηλού κόστους καθώς οι αλγόριθμοι που χρησιμοποιούνται για την κατασκευή της επιφάνειας είναι απλοί στην εφαρμογή και ο έλεγχος των δεδομένων ορισμού της επιφάνειας γίνεται ενστικτωδώς και με βάση την εμπειρία του σχεδιαστή. Όταν όμως η κλίμακα του σχεδίου αυξάνει, ο χρόνος που απαιτείται για την δημιουργία της επιφάνειας της γάστρας αυξάνεται επίσης σε αρκετά μεγαλύτερο βαθμό, καθιστώντας την όλη διαδικασία αρκετά επίπονη.

## - Τεχνικές ορισμού της γάστρας

Στις τεχνικές αυτές, για τη δημιουργία σύνθετων μορφών γάστρας, επιλέγεται οι επιφάνειες να παράγονται μέσω ενός συνόλου καμπυλών, παρά να γίνεται ο έλεγχος της επιφάνειας μέσω του μαθηματικού ορισμού της. Οι καμπύλες αυτές χρησιμοποιούνται για την δημιουργία ενός πλέγματος το οποίο χρησιμοποιείται για την δημιουργία της επιφάνειας της γάστρας. Λεπτομερή χαρακτηριστικά μπορούν έτσι να κατασκευαστούν χωρίς να έχουν επίδραση σε άλλες περιοχές της επιφάνειας με χρήση ακανόνιστων πλεγμάτων καμπυλών. Αν και η προσέγγιση αυτή φαίνεται να είναι πιο παραγωγική, η δημιουργία και ο έλεγχος τέτοιων πλεγμάτων καμπυλών απαιτεί μεγάλη εμπειρία .

### <span id="page-16-0"></span>1.2.3 Παραμετρική σχεδίαση

Κατά την παραμετρική σχεδίαση ενός αντικειμένου είναι δυνατόν να χρησιμοποιηθούν παράμετροι (μεταβλητές) στη θέση συγκεκριμένων διαστάσεων. Με αυτόν τον τρόπο δίνεται η δυνατότητα να αλλάζει η τελική γεωμετρία με την μεταβολή των τιμών των παραμέτρων.

Τα συστήματα παραμετρικής σχεδίασης διακρίνονται σε δύο κύρια μέρη:

- 1) Συστήματα βασισμένα στην διάδοση πληροφορίας, όπου κανείς μπορεί να υπολογίζει κάτι άγνωστό από κάτι γνωστό με χρήση ενός μοντέλου ροής δεδομένων.
- 2) Συστήματα υπό περιορισμούς, τα οποία έχουν ως στόχο την επίλυση συνόλων συνεχών και διακριτών περιορισμών.

Στα συστήματα με βάση την διάδοση εφαρμόζεται η στρατηγική της εύρεσης μορφής. Κύρια ιδέα της στρατηγικής αυτής είναι η βελτιστοποίηση συγκεκριμένων στόχων σχεδίασης μέσα σε ένα σύνολο σχεδιαστικών περιορισμών (Parametric design, 2020).

Η μέθοδος αυτή βρήκε μεγάλη απήχηση στον τομέα της αρχιτεκτονικής. Ειδικότερα από το 1980 και μετά, με την εξέλιξη των υπολογιστών και των δυνατοτήτων τους, δόθηκε η δυνατότητα ανάπτυξης λογισμικών που μπορούν να αναλύσουν και να αναπαραστήσουν αντικείμενα περίπλοκης φύσης.

## *1.2.3.1 Παραμετρική σχεδίαση στη Ναυπηγική*

Οι τεχνικές παραμετρικής σχεδίασης άρχισαν να αναπτύσσονται με την εισαγωγή τεχνικών αναπαράστασης επιφανειών ελεύθερης μορφής (*free form surfaces).* Όταν ξεκίνησαν να χρησιμοποιούνται οι NURBS (Piegel & Tiller, 1995) και άλλα συστήματα σχεδίασης καμπυλών η ανάγκη ανάπτυξης παραμετρικών γαστρών ελαττώθηκε. Με την εξέλιξη των σχεδιαστικών προγραμμάτων όμως αναζωπυρώθηκε η ανάγκη για την δημιουργία πλοίων μέσω παραμέτρων.

Γενικά η σχεδίαση γάστρας μέσω υπολογιστή (*Computer Aided Ship Hull Design -CASHD*) μπορεί να χωριστεί σε δύο μέρη: α) αναπαράσταση της μορφής και β) σχεδίαση της μορφής. Η πρώτη αναφέρεται στην λεπτομερή αναπαραγωγή μιας ήδη υπάρχουσας γάστρας, ενώ η δεύτερη στην σχεδίαση από την αρχή μιας καινούργιας γάστρας. Η παραμετρική σχεδίαση ενός πλοίου αναφέρεται στην εισαγωγή ορισμένων παραμέτρων τόσο στα ύφαλα όσο και στα έξαλα, οι οποίες έχουν να κάνουν με την κρίση και τις ανάγκες του σχεδιαστή. Για παράδειγμα παράμετροι για το τμήμα του σκάφους κάτω από το νερό μπορεί να είναι ο συντελεστής γάστρας  $C_h$ , η διαμήκης θέση του κέντρου άντωσης LCB κ.α., ενώ μπορεί να είναι και περισσότερο πολύπλοκοι και συναντώνται κυρίως στις περιοχές της πρύμνης και της πλώρης ειδικά αν υπάρχει βολβοειδής μορφή σε αυτές. Η παραμετρική σχεδίαση μιας γάστρας γίνεται για ειδικές περιπτώσεις όπως για παράδειγμα σε διαδικασίες βελτιστοποίησης ή όταν υπάρχει μεγάλος όγκος εργασίας κατά την μελέτη εφικτότητας. Η βελτιστοποίηση αποτελεί ην διαδικασία στην οποία η γάστρα ελέγχεται μέσα από ένα σύνολο ορισμένων παραμέτρων και μέσω αλλαγών βρίσκεται η βέλτιστη μορφή της ανάλογα με τον εκάστοτε σκοπό (π.χ. μείωση αντίστασης) (Yu, Xin, Xunbin, & Ziying, 2019). Σε αντίθεση με την αναλυτική προσέγγιση σχεδίασης, η παραμετρική προσέγγιση βασίζεται αυστηρά σε πληροφορίες για την δημιουργία της γάστρας. Οι πληροφορίες αυτές βρίσκονται στις μαθηματικές διαδικασίες που χρησιμοποιούνται. Αυτές οι διαδικασίες όμως περιορίζουν τις δυνατότητες των παραμετρικών τεχνικών έναντι των αναλυτικών εργαλείων σχεδίασης. Τα εργαλεία παραμετρικής σχεδίασης θα πρέπει να είναι σε θέση να δημιουργούν την επιφάνεια της γάστρας μέσα από όσο το δυνατόν λιγότερες παραμέτρους ορισμένες από τον χρήστη. Η παραμετροποίηση ενός μοντέλου γάστρας αποτελεί μια σημαντική διαδικασία καθώς παρέχει πολλές χρήσιμες δυνατότητες, όπως την χρήση πολύπλευρης βελτιστοποίησης και εκ νέου χρήση του μοντέλου.

Η διαδικασία της βελτιστοποίησης αποτελεί έναν βρόγχο ο οποίος ξεκινά στέλνωντας τις αρχικές παραμέτρους στον *modeler* ο οποίος με τη σειρά του αναπαράγει την ανάλογη γεωμετρική αναπαράσταση. To μοντέλο σε επόμενο στάδιο στέλνεται στον *solver* ο οποίος ελέγχει ανάλογα με τον σκοπό που έχει τεθεί τις παραμέτρους αυτές. Τέλος ο *optimizer* καθορίζει αν θα χρειαστεί νέες τιμές παραμέτρων με την διαδικασία να ξεκινά από την αρχή.

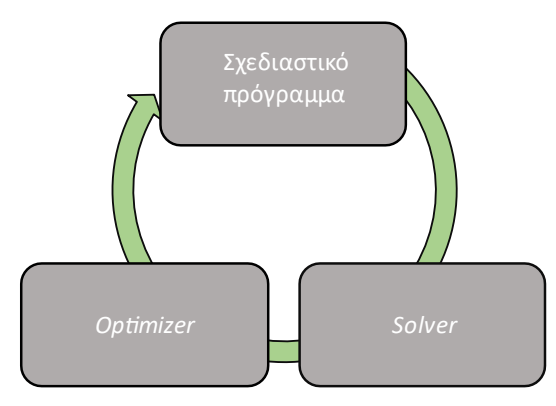

*Εικόνα 1: Διαδικασία βελτιστοποίησης.*

Γενικά στην Ναυπηγική έχουν επικρατήσει τουλάχιστον τρείς μέθοδοι για την δημιουργία παραμετρικών μοντέλων γάστρας. Αυτές είναι (Rodríguez & Fernández-Jambrina, 2012):

- 1) Καθολική παραμετροποίηση (*holistic ή global parameterization)*
- 2) Παραμετροποίηση μέσω μετασχηματισμών ( *parameterization by transformations)*
- *3)* Γεωμετρική παραμετροποίηση (*geometric parameterization)*

#### *Καθολική παραμετροποίηση*

Στην μέθοδο αυτή ο σχεδιαστής είναι σε θέση να αλληλεπιδρά με το σημασιολογικό επίπεδο των χαρακτηριστικών του μοντέλου χωρίς να δίνει προσοχή στις γεωμετρικές τους λεπτομέρειες. Αυτό γίνεται μέσω των παραμέτρων οι οποίες ορίζουν τις καμπύλες ελέγχου της μεθόδου. Οι παράμετροι αυτοί αποτελούν σημαντικά δεδομένα για τον σχεδιαστή όπως οι κύριες διαστάσεις, οι συντελεστές γάστρας και ισάλου, τα υδροστατικά μεγέθη π.χ. ο όγκος εκτοπίσματος, κλπ. Μια τέτοια μέθοδος είναι πολύ χρήσιμη στην αρχική σχεδίαση ενός πλοίου, όμως δεν έχει την δυνατότητα να προσεγγίζει με λεπτομέρεια κάθε είδους γάστρας.

#### *Παραμετροποίηση μέσω μετασχηματισμών*

Η μέθοδος αυτή λειτουργεί μέσω της εισαγωγής παραμετρικών χαρακτηριστικών σε ένα ήδη υπάρχον μοντέλο (παραμετρικό ή μη), με την έννοια ενός παραμετρικού μετασχηματισμού μέσω του οποίου παράγεται μια νέα μορφή γάστρας. Για τον λόγο αυτό η προσέγγιση αυτή αποκαλείται και μερική παραμετροποίηση. Η διαδικασία που ακολουθείται είναι παρόμοια με την παραδοσιακή διαδικασία σχεδίασης, ξεκινώντας με ένα παρόμοιο πλοίο και κάνοντας αφφινικούς μετασχηματισμούς έως ότου φθάσει στις επιθυμητές διαστάσεις. Τέτοιοι μετασχηματισμοί παρατηρήθηκαν ήδη από την εποχή που τα σχέδια γινόταν στο χέρι, όπου ο χρόνος που αφιερώνονταν για επιπλέον εξομάλυνση ήταν αρκετά κοστοβόρος. Για την προσαρμογή του μοντέλου σε υδροστατικά χαρακτηριστικά και συντελεστές πραγματοποιούνται επίσης αρκετοί μετασχηματισμοί με πιο διαδεδομένο αυτό του (Lackenby, 1950)*.* Υπάρχουν αρκετοί ακόμη τύποι μετασχηματισμού όπως τοπικοί μετασχηματισμοί, οι οποίοι χρησιμοποιούνται για την τροποποίηση συγκεκριμένων περιοχών της γάστρας.

#### *Γεωμετρική παραμετροποίηση*

Η γεωμετρική παραμετροποίηση αποτελεί την πιο διαδεδομένη μεθοδολογία η οποία και παρέχεται από ορισμένα συστήματα CAD. Κάθε σχεδιαστική πρόθεση μπορεί να αντιστοιχιστεί σε μια παράμετρο, για την δημιουργία παραλλαγών του σχεδίου. Αυτού του είδους η παραμετροποίηση πήρε την ονομασία της από το γεγονός ότι λειτουργεί με την εισαγωγή γεωμετρικών συνθηκών όπως διαστάσεις και εφαπτομενικότητες.(*tangencies*). H προσέγγιση αυτή απαιτεί ιδιαίτερη γνώση και προσπάθεια για την ανάπτυξή της, κάτι το οποίο όμως αντισταθμίζεται από την δυνατότητα που δίνει στον χρήστη για εύκολη και γρήγορη δημιουργία αλλαγών. Σε εξέλιξη της παραμετρικής σχεδίασης έρχεται η προγραμματιστική σχεδίαση. Συνεπώς κάθε μοντέλο το οποίο δύναται να περιγράφει μέσω κώδικα μπορεί να παραμετροποιηθεί μέσω της συγκεκριμένης μεθόδου και συνεπώς να ενταχθεί στην κατηγορία της προγραμματιστικής σχεδίασης.

#### *1.2.3.2 Η παραμετρική σχεδίαση γάστρας στη πρόσφατη βιβλιογραφία*

Κατά καιρούς έχουν αναπτυχθεί διάφορες μέθοδοι για την δημιουργία παραμετρικών γαστρών, (Bole, 2011), (McCulloch, 2018), (Villa, Gaggero, Coppede, & Vernengo, 2020). Ως επί το πλείστων ακολουθούνται οι εξής δύο λογικές:

- α. δημιουργία της γάστρας μέσω αριθμητικών παραμέτρων μορφής,
- β. αλλαγή του σχήματος της γάστρας με σκοπό να ταιριάζει σε ορισμένες παραμέτρους.

#### *Μέθοδος free form deformation*

Η παραμόρφωση ελεύθερης μορφής (*free form deformation ή FFD*) είναι μια πρόσφατη τεχνική, (Brizzolara, Vernengo, Pasquinucci, & Harries, 2015) στην οποία ως βασική αρχή είναι να περικλείεται μια σύνθετη γεωμετρία μέσα σε μια απλούστερη, η οποία υπόκειται στην παραμόρφωση. Ανήκει στην κατηγορία της παραμετροποίησης μέσω μετασχηματισμών. Η παραμόρφωση του απλούστερου σχήματος παρέχει ένα *mapping* για την αλλαγή των συντεταγμένων του πιο σύνθετου. Ένα απλό παράδειγμα είναι η χρήση κυβοειδών τα οποία όταν παραμορφώνονται προκαλούν την αντίστοιχη παραμόρφωση της γεωμετρίας που περιβάλλουν. Μετατοπίζοντας κάποια ακμή του κύβου, αυτό συνεπάγεται στρέψη και στρέβλωση. Σε πιο πολύπλοκες περιπτώσεις o περιεχόμενος όγκος μπορεί να αναπαρίσταται από NURBS τριών μεταβλητών, το οποίο συνεπάγεται εξαιρετικά περίπλοκους και μη γραμμικούς μετασχηματισμούς. Καθώς ο όγκος που περικλείει το σχήμα είναι γεωμετρικός, ο έλεγχος του γίνεται με πιο εύκολο τρόπο είτε συμβατικά είτε παραμετρικά. Αυτός είναι και ένας από τους βασικούς λόγους οι οποίοι συνετέλεσαν ώστε η μέθοδος αυτή να γίνει αρκετά δημοφιλής. Επίσης βασική απαίτηση στον σχεδιασμό ενός πλοίου είναι οι όποιες αλλαγές στις επιφάνειες να είναι ελεγχόμενες. Με την τεχνική παραμόρφωσης ελευθέρας μορφής αυτό είναι εφικτό, όμως είναι απαραίτητο να προετοιμαστεί κατάλληλα ο παραμορφώσιμος όγκος ούτως ώστε οι αλλαγές σε αυτόν να συμβαδίζουν με την δομή της επιφάνειας της γάστρας, διατηρώντας στα μορφολογικά χαρακτηριστικά της. Η μέθοδος αυτή τα τελευταία χρόνια βρίσκει να έχει μεγάλη χρήση στον μετασχηματισμό γάστρας από το πρόγραμμα *CAESES*® [\(https://www.caeses.com/news/2014/freeform-deformation-preview/\)](https://www.caeses.com/news/2014/freeform-deformation-preview/).

Στην μέθοδο παραμόρφωσης ελεύθερης μορφής, η επιφάνεια της γάστρας τροποποιείται με έναν γενικό μετασχηματισμό μέσω ενός όγκου ελέγχου. Η επιφάνεια της γάστρας δεν έχει μοντελοποιηθεί παραμετρικά και αντιπροσωπεύει μια γεωμετρία αναφοράς στην οποία γίνεται η τροποποίηση. Ο όγκος ελέγχου προσδιορίζεται παραμετρικά με τέτοιο τρόπο ώστε οι συντεταγμένες των σημείων ελέγχου του να γίνονται ελεύθερες μεταβλητές σχεδίασης. Μια φυσική αναλογία για την καλύτερη κατανόηση της μεθόδου είναι η τοποθέτηση ενός αντικειμένου (ελαστικό) το οποίο θέλουμε να παραμορφώσουμε μέσα σε ένα πλαστικό παραλληλεπίπεδο (επίσης ελαστικό), (Sederberg & Parry , 1986). Με την παραμόρφωση του παραλληλεπιπέδου το περιεχόμενο αντικείμενο θα αρχίσει να παραμορφώνεται κατά παρόμοιο τρόπο.

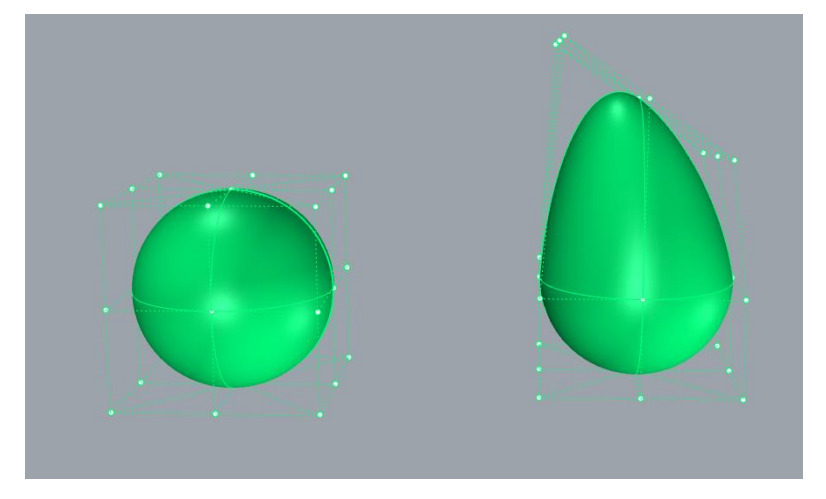

*Εικόνα 2: Παραμόρφωση ελεύθερης μορφής.*

#### *Παραμετρικό μοντέλο με χρήση T-Splines*

Η μεθοδολογία αυτή έχει ακολουθηθεί σε εργασίες όπως αυτές των (Kostas, Ginnis, Politis, & Kaklis, 2015) , (Katsoulis, Wang, Kaklis, & ;, 2019). Βασίζεται στην δημιουργία παραμετρικών μοντέλων γάστρας μέσω Τ–Splines. Με την μέθοδο αυτή δίνεται η δυνατότητα δημιουργίας ομαλών γεωμετριών με μικρότερο αριθμό σημείων ελέγχου από ότι θα είχε μια συνήθης μέθοδος με χρήση NURBS. Επιτρέπει επίσης μεγαλύτερη ελαστικότητα στην αναπαράσταση απαιτητικών περιοχών της γάστρας όπως για παράδειγμα τον βολβό, το κομμάτι της πρύμνης και τις περιοχές μετάβασης από το μέσο του πλοίου προς την πρυμναία και πρωραία κάθετο.

Οι T-Splines (Wang, Fan, & Zhao, 2018) αποτελούν μια γενίκευση των NURBS, στην οποία αφαιρούνται πολλά αρνητικά που εμφανίζονται σε αυτές, και για αυτόν το λόγο τις έχουν αντικαταστήσει σε αρκετές περιπτώσεις. Βέβαια βρίσκονται ακόμη σε στάδιο εξέλιξης και η χρήση τους είναι περιορισμένη. Η χρήση τους βασίζεται στην εισαγωγή των λεγόμενων *Τjunction*s τα οποία προσφέρουν καλύτερες επιδόσεις σε περιπτώσεις όπως την τοπική βελτίωση περιοχών. Με τα *Τ-junction*s η επιφάνεια παύει να περιορίζεται σε μια αυστηρά καθορισμένη τοπολογία, η οποία γίνεται πιο ελαστική. Θεωρητικά, μια μόνο επιφάνεια T-Spline μπορεί να αναπαραστήσει οποιαδήποτε γεωμετρία άσχετα με την πολυπλοκότητά της. Για τον προσδιορισμό μιας τέτοιας επιφάνειας αρχικά απαιτείται ένα *Τ-mesh*.

Πιο συγκεκριμένα επιτρέπουν την βελτίωση της ποιότητας της επιφάνειας χωρίς την ανάγκη τοποθέτησης επιπλέον περιττών σημείων ελέγχου. Έχουν χρησιμοποιηθεί σε πολλές περιπτώσεις με επιτυχία για την σύνδεση με ισογεωμετρική ανάλυση (*isogeometric analysis* ή *IGA*) (Cottrell, Hughes, & Bazilevs, 2009).

H χρήση T-splines στην παραμετρική σχεδίαση παρουσιάζει μεγάλο ενδιαφέρον καθώς η τεχνολογία αυτή προσφέρει τη δυνατότητα δημιουργίας περίπλοκων μορφών παρέχοντας ταυτόχρονα αποδεκτές τιμές συνέχειας (τουλάχιστον  $G^1$ ). Για δεδομένες παραμέτρους σχεδίασης και το εύρος τους, κάνοντας την σύγκριση πολυπλοκότητας μεταξύ ΝURBS και Τ-Splines μέσω του αριθμού των βαθμών ελευθερίας που απαιτούνται για την αναπαράσταση της γεωμετρίας, παρατηρείται ότι οι T-Splines μπορούν να καλύψουν το ίδιο εύρος σχεδίασης με αρκετά λιγότερους βαθμούς ελευθερίας. Με βάση λοιπόν αυτή την παρατήρηση μπορεί να θεωρηθεί ότι είναι πιο αποτελεσματικές υπό αυτή την έννοια έναντι των NURBS.

#### <span id="page-21-0"></span>1.2.4 Προγραμματιστική σχεδίαση

Όπως αναφέρθηκε και παραπάνω, η προγραμματιστική σχεδίαση αποτελεί μια μετεξέλιξη της παραμετρικής σχεδίασης (Rodríguez & Fernández-Jambrina, 2012). Σκοπός της είναι η δημιουργία ενός περιβάλλοντος CAD στο οποίο έμπειροι χρήστες θα μπορούν να ενσωματώσουν τις γνώσεις τους. Μια εφαρμογή CAD επομένως έχει τη δυνατότητα να ενισχύσει τις δυνατότητές της μέσω του σχεδιαστή, δίνοντας του τη δυνατότητα να εισάγει τις γνώσεις του σε αυτή. Συνεπώς η προγραμματιστική σχεδίαση αποτελεί μια εφαρμογή η οποία κατασκευάζεται πάνω σε μια ήδη υπάρχουσα εφαρμογή CAD. Η εφαρμογή αυτή από την μεριά της θα πρέπει να παρέχει τους απαραίτητους αλγορίθμους με βάση τους οποίους κατασκευάζεται το μοντέλο. Από την άλλη θα πρέπει να υπάρχει η κατάλληλη γλώσσα η οποία θα δίνει την δυνατότητα στους χρήστες να μπορούν να δημιουργούν προγράμματα με τους αλγορίθμους αυτούς.

## <span id="page-22-0"></span>Κεφάλαιο 2: Καμπύλες και επιφάνειες ΝURBS

#### <span id="page-22-1"></span>2.1 Παραμετρική αναπαράσταση καμπυλών

Ένας τρόπος για την εύρεση σημείων σε μια καμπύλη βασίζεται στην παραμετρική αναπαράσταση, όπου οι συντεταγμένες ενός σημείου εκφράζονται συναρτήσει μιας μεταβλητής (έστω *t*) η οποία παίρνει τιμές σε ένα διάστημα [α, β]. Στις ακραίες τιμές, δηλαδή στο α και στο β παίρνουμε τα ακραία σημεία της καμπύλης ενώ όλες οι ενδιάμεσες τιμές είναι αυτές που περιγράφουν την καμπύλη.

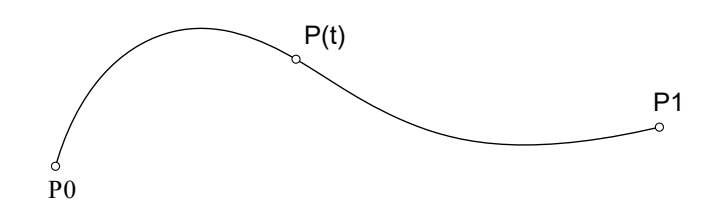

*Εικόνα 3: Παραμετρική αναπαράσταση καμπύλης.*

#### <span id="page-22-2"></span>2.2 Καμπυλότητα

Ως καμπυλότητα κ μιας καμπύλης c, η οποία υπολογίζεται σε ένα σημείο της καμπύλης P, ορίζεται το μέτρο της πρώτης παραγώγου του μοναδιαίου διανύσματος  $T(s)$  της καμπύλης ως προς την φυσική παράμετρο s (το μήκος τόξου s),

$$
\kappa(s) = \left\| \frac{d\mathbf{T}(s)}{ds} \right\|.
$$

Διαισθητικά ποσοτικοποιεί την απόκλισης της καμπύλης από την εφαπτόμενη γραμμή στο **P** (Tedeschi, 2014).

Προφανώς,

- α. η καμπυλότητα μιας ευθείας γραμμής είναι σταθερή και ίση με μηδέν (κ = 0).
- β. η καμπυλότητα ενός κύκλου είναι επίσης σταθερή και ίση με κ  $\ =\ \frac{1}{\,}$  $\frac{1}{R}$ , όπου R η ακτίνα του κύκλου.

Γενικά η καμπυλότητα αλλάζει από σημείο σε σημείο και το μέτρο της ισούται με το αντίστροφο της ακτίνας του εγγύτατου κύκλου (Κώστας, 2014).

Από την στιγμή που η καμπυλότητα έχει οριστεί ως μέτρο διανύσματος είναι πάντα θετική. Στο επίπεδο δίνεται από τη σχέση,

$$
\kappa(u) = \frac{\dot{x}(u)\ddot{y}(u) - \dot{y}(u)\ddot{x}(u)}{[\dot{x}(u)^{2} + \dot{y}(u)^{2}]^{3/2}},
$$

και είναι δυνατόν να πάρει πρόσημο θετικό ή αρνητικό (προσημασμένη καμπυλότητα) όπως φαίνεται στα παρακάτω σχήματα όπου φαίνονται και οι εγγύτατοι κύκλοι.

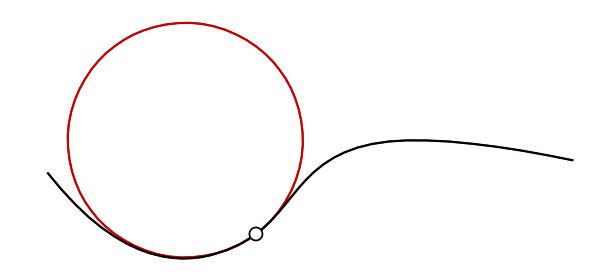

*Εικόνα 4: Αρνητική καμπυλότητα*

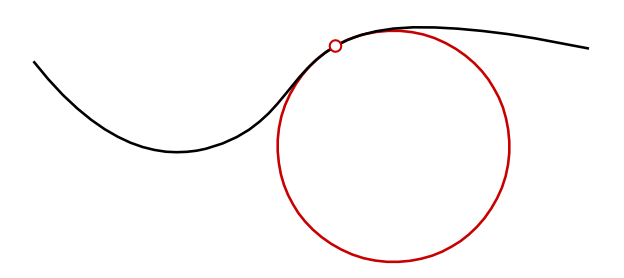

*Εικόνα 5: Θετική καμπυλότητα.*

Συνήθως η καμπυλότητα σχεδιάζεται επάνω στην καμπύλη με τη μορφή που φαίνεται στην [Εικόνα 6.](#page-23-1)

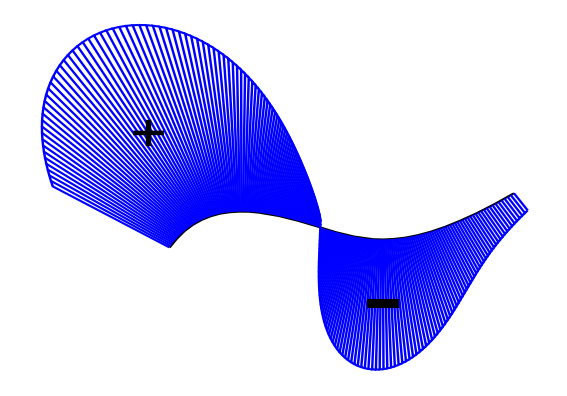

*Εικόνα 6: Ανάλυση καμπυλότητας (curvature graph).*

## <span id="page-23-1"></span><span id="page-23-0"></span>2.2.1 Σύνδεση μεταξύ καμπυλών (συνέχεια)

Για να χαρακτηρίσουμε το είδος της σύνδεσης δύο καμπυλών χρησιμοποιούμε την έννοια της γεωμετρικής συνέχεια G<sup>n</sup> n τάξης. Συνήθως έχουμε τις εξής περιπτώσεις,

**Συνέχεια G0 ή συνέχεια θέσης**: τέτοιου είδους συνέχεια έχουμε όταν τα άκρα δύο καμπυλών απλά αγγίζουν μεταξύ τους. Οι καμπύλες μπορεί να δημιουργούν ακμές.

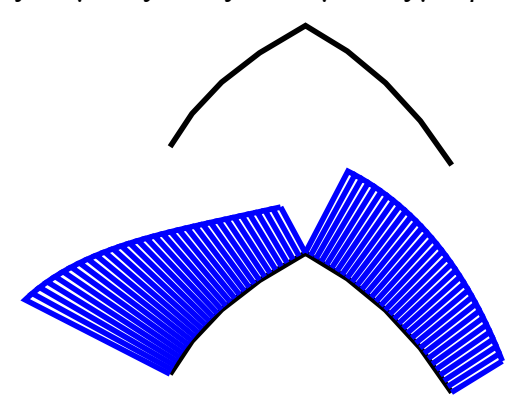

*Εικόνα 7: Συνέχεια θέσης.*

**Συνέχεια G1 ή εφαπτομενική συνέχεια**: σε αυτό το είδος συνέχειας εξαλείφονται οι ακμές στην ένωση μεταξύ των καμπυλών. Για να συμβεί αυτό απαιτείται τα εφαπτόμενα διανύσματα στα άκρα των καμπυλών να είναι παράλληλα και να έχουν την ίδια φορά. Το είδος αυτό συνέχειας είναι ικανοποιητικό στις περισσότερες περιπτώσεις.

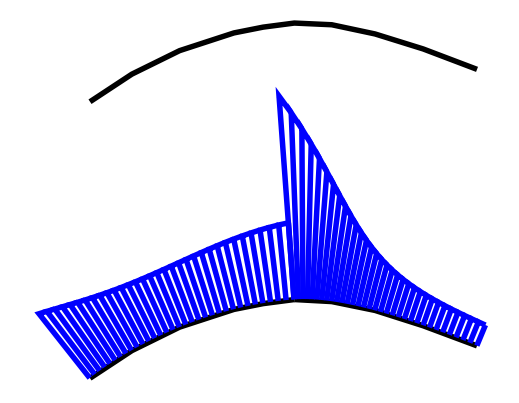

*Εικόνα 8: Εφαπτομενική συνέχεια.*

**Συνέχεια G2 ή συνέχεια καμπυλότητας**: Για να έχουμε ομαλότερη σύνδεση μεταξύ των καμπυλών θα πρέπει να είναι  $\boldsymbol{G^1}$  και να έχουν την ίδια καμπυλότητα.

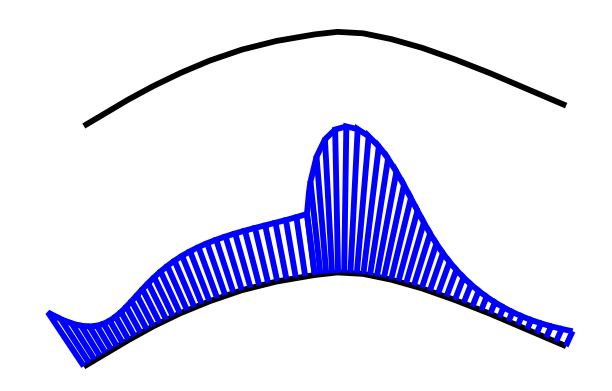

*Εικόνα 9:Συνέχεια καμπυλότητας.*

Προφανώς μπορούμε να πετύχουμε ομαλότητα ανώτερης τάξης της  $G^2$  όπως φαίνεται στην [Εικόνα 10](#page-25-0)

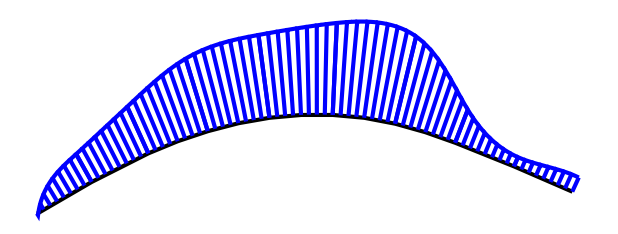

<span id="page-25-0"></span>*Εικόνα 10:Ομαλή κατανομή καμπυλότητας.*

#### <span id="page-26-0"></span>2.3 Οι καμπύλες NURBS

Οι καμπύλες NURBS πήραν την ονομασία τους από τα αρχικά **N**on-**U**niform **R**ational **B**-**S**plines. Από την ονομασία τους κατανοείται πως πρόκειται για καμπύλες που έχουν ομοιότητες με τις καμπύλες B-spline μη ομοιόμορφης παραμετροποίησης. Κύρια διαφορά μεταξύ των δύο είναι η χρήση ρητών συναρτήσεων βάσης. Με χρήση των NURBS, γίνονται μαθηματικές αναπαραστάσεις γεωμετρίας στον χώρο, από απλές γραμμές και καμπύλες μέχρι πολύπλοκες επιφάνειες. Επίσης αποτελούν τη βασική αναπαράσταση για τη γεωμετρία σε πολλά λογισμικά σχεδίασης με υπολογιστή. Οι αλγόριθμοι που χρησιμοποιούνται για τον υπολογισμό αυτών και των παραγώγων τους είναι απλοί, όμως η λεπτομερής μελέτη τους απαιτεί καλό μαθηματικό υπόβαθρο. Επίσης ένα εξαιρετικά θετικό χαρακτηριστικό τους είναι η δυνατότητα σχεδίασης καμπυλών ή επιφανειών ελεύθερης μορφής, δίνοντας επιπλέον την δυνατότητα στον χρήστη να πραγματοποιεί αλλαγές σε αυτές κατά την δική του κρίση, μέσω του πολυγώνου ελέγχου τους.

#### <span id="page-26-1"></span>2.3.1 Δομή καμπυλών NURBS

Οι καμπύλες NURBS μπορούν να παρομοιαστούν σαν καμπύλες B-spline με ομογενείς συντεταγμένες, και έχουν τις συναρτήσεις βάσης:

$$
Ni, k (u) = \frac{u - u_i}{u_{i+k-1} - u_i} N_{i,k-1}(u) + \frac{u_{i+k} - u}{u_{i+k} - u_{i+1}} N_{i+1,k-1}(u),
$$
\n(2.1)

όπου 
$$
N_{i,1} = \begin{cases} 1, u_i \le u \le u_{i+1} \\ 0, \ \delta u\alpha\varphi\varphi\rho\epsilon\tau\iota\kappa\dot{\alpha} \end{cases}
$$
,  $i = 0...k$ ,

και k η τάξη.

Η ομογενής αναπαράσταση των σημείων ελέγχου θα έχει την μορφή:  $(x_i\cdot w_i$  ,  $y_i\cdot w_i$  ,  $z_i\cdot$  $w_i$ , $w_i$ )<sup>T</sup>, $i = 0,...,n$  με  $(x_i, y_i, z_i)$ <sup>T</sup> το ανάλογο σημείο ελέγχου που θα είχαμε στην περίπτωση καμπύλης B-spline και  $w_i$  την ομογενή συντεταγμένη του που ονομάζεται βάρος.

Έτσι καταλήγουμε ότι οι συντεταγμένες ενός σημείου μιας καμπύλης NURBS τάξης k στον χώρο των ομογενών συντεταγμένων δίνονται από τις παρακάτω σχέσεις: (Κώστας, 2014)

$$
x \cdot w = \sum_{i=0}^{n} (w_i \cdot x_i) N_{i,k}(u)
$$
 (2.3)

$$
y \cdot w = \sum_{i=0}^{n} (w_i \cdot y_i) N_{i,k}(u)
$$
 (2.3)

$$
z \cdot w = \sum_{i=0}^{n} (w_i \cdot z_i) N_{i,k}(u)
$$
 (2.4)

$$
w = \sum_{i=0}^{n} (w_i) N_{i,k}(u)
$$
 (2.5)

Με εφαρμογή των παραπάνω σχέσεων προκύπτει το σημείο  $\mathbf{b}(u) = (xw, yw, zw, w)^T$ της καμπύλης NURBS, το οποίο μπορεί να προβληθεί στον χώρο κάνοντας διαίρεση της κάθε συντεταγμένης του με w, οπότε και θα πάρουμε ότι:

$$
\mathbf{b}(u) = \frac{\sum_{i=0}^{n} (w_i \cdot \mathbf{b}_i) N_{i,k}(u)}{\sum_{i=0}^{n} (w_i) N_{i,k}(u)}
$$
(2.6)

Γενικά μια καμπύλη NURBS αποτελείται από τα βασικά στοιχεία:

- 1) Τον βαθμό (*degree*): Είναι ένας οποιοσδήποτε φυσικός αριθμός και συνήθως είναι ίσος με 1,2,3 ή 5. Η τιμή 1 αναφέρεται σε πολυγωνικές γραμμές, το 2 για καμπύλες όπως ο κύκλος ενώ για καμπύλες ελεύθερης μορφής συνήθως χρησιμοποιείται βαθμός 3 ή 5.
- 2) Τα σημεία ελέγχου (*control points* ): Τα σημεία αυτά ανάλογα με το που είναι τοποθετημένα ορίζουν την καμπύλη NURBS.

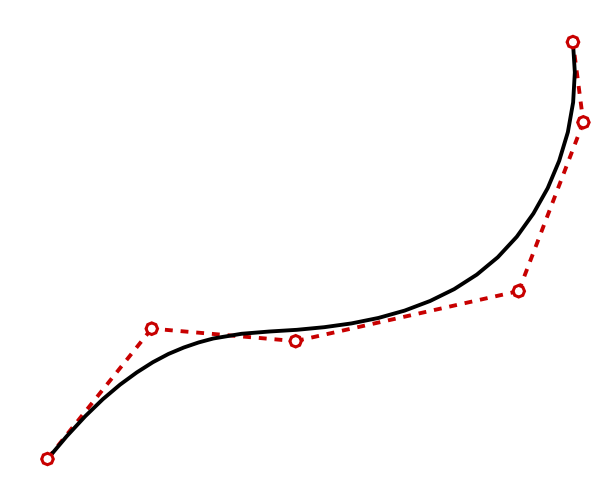

*Εικόνα 11: Σημεία ελέγχου καμπύλης.*

Ένα επιπλέον χαρακτηριστικό των σημείων ελέγχου είναι τα βάρη τους  $w_i$ . Στις NURBS τα βάρη προσθέτουν έναν ακόμη βαθμό ελευθερίας, κάνοντας τους τέσσερις, σε αντίθεση με τις B-Splines που έχουν τρείς. Τα βάρη καθορίζουν την επίδραση που έχουν τα σημεία ελέγχου στην καμπύλη. Λαμβάνοντας υπόψιν τα παραπάνω μπορούμε να γράψουμε την Εξίσωση (2.6) στη μορφή:

$$
\mathbf{b}(u) = \sum_{i=0}^{n} \mathbf{b}_i R_{i,k}(u), \qquad (2.7)
$$

όπου  $R_{i,k}(u)$  οι ρητές συναρτήσεις των καμπυλών NURBS

$$
R_{i,k}(u) = \frac{w_i N_{i,k}(u)}{\sum_{i=0}^{n} (w_i z_i) N_{i,k}(u)}
$$

Αν ένα σημείο ελέγχου έχει βάρος μεταξύ 0 και 1 τότε αυτό «απωθεί» την καμπύλη, ενώ αντίστοιχα για τιμή άνω του 1 το σημείο ελέγχου «έλκει» την καμπύλη.

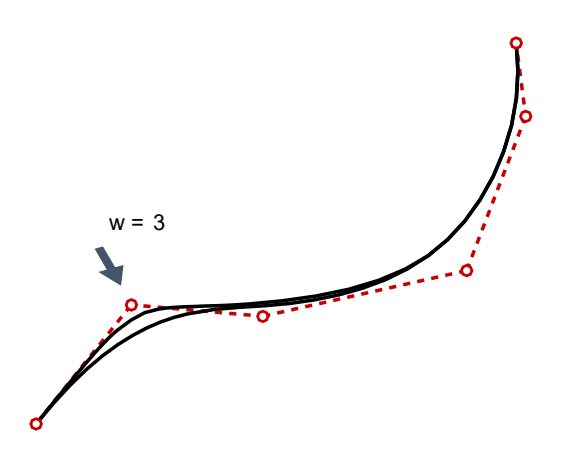

*Εικόνα 12: Σημείο ελέγχου με βάρος w>1 (έλκει την καμπύλη).*

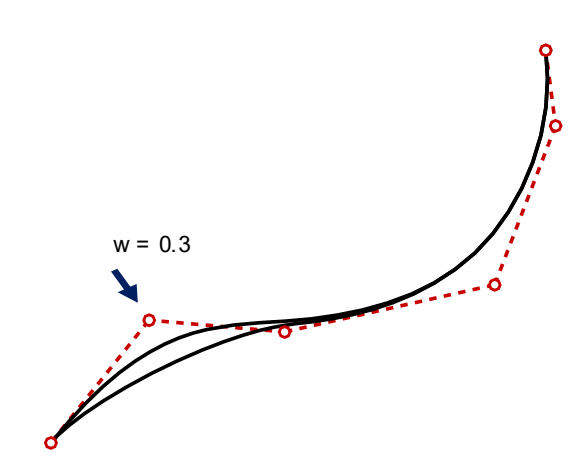

*Εικόνα 13: Σημείο ελέγχου με βάρος w<1 (απωθεί την καμπύλη).*

3) Κόμβοι (*Knots*): Είναι μια λίστα αριθμών η οποία ελέγχει την ομαλότητα της καμπύλης στα σημεία σύνδεσης των κομματιών της. Ο αριθμός των κόμβων είναι ίσος με  $n +$  $1 + k$ .

#### <span id="page-28-0"></span>2.4 Επιφάνειες NURBS

Στις επιφάνειες εισάγονται οι παράμετροι u και v οι οποίες λειτουργούν παρόμοια με την παράμετρο που ορίσαμε για τις καμπύλες και παίρνουν τιμές η κάθε μια σε κάποιο διάστημα στους πραγματικούς αριθμούς. Για κάθε τιμή των u και v υπάρχουν σημεία (u1, v) και (u, v1) αντίστοιχα τα οποία αποτελούν τις καμπύλες C<sub>1</sub> και C<sub>2</sub> που ανήκουν στην επιφάνεια. Οι καμπύλες αυτές ονομάζονται ισοπαραμετρικές καμπύλες. Οι ισοπαραμετρικές καμπύλες δημιουργούν ένα πλέγμα γενικεύοντας την έννοια του καρτεσιανού πλέγματος σε μια κυρτή επιφάνεια. Οι παραμετρικές επιφάνειες έχουν διδιάστατο πεδίο ορισμού με καθορισμένους u και v άξονες.

Γενικά οι επιφάνειες NURBS ορίζονται με βάση:

- Ένα δισδιάστατο πίνακα σημείων  $\{b_{ii}\}\$ με n + 1 και m + 1 στοιχεία στις δύο διαστάσεις.

- Ένα δισδιάστατο πίνακα βαρών {wij} με n + 1 και m + 1 στοιχεία στις δύο διαστάσεις που αναλογούν στα σημεία ελέγχου
- Tο βαθμό της επιφάνειας στην διεύθυνση u, d<sub>1</sub> και την τάξη της  $k_1 = d_1 + 1$
- Tον βαθμό της επιφάνειας στην διεύθυνση v, d<sub>2</sub> διεύθυνση και την τάξη της  $k_2 = d_2 +$ 1
- Ένα κομβοδιάνυσμα στην διεύθυνση u (π.χ.  $\mathbf{u} = \{u_0, u_1, ..., u_{n+k_1}\}\$
- Ένα κομβοδιάνυσμα στην διεύθυνση ν (π.χ.  $\mathbf{v} = \{v_0, v_1, ..., v_{n+k_1}\}\$

Επομένως με βάση τα παραπάνω μια επιφάνεια NURBS περιγράφεται από τη σχέση:

$$
\mathbf{s}(u,v) = \sum_{i=0}^{n} \sum_{j=0}^{m} \mathbf{b}_{ij} R_{i_j}^{k_1,k_2}(u,v) \qquad (2.8)
$$

όπου

$$
R_{ij}(u, v) = \frac{w_{ij}N_{i,k1}(u)N_{j,k2}(v)}{\sum_{i=0}^{n} \sum_{j=0}^{m} w_{ij} N_{i,k_1}(u)N_{j,k_2}(v)}
$$

#### <span id="page-29-0"></span>2.5 Έλεγχος ομαλότητας επιφανειών

Προκειμένου να εξακριβωθεί αν οι επιφάνειες που έχουν δημιουργηθεί είναι ομαλές, τα λογισμικά σχεδίασης προσφέρουν συγκεκριμένα εργαλεία τα οποία επιτρέπουν την απεικόνιση της συνέχειας της μεταξύ των επιφανειών.

#### <span id="page-29-1"></span>2.5.1 Ανάλυση zebra

Ένα εργαλείο λογισμικού που χρησιμοποιείται συχνά για την ανάλυση της ομαλότητας επιφανειών είναι η ανάλυση *zebra* η οποία δίνει την δυνατότητα να κατανοήσουμε το είδος συνέχειας που υπάρχει μεταξύ δύο επιφανειών. Η ονομασία αυτή δόθηκε λόγω των λευκών και μαύρων λωρίδων που αναπτύσσονται πάνω στην επιφάνεια. Όταν οι λωρίδες μιας επιφάνειας δεν είναι ενωμένες με της άλλης, τότε οι επιφάνειες αυτές δεν έχουν συνέχεια ή έχουν συνέχεια θέσης (*position G0*). Όταν από την άλλη οι λωρίδες απλά ενώνονται, τότε υπάρχει εφαπτομενική συνέχεια (*tangent G1*). Τέλος, στην ιδανική περίπτωση που οι λωρίδες ενώνονται με ομαλό τρόπο, τότε θεωρείται ότι υπάρχει συνέχεια καμπυλότητας *(curvature G2*). Η ανάλυση αυτή βασίζεται στην χρήση ανακλώμενων γραμμών (*reflection lines)* (Reflection lines, 2021) οι οποίες χρησιμοποιούνται πρακτικά για τον έλεγχο ομαλότητας των επιφανειών. Έτσι και στις επιφάνειες που σχεδιάζονται στον υπολογιστή οι γραμμές αυτές αναπαρίστανται με γραφικό τρόπο.

#### <span id="page-30-0"></span>2.5.2 Καμπυλότητα Gauss

Η καμπυλότητα *Gauss* είναι μια φυσική γεωμετρική ιδιότητα των επιφανειών που χρησιμοποιείται για την εκτίμηση της ομαλότητας των επιφανειών. Σε ένα σημείο P μιας επιφάνειας η καμπυλότητα *Gauss* K(P) υπολογίζεται από τη σχέση:

 $K(P) = \kappa_1(P) * \kappa_2(P)$ , όπου

 $\kappa_i$ , i = 1,2 είναι οι κύριες καμπυλότητες στο ίδιο σημείο (Principal curvature, 2021).

Για την οπτική απεικόνιση της καμπυλότητας *Gauss* σε όλα τα σημεία μια επιφάνειας μπορεί να γίνει χρήση ενός χρωματικού χάρτη. Στις παρακάτω εικόνες με μπλε χρώμα αναφέρονται οι περιοχές με αρνητικό Κ (μη κυρτό σχήμα), ενώ με κόκκινο χρώμα οι περιοχές της επιφάνειας που έχουν κυρτό σχήμα. Όταν το Κ = 0, η περιοχή αυτή απεικονίζεται με πράσινο χρώμα και η επιφάνεια είναι είτε κυλινδρική ή επίπεδη.

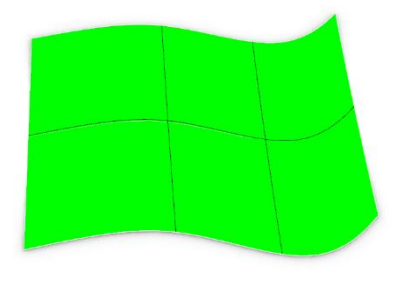

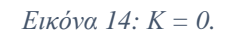

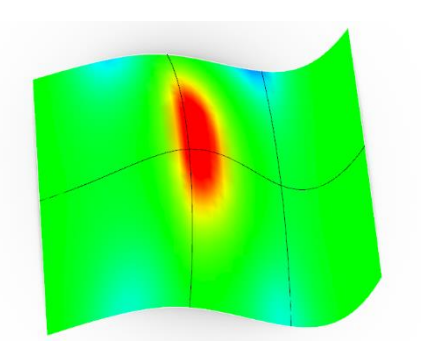

*Εικόνα 15: Κ > 0.*

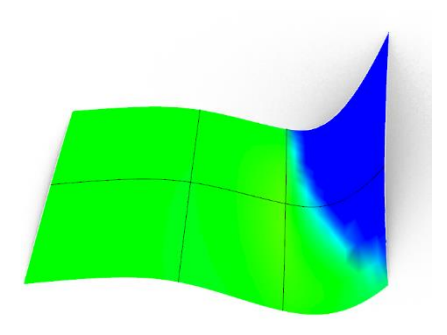

*Εικόνα 16: Κ < 0.*

## <span id="page-31-0"></span>Κεφάλαιο 3: Σχεδίαση του παραμετρικού μοντέλου

## <span id="page-31-1"></span>3.1 Εισαγωγή

Στην κεφάλαιο αυτό αναπτύσσεται η διαδικασία της δημιουργίας του παραμετρικού μοντέλου της γάστρας του πλοίου μεταφοράς εμπορευματοκιβωτίων με το ενδιαφέρον να έχει στραφεί περισσότερο στην περιοχή της πλώρης στην οποία έχουν οριστεί και οι περισσότερες παράμετροι. Η περιοχή αυτή επιλέχθηκε λόγω της μεγάλης επίδρασης που έχει στην αντίσταση του πλοίου. Μέσω των παραμέτρων στο τέλος της διαδικασίας μπορούν να αναπτυχθούν διάφορες παραλλαγές τόσο στην πλώρη όσο και στην πρύμνη καθώς και στις κύριες διαστάσεις του πλοίου. Για τον λόγο αυτό το μοντέλο θα μπορούσε να χρησιμοποιηθεί σε συστήματα βελτιστοποίησης για την εύρεση της κατάλληλης μορφής της γάστρας ανάλογα με το πρόβλημα που ζητείται να επιλυθεί, όπως η μείωση της αντίστασης. Για την ανάπτυξη του παραμετρικού μοντέλου χρησιμοποιήθηκε το λογισμικό *Grasshopper®* σε περιβάλλον σχεδίασης *Rhinoceros®* το οποίο υποστηρίζει την ανάπτυξη γραφικών αλγορίθμων.

Στα κύρια χαρακτηριστικά της μορφής του πλοίου περιλαμβάνονται:

- οι κύριες διαστάσεις (μήκος μεταξύ καθέτων, πλάτος, κοίλο, βύθισμα, μήκος παραλλήλου τμήματος κλπ.),
- τρία κύρια μέρη: η πρύμνη, το ενδιάμεσο κομμάτι και η πλώρη,
- συγκεκριμένες χαρακτηριστικές καμπύλες όπως το προφίλ της πλώρης και της πρύμνης, η καμπύλη του καταστρώματος, του *flat of side* και του *flat of bottom*,
- τοπικές γεωμετρικές ιδιαιτερότητες.

Η προσέγγιση της επιφάνειας της γάστρας έγινε κατά κύριο λόγο μέσα από δύο πλέγματα καμπυλών, ένα για την επιφάνεια από τον μέσο νομέα έως την πρύμνη και ένα από τον μέσο νομέα έως την πλώρη αντίστοιχα. Η διαδικασία που ακολουθείται ξεκινά με τη δημιουργία εγκάρσιων παραμετρικών καμπυλών. Στη συνέχεια κατασκευάζονται οι διαμήκεις παραμετρικές καμπύλες σε κατάλληλα επίπεδα. Το σύνολο των εγκάρσιων και διαμήκων καμπυλών στην κάθε περίπτωση θα αποτελέσουν το πλέγμα καμπυλών από το οποίο θα περιγράφεται και θα δημιουργείται η επιφάνεια της γάστρας. Αυτό συνεπάγεται ότι αλλαγές επί του πλέγματος των καμπυλών οι οποίες θα γίνονται μέσω των μεταβλητών σχεδίασης θα οδηγεί αυτόματα στην εκ νέου δημιουργία επιφάνειας.

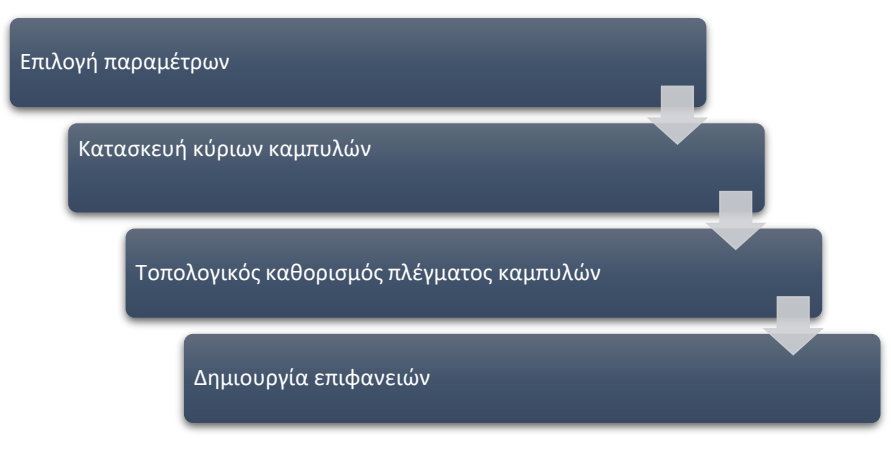

*Εικόνα 17:Διαδικασία δημιουργίας μοντέλου.*

Η κατασκευή αλλά και η δυνατότητα δημιουργίας παραλλαγών επί της γάστρας βασίζεται εξ' ολοκλήρου στον αλγόριθμο που αναπτύχθηκε. Ο τελικός αλγόριθμος αποτελείται από επιμέρους κομμάτια, [Εικόνα 18,](#page-32-0) τα οποία έχουν επιφορτιστεί με την περάτωση διαφορετικών διαδικασιών. Όσο ο αλγόριθμος αναπτύσσεται δημιουργείται μια σχέση αλληλεξάρτησης μεταξύ των εντολών, καθώς τα περισσότερα στοιχεία λαμβάνουν σαν δεδομένα στην είσοδο τους τα δεδομένα της εξόδου ενός άλλου στοιχείου. Δημιουργείται με αυτό τον τρόπο μια αλυσίδα εντολών η οποία ξεκινά με την αλλαγή ενός απλού δεδομένου που στην περίπτωση αυτή είναι οι μεταβλητές σχεδίασης μέσω των *sliders,* και καταλήγει στην τροποποίηση της επιφάνειας της γάστρας Επιπρόσθετα μετά την τροποποίηση αυτή γίνονται οι νέοι υπολογισμοί βασικών χαρακτηριστικών του σκάφους. Η αυτοματοποίηση αυτή της διαδικασίας και η γρήγορη ενημέρωση των αλλαγών αποτελούν ένα ισχυρό εργαλείο στην αναζήτηση της βέλτιστης μορφής της γάστρας.

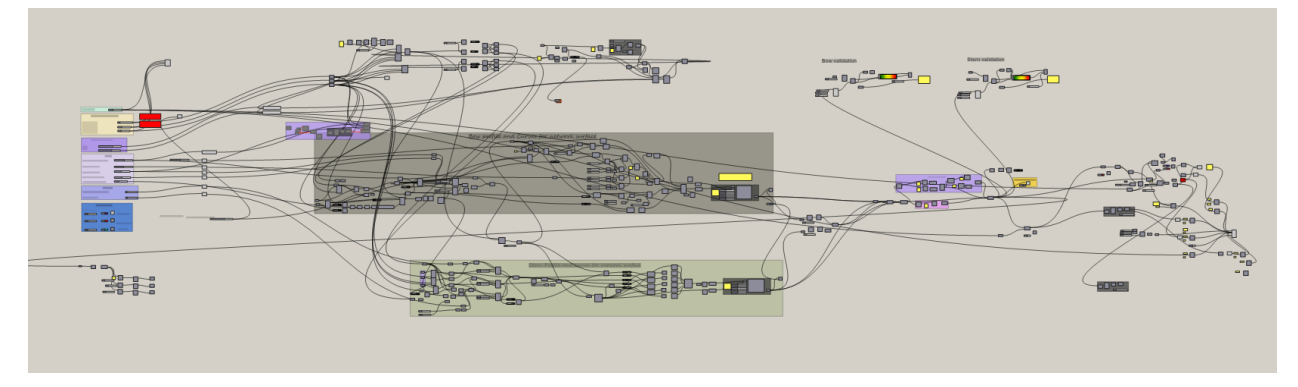

*Εικόνα 18:Αλγόριθμος κατασκευής παραμετρικού μοντέλου.*

<span id="page-32-0"></span>Τα κύρια μέρη του αλγορίθμου είναι:

- αλλαγή μεταβλητών μέσω *sliders* και έλεγχος των τιμών τους*,*
- σχεδίαση ναυπηγικών γραμμών,
- κατασκευή κύριου κορμού και έλεγχος παραλλήλου τμήματος,
- κατασκευή καμπύλης προφίλ πλώρης,
- δημιουργία πλέγματος καμπυλών και επιφάνειας πρωραίου τμήματος,
- δημιουργία καμπύλης προφίλ πρύμνης,
- δημιουργία πλέγματος καμπυλών και επιφάνειας πρυμναίου τμήματος
- δημιουργία επιφάνειας *FoB,* τελική διαμόρφωση επιφάνειας της γάστρας και έλεγχος κυρίων διαστάσεων*,*
- έλεγχος απόκλισης επιφανειών,
- Βασικοί υδροστατικοί υπολογισμοί.

### <span id="page-33-0"></span>3.2 Κατασκευή κύριου κορμού του πλοίου

Όπως έχει αναφερθεί παραπάνω ένα από τα τρία κομμάτια που αποτελείται ένα πλοίο είναι το ενδιάμεσο τμήμα μεταξύ της πρύμνης και της πλώρης (*mid ship)*. Στην παρούσα εργασία αναφέρεται ως κύριος κορμός. Για το κομμάτι αυτό σχεδιάστηκε αρχικά ένα σύνολο 29 καμπύλών (νομέων) στο *Rhino* οι οποίες στη συνέχεια εισάγονται στο *Grasshopper* ως δεδομένες, [Εικόνα 19](#page-33-2)*.*

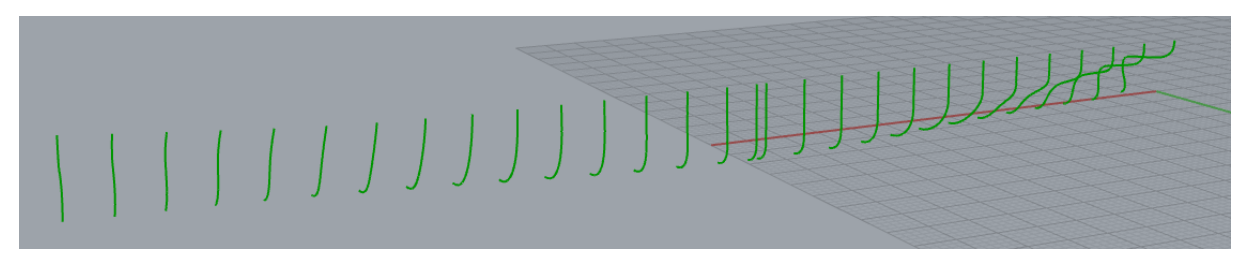

*Εικόνα 19:Ορισμένοι νομείς.*

#### <span id="page-33-2"></span><span id="page-33-1"></span>3.2.1 Κατασκευή παραμετρικού παραλλήλου τμήματος

Στον κύριο κορμό του πλοίου περιλαμβάνεται, εάν υπάρχει, το παράλληλο τμήμα. Έχοντας δημιουργήσει τις καμπύλες που ορίζουν το κομμάτι αυτό του πλοίου, επόμενη σκέψη ήταν η παραμετροποίηση του μήκους παραλλήλου τμήματος. από αρκετές δοκιμές, ο έλεγχος του παράλληλου τμήματος πραγματοποιείται «συρρικνώνοντας» τους νομείς πρύμνηθεν και πρώραθεν του μέσου νομέα, με το κενό ανάμεσά τους να αποτελεί και το παράλληλο τμήμα του σκάφους. Όσο μεγαλύτερο το κενό αυτό τόσο μεγαλύτερη και η έκταση του παραλλήλου τμήματος.

Για να γίνει αυτό εργασθήκαμε ως εξής: Από τους νομείς που ορίστηκαν απομονώνεται εκείνος ο οποίος αντιπροσωπεύει τον μέσο νομέα. Με την εντολή «*split list*» χωρίζεται η αρχική λίστα με τους 29 νομείς σε δύο σύνολα 13 και 16 νομέων. Όμως επειδή πλέον ο μέσος νομέας θα βρίσκεται μόνο στο σύνολο των 16 καμπυλών, ενώ είναι απαραίτητος και στα δύο σύνολα, γίνεται μια επιπλέον προσθήκη του μέσου νομέα στη λίστα των 13 καμπυλών μέσω της εντολής «*merge*».

Έτσι τα δύο σύνολα που δημιουργήθηκαν αντιπροσωπεύουν τους νομείς του κύριου κορμού από τον μέσο νομέα προς την πλώρη και τους νομείς από τον μέσο νομέα προς την πρύμνη. Για να επιτευχθεί η αναφερόμενη «συρρίκνωση» κάθε σετ νομέων για την αντίστοιχη επέκταση του παράλληλου τμήματος χρησιμοποιήθηκε η εντολή «*scale NU*» σε κάθε ένα από αυτά. Ως απαιτούμενοι είσοδοι στο στοιχείο αυτό ήταν το επίπεδο στο οποίο θέλουμε να γίνουν οι αλλαγές, η γεωμετρία (σετ νομέων) και η τιμή του *scaling* η οποία ορίζεται μέσα από ένα *slider,* [Εικόνα 21](#page-34-0)*.*

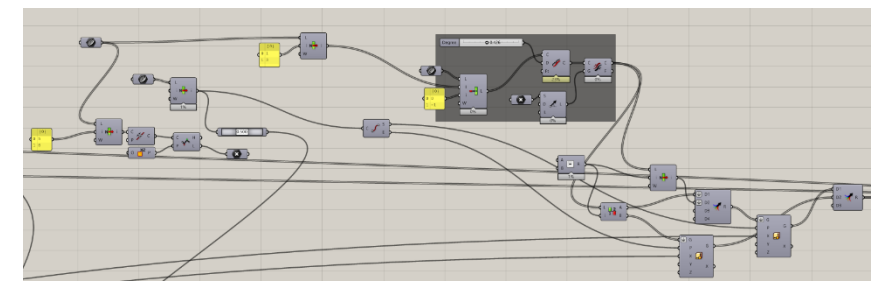

*Εικόνα 20: Κομμάτι αλγορίθμου για παράλληλο τμήμα.*

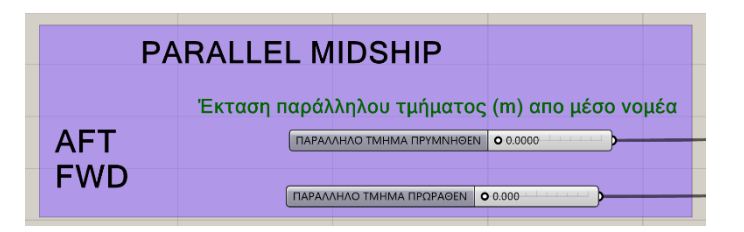

*Εικόνα 21: Sliders για αλλαγή έκτασης παράλληλου τμήματος.*

<span id="page-34-0"></span>Το κάθε *slider* δίνει την δυνατότητα επέκτασης του παράλληλου τμήματος τόσο πρύμνηθεν όσο και πρώρεθεν του μέσου νομέα. Ο χρήστης μπορεί να ορίσει μια τιμή σε μέτρα για την έκταση κάθε τμήματος το οποίο μεταφράζεται αυτόματα στον αντίστοιχο λόγο για την συρρίκνωση των νομέων και την δημιουργία παράλληλου τμήματος στο κενό που αφήνουν. Στην [Εικόνα 24](#page-34-1) απεικονίζεται μια ταυτόχρονη επέκταση του παράλληλου τμήματος τόσο δεξιά όσο και αριστερά του μέσου νομέα. Στο μοντέλο που αναπτύσσεται μπορεί να δημιουργηθεί ένα πλήθος παραλλαγών έκτασης παράλληλου τμήματος του σκάφους, με βάση τα όρια των τιμών που έχουν τεθεί.

Η αύξηση του παράλληλου τμήματος σε αυτήν την εφαρμογή δεν συνεπάγεται και αύξηση του μήκους του πλοίου, του οποίου η τιμή παραμένει ίση με την αρχικά ορισμένη τιμή. Στο τρέχον στάδιο έγινε η αναφορά στον τρόπο που δημιουργείται το παράλληλο τμήμα και πως επεξεργάζονται κατάλληλα οι νομείς που σχεδιάστηκαν για να γίνει αυτό. Οι επιφάνειες της γάστρας θα κατασκευαστούν παρακάτω, ενώ η απεικόνιση της επιφάνειας με αλλαγή στο παράλληλο τμήμα η οποία θα βασίζεται στην διαδικασία που περιεγράφηκε στο τμήμα αυτό της εργασίας παρουσιάζεται στο Κεφάλαιο 4.

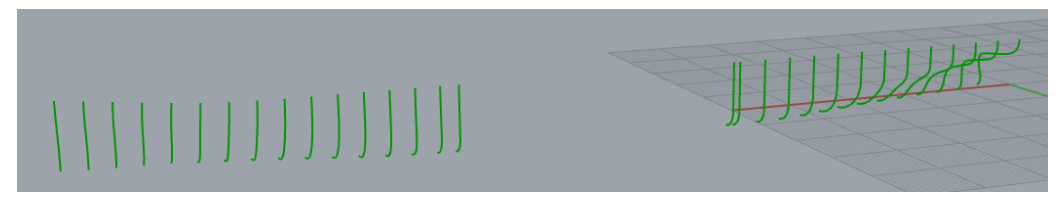

*Εικόνα 22: Σύνολα νομέων και πιθανή έκταση παράλληλου τμήματος (κενό ανάμεσά τους).*

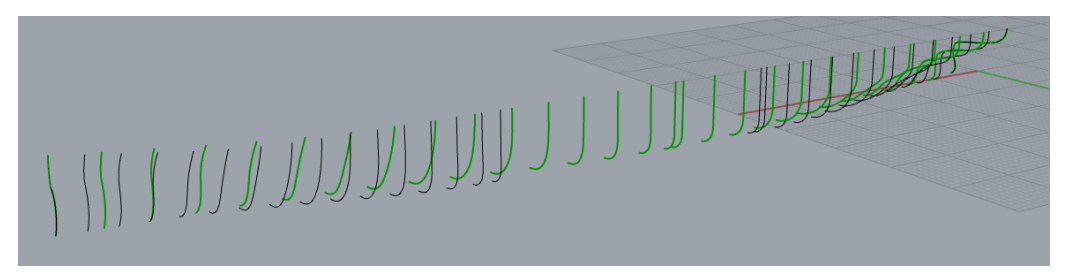

*Εικόνα 23: Νομείς πριν (πράσινο) και μετά (μαύρο) από επέκταση παράλληλου τμήματος. Το μήκος παραμένει σταθερό.*

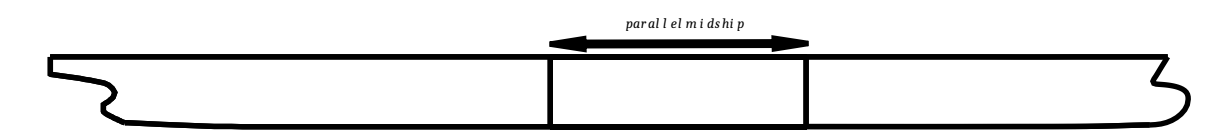

<span id="page-34-1"></span>*Εικόνα 24: Απεικόνιση όψης επέκτασης παράλληλου τμήματος πρύμνηθεν – πρώραθεν.*

#### <span id="page-35-0"></span>3.3 Κατασκευή του πρωραίου τμήματος

Το πρωραίο τμήμα αποτελεί χαρακτηριστικό στοιχείο κάθε πλοίου, καθώς έχει κύριο ρόλο τόσο στον σχεδιασμό του όσο και στην υδροδυναμική του επίδοση. Στα σύγχρονα πλοία και κυρίως στον τύπο που πραγματεύεται η παρούσα εργασία, το τμήμα αυτό έχει ως βασικό χαρακτηριστικό του τον βολβό, ο οποίος μέσα από μελέτες και πειράματα έχει αποδειχθεί πως βελτιώνει την επίδοση του πλοίου για ένα καθορισμένο εύρος λειτουργίας. Για τον λόγο αυτό επιλέχθηκαν κάποιες συγκεκριμένες παράμετροι, οι οποίες έχουν χαρακτηριστικό ρόλο στην μορφή ολόκληρου του πρωραίου τμήματος και του βολβού. Πιο αναλυτικά όπως παρουσιάζεται και στην [Εικόνα 25](#page-35-1) οι παράμετροι που επιλέχθησαν είναι:

- το μήκος του βολβού (*bulb length – )*
- το ύψος του σημείου του ακραίου σημείου του βολβού (*bulb tip height*  $H_{fin}$ ),
- το ύψος του βολβού (*bulb top height - ),*
- το μέγιστο πλάτος του βολβού (*bulb max width – ),*
- το μήκος του ακραίου σημείου του καταστρώματος (*bow overhang length - ),*

Με βάση αυτές τις παραμέτρους δίνεται η δυνατότητα γένεσης νέων χαρακτηριστικών στην πλώρη σε άμεσο χρόνο, κάτι το οποίο βρίσκει εφαρμογή σε μελέτες βελτιστοποίησης, (Blanchard, Berrini, Duvigneau, Roux, & Mourrain, 2013) όπου και απαιτείται γρήγορη εισαγωγή της γεωμετρίας διαφοροποιημένων μοντέλων από τον εκάστοτε αλγόριθμο.

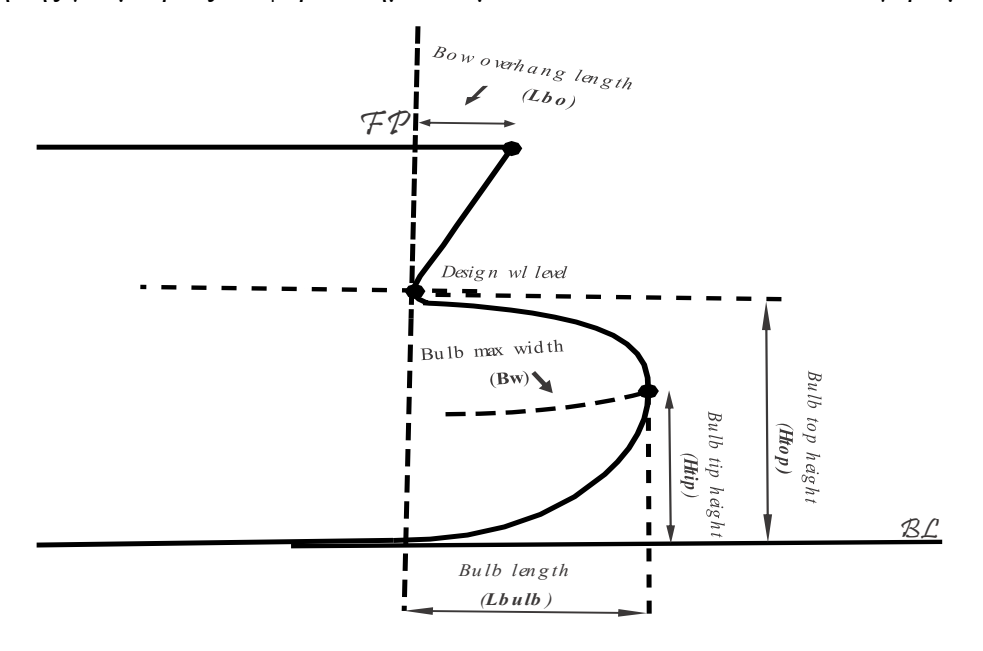

<span id="page-35-1"></span>*Εικόνα 25: Σχέδιο παραμέτρων πρωραίου τμήματος.*
Ο βολβός αποτελεί ένα βασικό χαρακτηριστικό της πλώρης πολλών τύπων πλοίων, ειδικά σε αυτά που μεταφέρουν αγαθά, (Bolbous bow, 2021). Με την χρήση του βολβού έχει παρατηρηθεί ότι ελαττώνεται το φαινόμενο της σφυρόκρουσης. Επιπλέον, επηρεάζει στην επίδραση του προσπίπτοντος κύματος και κάνει ομαλότερη τη ροή (Nuruddin, Mustaffa Kamal, Nasuha Mansor, & Muhammad Hafidz, 2017)

Η χρήση του βολβού έχει παρατηρηθεί ότι προσφέρει τα εξής πλεονεκτήματα:

- μειώνει το κύμα της πλώρης, χάρη στο κύμα που δημιουργείται από τον βολβό, κάνοντας έτσι πιο αποδοτικό το πλοίο καταναλώνοντας λιγότερη ενέργεια.
- έχει προστατευτικό ρόλο σε περίπτωση πρόσκρουσης
- αυξάνει το μήκος της ισάλου, αυξάνοντας ελάχιστα την ταχύτητα του πλοίου και μειώνοντας την κατανάλωση καυσίμου.
- ελαττώνει την κίνηση προνευτασμού (*Pitching*)
- δίνει την δυνατότητα τοποθέτησης των *thruster* της πλώρης πιο μπροστά κάνοντας τα πιο αποδοτικά.

Όλα τα παραπάνω δικαιολογούν την σύνδεση των παραμέτρων που χρησιμοποιούνται για τον έλεγχο της αντίστασης κυματισμούς με την μορφή της βολβοειδούς πλώρης και την ανάλυση των χαρακτηριστικών της πλώρης μέσω συντελεστών (Kracht, 1978).

# 3.3.1 Δημιουργία καμπύλης προφίλ πλώρης

Όλα τα απαραίτητα χαρακτηριστικά για την μορφή της πλώρης δίνονται από την καμπύλη του προφίλ της. Επομένως η συγκεκριμένη καμπύλη έχει κύριο ρόλο στην μορφή του πρωραίου τμήματος. Με τον έλεγχο αυτών των χαρακτηριστικών μπορεί κανείς να συμπεράνει πως μπορεί να ελέγχεται ή και να τροποποιείται ολόκληρη η μορφή της πλώρης.

Για να γίνει αυτό θα πρέπει να δημιουργηθεί η καμπύλη έτσι ώστε στη συνέχεια να μπορούν να εισαχθούν οι παράμετροι που έχουν ήδη επιλεχθεί. Η νέα καμπύλη του προφίλ θα δημιουργηθεί λοιπόν εκ νέου σύμφωνα με την διαδικασία που περιγράφεται παρακάτω έχοντας ως βάση την καμπύλη του προφίλ του πατρικού σκάφους.

Αρχικά σχεδιάστηκαν κάποια βασικά κομμάτια που περιγράφουν τη μορφή της καμπύλης του προφίλ, [Εικόνα 26.](#page-37-0)

Χρησιμοποιώντας στην συνέχεια την εντολή «*blend curve*» δημιουργούνται οι συμπληρωματικές καμπύλες ενώνοντας τα άκρα κάθε καμπύλης, [Εικόνα 27.](#page-37-1) Για αυτό το λόγο η συγκεκριμένη διαδικασία έγινε δύο φορές, ώστε να κατασκευαστούν και οι δύο συμπληρωματικές καμπύλες. Οι συμπληρωματικές αυτές καμπύλες επιλέγεται ότι θα έχουν συνέχεια καμπυλότητας ( <sup>2</sup> ή *curvature continuity*), ενώ θα πάρουν την τελική μορφή τους με βάση δύο παράγοντες *f<sub>a</sub>, f<sub>b</sub>, για την κάθε μια από τις δύο καμπύλες που συμπληρώνει. Οι* παράγοντες αυτοί επηρεάζουν την μορφή της τελικής καμπύλης. Μέσα από δοκιμές στις τιμές τους βρέθηκαν οι κατάλληλοι παράγοντες οι οποίοι επιτρέπουν την δημιουργία της επιθυμητής μορφής της καμπύλης τόσο στην αρχή όσο και έπειτα από κάθε τροποποίησή της.

Το τελικό αποτέλεσμα του προφίλ φαίνεται ενώνοντας τις καμπύλες που αναφέρθηκαν μεταξύ τους, [Εικόνα 28.](#page-37-2) Η διαδικασία αυτή εξασφαλίζει πως η καμπύλη του προφίλ της πλώρης θα μπορεί να ανακατασκευάζεται αυτοτελώς σε διαφοροποιήσεις που ορίζονται από τον χρήστη, εξοικονομώντας έτσι πολύτιμο σχεδιαστικό χρόνο.

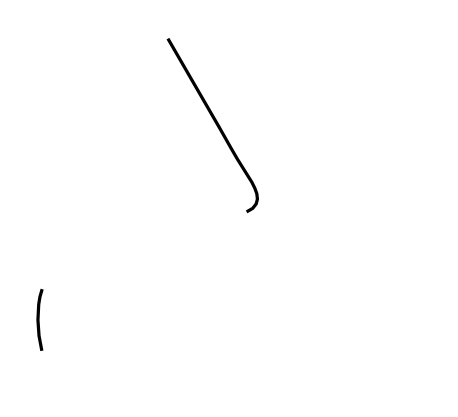

*Εικόνα 26: Καμπύλες - «οδηγοί».*

<span id="page-37-0"></span>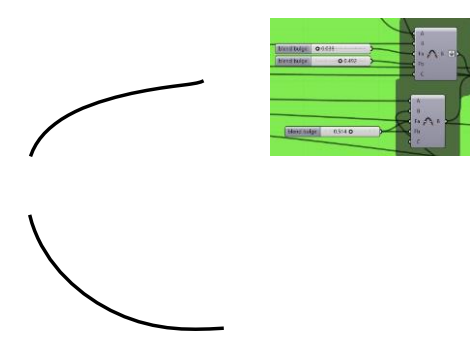

<span id="page-37-1"></span>*Εικόνα 27: Συμπληρωματικές καμπύλες.*

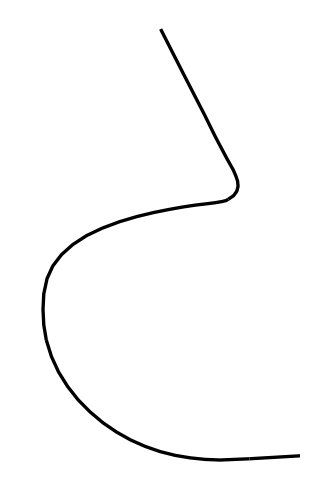

*Εικόνα 28: Καμπύλη προφίλ πλώρης.*

<span id="page-37-2"></span>Επομένως αφού έχουμε φέρει το προφίλ σε μια τέτοια μορφή, μπορεί πλέον να γίνει η εισαγωγή των παραμέτρων. Για να μπορούμε να ελέγξουμε το ακραίο σημείο του καταστρώματος που έχουμε ορίσει ως παράμετρο « $L_{bo}$ » θα πρέπει να γυρίσουμε πίσω στην διαδικασία πριν δημιουργήσουμε τις συμπληρωματικές καμπύλες. Ανατρέχουμε λοιπόν στην πρώτη καμπύλη που ορίσαμε η οποία αντιπροσωπεύει το συγκεκριμένο τμήμα. Στη συνέχεια εισάγουμε την γεωμετρία αυτή στην εντολή «*scale NU*» και κάνουμε το *scale* κατά τον άξονα x και κατά το επίπεδο που αντιστοιχεί στο ψηλότερο σημείο της καμπύλης, [Εικόνα 29.](#page-38-0) Με τον τρόπο αυτό γίνεται μια επέκταση της ακμής της κατά τον άξονα x. Η νέα καμπύλη θα έρθει να αντικαταστήσει την παλιά, σχηματίζοντας μια νέα καμπύλη του προφίλ.

Στην [Εικόνα 30](#page-38-1) παρουσιάζεται η διαφορά στο προφίλ για διαφορετικές τιμές της παραμέτρου « $L_{bo}$ ».

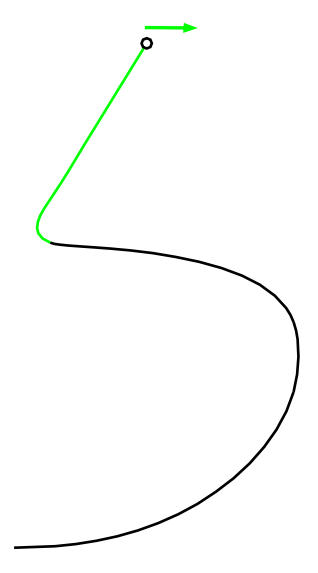

*Εικόνα 29: Τμήμα καμπύλης προφίλ για την εισαγωγή της παραμέτρου «».*

<span id="page-38-1"></span><span id="page-38-0"></span>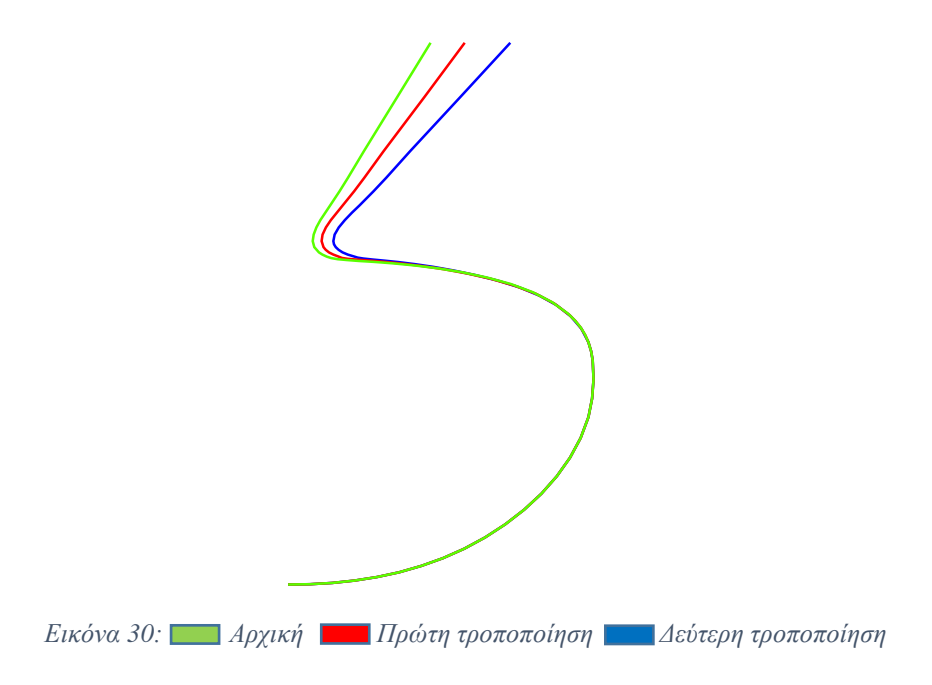

Όσον αφορά το μέρος του βολβού, όπως αναφέρθηκε και παραπάνω έχουν οριστεί τέσσερις βασικές παράμετροι:

- το μήκος  $L_{bulk}$ ,
- το μέγιστο πλάτος  $B_w$ ,
- το ύψος του στο σημείο του μέγιστου πλάτους  $H_{tin}$ ,
- $\bullet$  το ύψος του βολβού  $H_{top}$ .

Παραμένοντας στο κομμάτι πριν την δημιουργία των συμπληρωματικών καμπυλών επιλέγεται αυτή τη φορά η καμπύλη της οποίας τα άκρα επιλέξαμε να συμπληρώσουμε για την τελική μορφή του προφίλ, και δίνεται η δυνατότητα μετακίνησής της κατά τους άξονες x και z αντίστοιχα. Με την αντίστοιχη αλλαγή της θέσης της καμπύλης αυτής, [Εικόνα 31,](#page-39-0) [Εικόνα 33,](#page-40-0) θα δημιουργούνται οι νέες συμπληρωματικές καμπύλες και η νέα μορφή της καμπύλης που περιγράφει τον βολβό.

Στην [Εικόνα 32](#page-40-1) γίνεται η παρουσίαση αρχικής καμπύλης και δύο επιπλέον τροποποιημένων για την παράμετρο «L<sub>bulb</sub>».

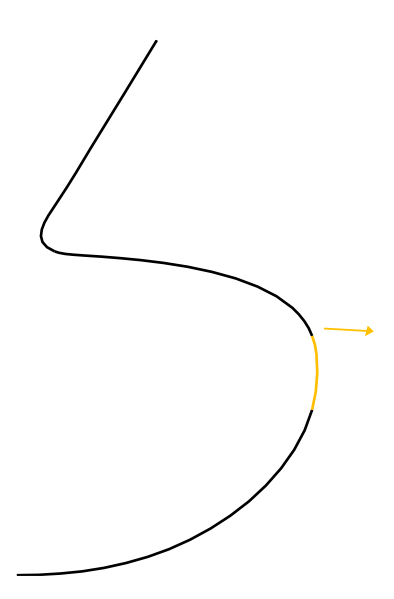

<span id="page-39-0"></span>*Εικόνα 31: Μετακίνηση καμπύλης κατά τον άξονα (Αναδιαμόρφωση καμπύλης προφίλ και αλλαγή μήκους βολβού). Η μετακίνηση γίνεται με αντίθετη φορά στην περίπτωση μείωσης του μήκους του βολβού.*

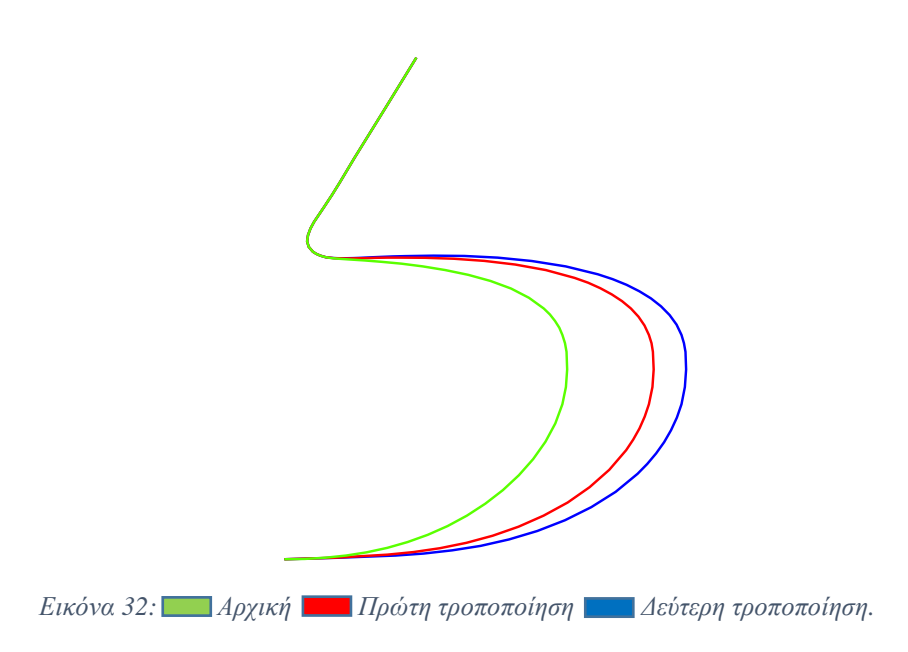

<span id="page-40-1"></span>Στην [Εικόνα 34](#page-41-0) παρουσιάζεται η διαφορά στο προφίλ για την παράμετρο « $H_{tip}$ ».μεταξύ του αρχικού και δύο επιπλέον τροποποιημένων:

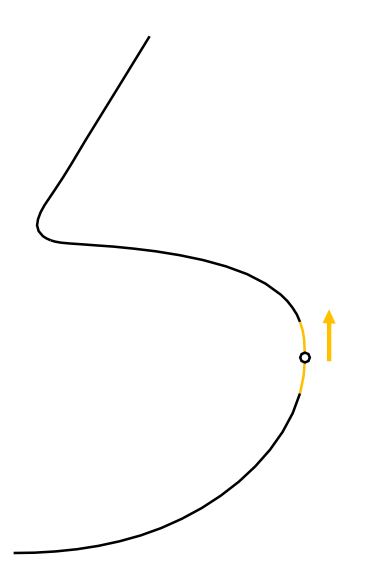

<span id="page-40-0"></span>*Εικόνα 33: Μετακίνηση καμπύλης και σημείου κατά τον άξονα (Αναδιαμόρφωση καμπύλης προφίλ και αλλαγή ύψους σημείου). Η μετακίνηση γίνεται με αντίθετη φορά στην περίπτωση που απαιτείται μείωση του ύψους του tip.*

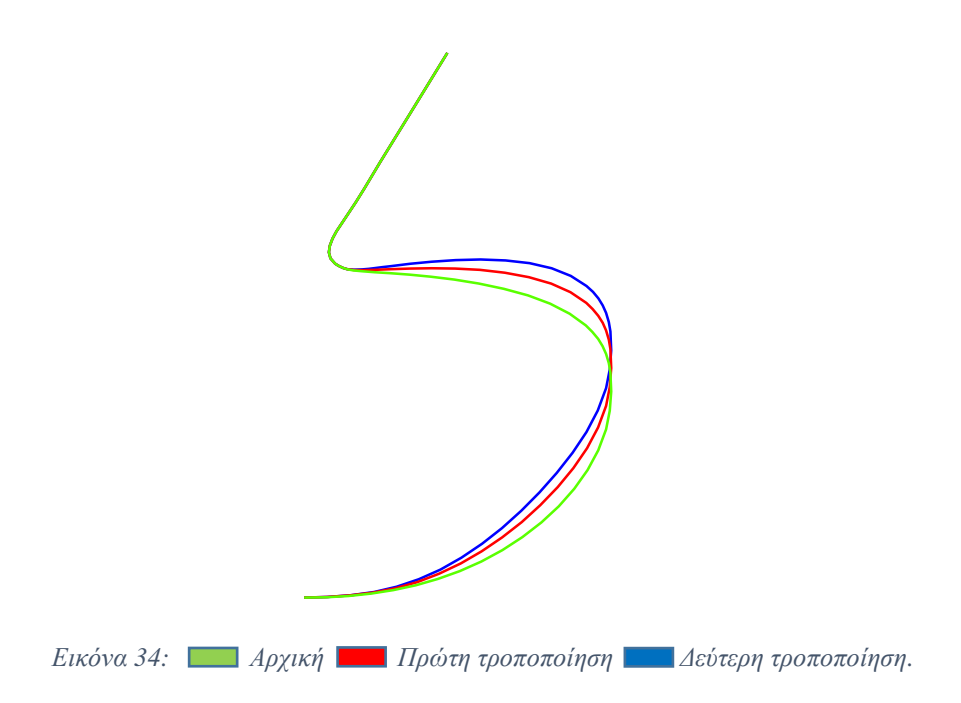

<span id="page-41-0"></span>Στην [Εικόνα 35](#page-41-1) παρουσιάζεται η διαφορά στο προφίλ για το σύνολο των παραμέτρων που αναφέρθηκαν μεταξύ του αρχικού και δύο επιπλέον τροποποιημένων: Όπως γίνεται εύκολα αντιληπτό και από τα σχήματα, το σύνολο των παραμέτρων είναι ικανό να δημιουργήσει πλήθος παραλλαγών στην καμπύλη του προφίλ της πλώρης, όπως επίσης κατά συνέπεια θα μπορεί να έχει την αντίστοιχη επίδραση επί της επιφάνειας της πλώρης, κάτι το οποίο παρουσιάζεται στη συνέχεια.

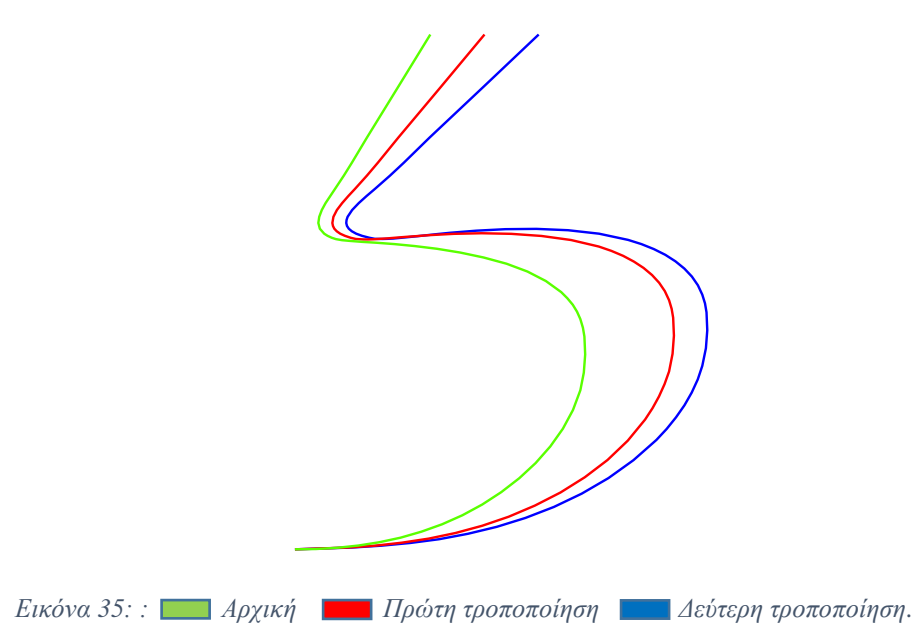

<span id="page-41-1"></span>Τέλος η παράμετρος  $H_{top}$  για τον έλεγχο του ύψους του βολβού επηρεάζει το ποσό της έκτασης που θα έχει ο βολβός σε σχέση με το κοίλο του πλοίου. Η αλλαγή στο ύψος του βολβού ξεκινάει αλλάζοντας την καμπύλη του προφίλ της πλώρης. Παραδείγματα τέτοιων αλλαγών μπορεί να παρατηρηθούν στην [Εικόνα 36.](#page-42-0)

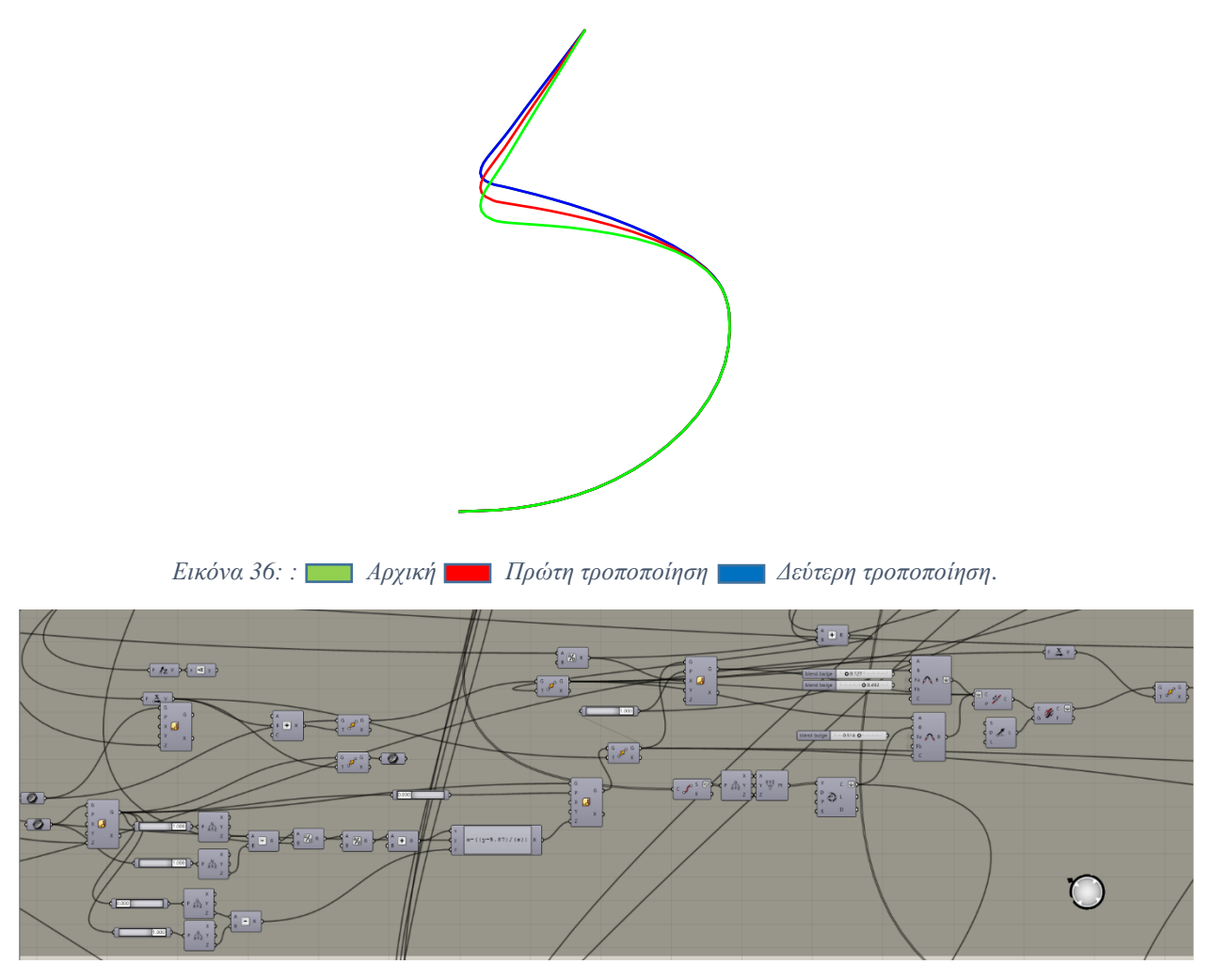

*Εικόνα 37: Κώδικας δημιουργίας καμπύλης προφίλ πλώρης.*

#### <span id="page-42-0"></span>3.3.2 Δημιουργία επιφάνειας πρωραίου τμήματος

Η επιφάνεια του πρωραίου τμήματος γίνεται κατασκευάζοντας ένα πλέγμα κατάλληλων διαμηκών και εγκάρσιων καμπυλών οι οποίες θα αποτελέσουν τη βάση για την δημιουργία της επιφάνειας μέσω του «*network surface»*. Οι καμπύλες αυτές έχουν άμεση σύνδεση με τις καμπύλες στις οποίες έχουμε ορίσει παραμέτρους, κάτι το οποίο σημαίνει πως κάθε αλλαγή μεταβλητής από τον χρήστη (εντός των επιτρεπτών τιμών) θα έχει ως αποτέλεσμα την εκ νέου δημιουργία του πλέγματος καμπυλών και κατ' επέκταση της επιφάνειας, διασφαλίζοντας ότι αυτή θα είναι όσο το δυνατόν πιο ομαλή, κυρίως στα βρεχόμενα τμήματα της γάστρας στα οποία οι ακμές και οι ασυνέχειες έχουν αρνητικές επιπτώσεις στην επίδοση του σκάφους.

Από τα προηγούμενα βήματα έχουμε δημιουργήσει τους νομείς του πρωραίου τμήματος καθώς και την καμπύλη του προφίλ της πλώρης. Οι καμπύλες αυτές αποτελούν τις καμπύλες του πλέγματος για την διεύθυνση ν, [Εικόνα 38.](#page-43-0) Για την ολοκλήρωση του πλέγματος καμπυλών απαιτούνται επίσης οι καμπύλες κατά την διεύθυνση u. Αυτές θα «χτιστούν» επάνω στο σύνολο των παραπάνω καμπυλών, με τέτοιο τρόπο ώστε όλες μαζί να αλληλεξαρτώνται και οποιαδήποτε αλλαγή να οδηγεί αυτόματα στην αναδιαμόρφωση του πλέγματος. Αυτό το κομμάτι χρειάστηκε ιδιαίτερη προσοχή καθώς το πλέγμα όταν αναδιαμορφώνεται θα πρέπει να δημιουργεί επίσης μια όσο το δυνατόν ομαλή επιφάνεια.

Πρώτα από όλα κατασκευάζονται οι δύο οριακές καμπύλες, στα επίπεδα του πυθμένα και του καταστρώματος. Για να βρεθούν τα σημεία ελέγχου για την κατασκευή των καμπυλών αυτών χρησιμοποιείται η εντολή «*end points*» στις καμπύλες, η οποία βρίσκει τα ακραία σημεία των νομέων, [Εικόνα 39.](#page-44-0)

Τα κάτω σημεία θα αποτελούν τα σημεία ελέγχου για την κατασκευή της πρώτης καμπύλης. Με χρήση λοιπόν της εντολής «*Interpolate*» στα σημεία παίρνουμε την κάτω οριακή καμπύλη.

Όσον αφορά το πάνω μέρος, τα σημεία που έχουμε βρει θα αποτελούσαν την πάνω οριακή καμπύλη σε περίπτωση που δεν θέλαμε να έχουμε μεταβολές στην μορφή της γάστρας. Επειδή όμως στο πάνω κομμάτι έχουμε προσθέσει την παράμετρο «*bow overhang length*» θα πρέπει στα τελευταία σημεία που υπάρχουν προς την πλώρη να κάνουμε το αντίστοιχο *scale* που κάναμε και με την καμπύλη του *overhang*, στο ίδιο επίπεδο, στην ίδια διεύθυνση και με την ίδια τιμή της παραμέτρου «L<sub>ho</sub>»μέσω του *slider*. Επομένως κάνουμε το *scale* στα σημεία που χρειάζεται. Στη συνέχεια χρειάζεται τα σημεία αυτά να αντικαθιστούν τα παλιά, κάτι το οποίο γίνεται μέσω του «*replace item*». Έτσι προκύπτει η νέα λίστα η οποία θα αποτελείται από τα απαιτούμενα σημεία της πάνω οριακής καμπύλης του πλέγματος. Ομοίως με πριν, μέσω του «*Interpolate»* κατασκευάζεται η καμπύλη του πάνω ορίου (καταστρώματος) με βάση τη νέα λίστα σημείων*,* [Εικόνα 40.](#page-44-1)

Οι επόμενες καμπύλες του πλέγματος θα δημιουργηθούν στο ενδιάμεσο τμήμα, ώστε να περιγράφουν σωστά τη γεωμετρία της γάστρας και να δίνουν όλες τις απαραίτητες πληροφορίες για την δημιουργία της επιφάνειας. Ομοίως με την πάνω οριακή καμπύλη οι θέσεις των ενδιάμεσων καμπυλών θα έχουν άμεση σύνδεση με τις παραμέτρους που έχουμε ορίσει, ώστε το πλέγμα να είναι σε θέση να αναδιαμορφώνεται. Η διαδικασία επομένως συνεχίζει ως εξής:

• Αρχικά κατασκευάζεται η καμπύλη η οποία στο κομμάτι του βολβού θα αντιστοιχεί στην καμπύλη μεγίστου πλάτους και μέσω αυτής θα μπορεί να ελέγχεται η τιμή του. Έτσι, φέρεται το επίπεδο που βρίσκεται στο αντίστοιχο σημείο της καμπύλης του προφίλ της πλώρης, βρίσκονται τα σημεία τομής με τις κάθετες καμπύλες και δημιουργείται μια λίστα σημείων με τα παραπάνω σημεία που βρέθηκαν. Στη συνέχεια γίνεται η προσθήκη επιπλέον σημείων προς το τέλος, [Εικόνα 41,](#page-44-2) για την καλύτερη περιγραφή της καμπύλης η οποία θα προσδιορίζει κατά ένα ποσοστό την μορφή της επιφάνειας του βολβού. Μέσω της καμπύλης αυτής, [Εικόνα 42,](#page-44-3) μπορεί να μεταβληθεί η τιμή της παραμέτρου του μεγίστου πλάτους του βολβού ( $B_w$ ) που έχει οριστεί.

 $\langle \int \int \int \int \langle \rangle$ 

<span id="page-43-0"></span>*Εικόνα 38: Καμπύλες κατά την διεύθυνση v.*

<span id="page-44-0"></span>*Εικόνα 39: Σημεία οριακών καμπυλών.*

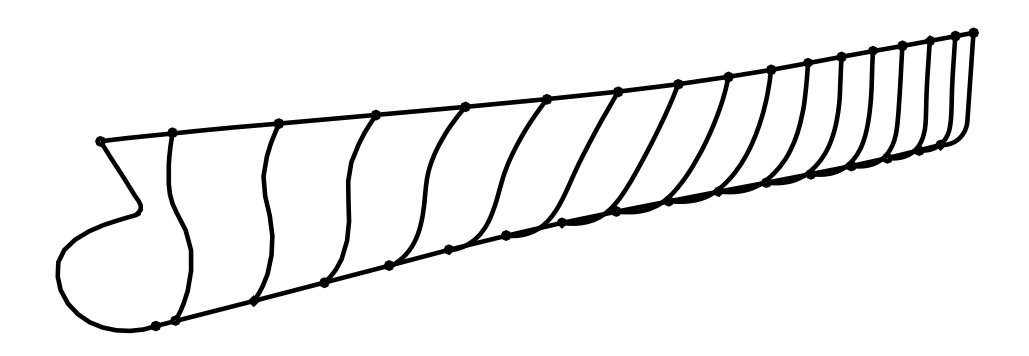

*Εικόνα 40: Οριακές καμπύλες πυθμένα -καταστρώματος.*

<span id="page-44-1"></span>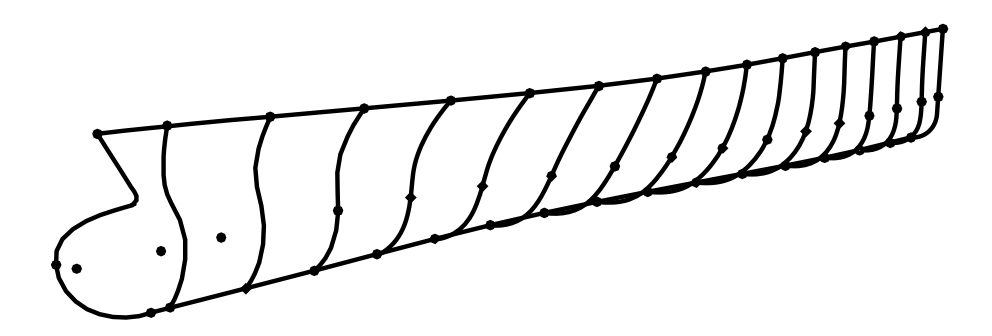

*Εικόνα 41: Σημεία ελέγχου πρώτης ενδιάμεσης καμπύλης.*

<span id="page-44-2"></span>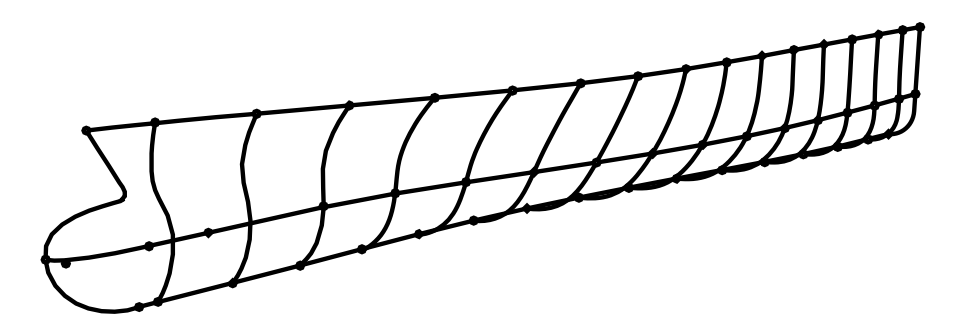

*Εικόνα 42: Πρώτη ενδιάμεση καμπύλη.*

<span id="page-44-3"></span>• Για την επόμενη καμπύλη επιλέγεται το νέο επίπεδο το οποίο αντιστοιχεί σε μια παραμετρική τιμή της ίδιας καμπύλης που χρησιμοποιήθηκε στο προηγούμενο βήμα.

Βρίσκουμε λοιπόν τα ανάλογα σημεία τομής για το συγκεκριμένο επίπεδο μέσω της εντολής «*Curve – plane*». Σε αυτά προστίθεται ένα ακόμη σημείο το οποίο θα βρίσκεται στις ίδιες συντεταγμένες με το τελευταίο σημείο της πλώρης, μετατοπισμένο κατά μία ελάχιστη απόσταση κατά τον άξονα y. Το σημείο αυτό θα βοηθήσει στην πιο ομαλή κατάληξη της καμπύλης προς το τέλος. Με την προσθήκη του επιπλέον σημείου δημιουργείται ένα νέο σύνολο σημείων ελέγχου τα οπία θα δημιουργήσουν την καμπύλη μέσα από την εντολή «*Nurbs Curve*», [Εικόνα 43](#page-45-0) από τα οποία κατασκευάζεται η επόμενη καμπύλη του πλέγματος, [Εικόνα 44](#page-45-1)

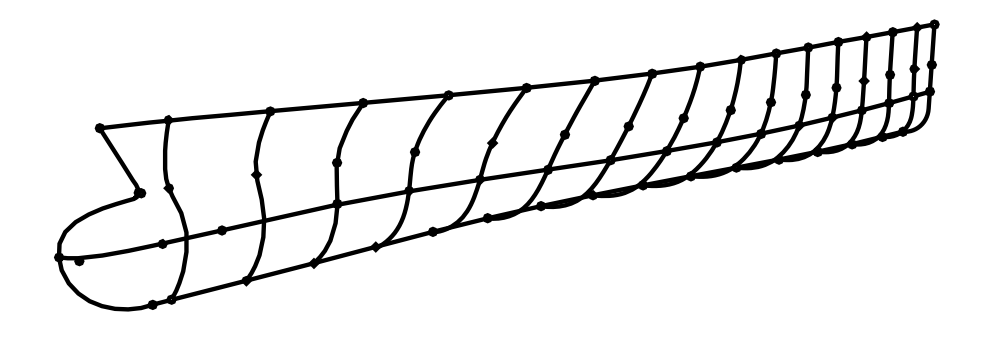

*Εικόνα 43: Σημεία ελέγχου δεύτερης ενδιάμεσης καμπύλης.*

<span id="page-45-0"></span>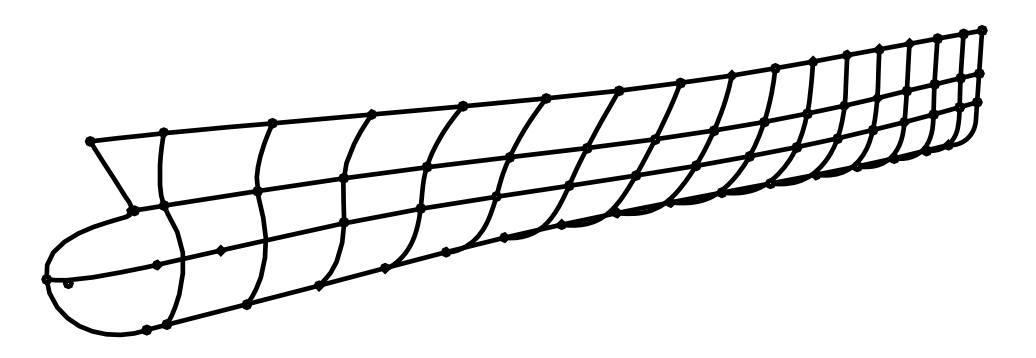

*Εικόνα 44: Δεύτερη ενδιάμεση καμπύλη.*

<span id="page-45-1"></span>• Τέλος κατασκευάζεται η καμπύλη κοντά στο ύψος του καταστρώματος. Πιο συγκεκριμένα επιλέγεται ένα επίπεδο το οποίο αντιστοιχεί κοντά στο μέσον της καμπύλης του *overhang*. Με την εντολή «*Curve – plane*» βρίσκουμε τα σημεία τομής του επιπέδου αυτού με τις εγκάρσιες καμπύλες. Κατασκευάζεται λοιπόν με βάση αυτά τα σημεία η τελευταία καμπύλη ακολουθώντας την ίδια διαδικασία με παραπάνω, [Εικόνα 45,](#page-46-0) [Εικόνα 46.](#page-46-1)

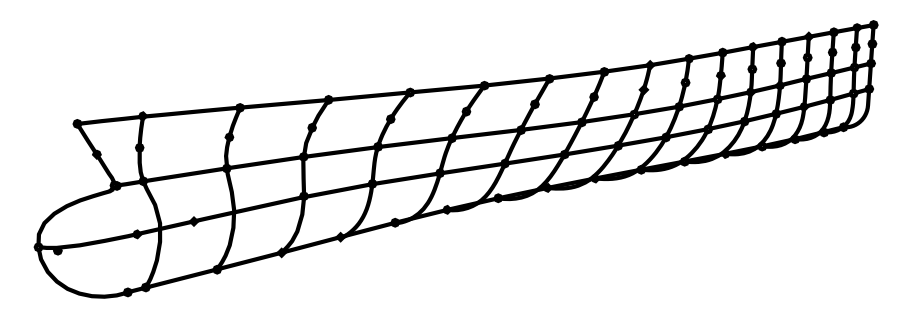

*Εικόνα 45: Σημεία ελέγχου τρίτης ενδιάμεσης καμπύλης.*

<span id="page-46-0"></span>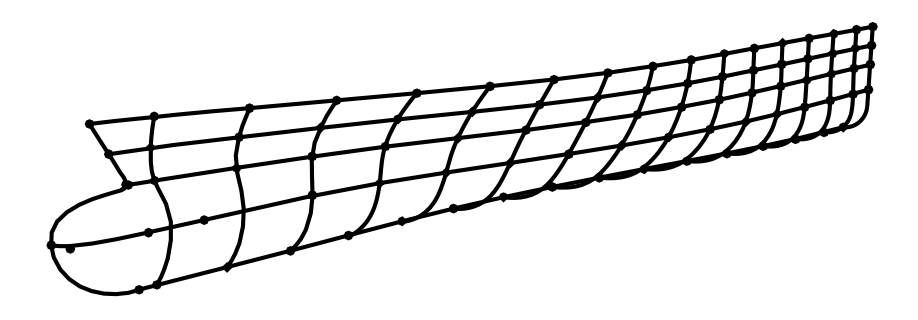

*Εικόνα 46: τρίτη ενδιάμεση καμπύλη-συνολικό πλέγμα καμπυλών.*

<span id="page-46-1"></span>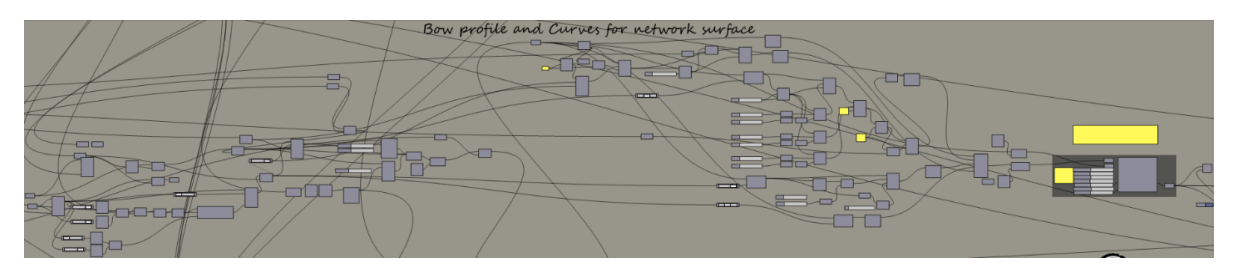

*Εικόνα 47: Κώδικας δημιουργίας πρωραίου τμήματος.*

<span id="page-46-2"></span>Τα μέρη του κώδικα που χρησιμοποιήθηκε για την όλη διαδικασία που περιεγράφηκε παραπάνω παρουσιάζονται στην [Εικόνα 47.](#page-46-2)

Πλέον υπάρχουν όλα όσα χρειάζονται για την διαμόρφωση της επιφάνειας, η οποία θα γίνει μέσα από την εντολή «*network surface*». Η επιφάνεια της γάστρας θα κατασκευαστεί με βάση τις παραπάνω καμπύλες στις δύο διευθύνσεις (πλέγμα καμπυλών). Πριν την είσοδο των καμπυλών στη εντολή δημιουργίας της επιφάνειας, οι καμπύλες σε κάθε διεύθυνση θα πρέπει να ταξινομηθούν κατάλληλα. Η προκύπτουσα επιφάνεια παρουσιάζεται στην [Εικόνα 48.](#page-46-3)

<span id="page-46-3"></span>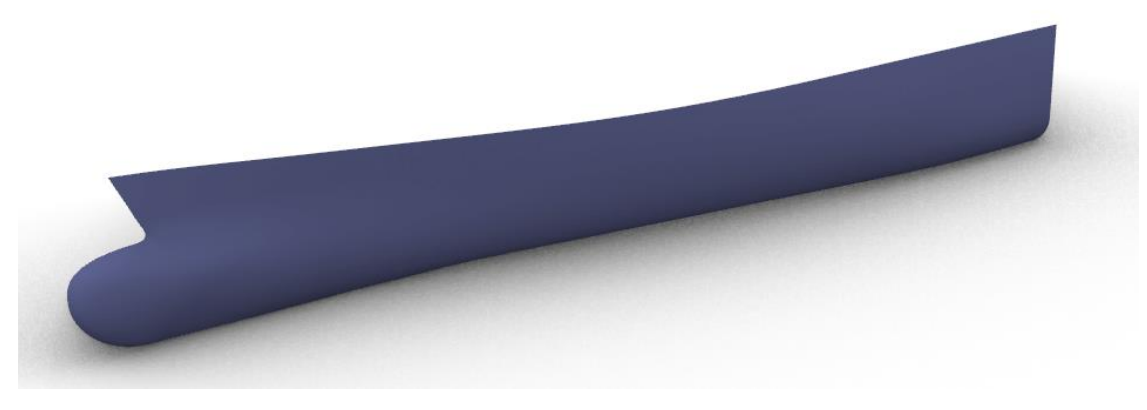

*Εικόνα 48: Επιφάνεια πρωραίου τμήματος.*

# 3.4 Κατασκευή πρυμναίου τμήματος

Η κατασκευή του τμήματος αυτού αποτέλεσε την πιο δύσκολη φάση της διαδικασίας σχεδίασης του μοντέλου, καθώς παρουσιάζει πιο περίπλοκα τοπολογικά χαρακτηριστικά σε σχέση με τα υπόλοιπα μέρη της γάστρας. Για τον λόγο αυτό έγινε εισαγωγή μικρότερου πλήθους παραμέτρων σε σχέση με το πρωραίο τμήμα. Πιο συγκεκριμένα, όπως φαίνεται και στην [Εικόνα 49](#page-47-0) οι παράμετροι που έχουν οριστεί είναι:

- Το μήκος του *transom* από την πρυμναία κάθετο *Transom behind length (),*
- $\bullet$  H διάμετρος του άξονα της προπέλας *Shaft Diameter* (**D**<sub>sh</sub>).

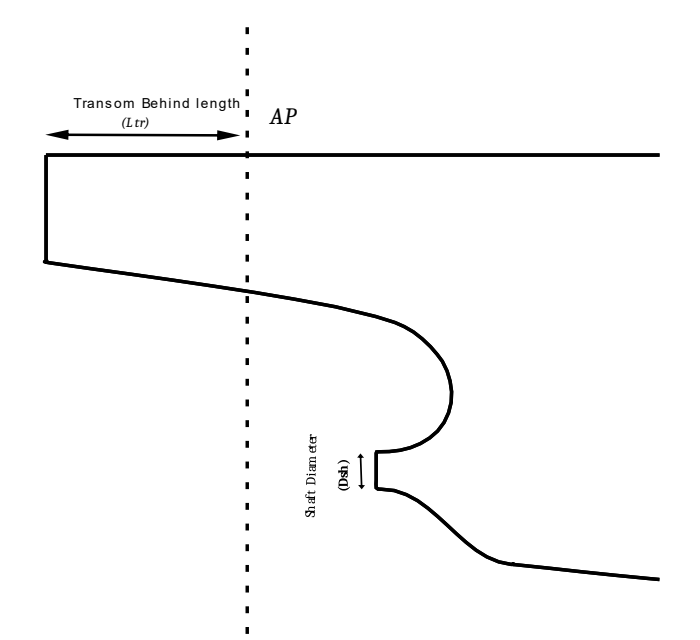

*Εικόνα 49: Σχέδιο παραμέτρων πρυμναίου τμήματος.*

#### <span id="page-47-0"></span>3.4.1 Δημιουργία καμπύλης προφίλ πρύμνης

Αντίστοιχα με την διαδικασία σχεδίασης της καμπύλης του προφίλ της πλώρης, με τον ίδιο τρόπο σκέψης θα σχεδιαστεί και η καμπύλη της πρύμνης. Αρχικά εισάγονται ορισμένες χαρακτηριστικές καμπύλες οι οποίες έχουν σχεδιαστεί στο *Rhinoceros* οι οποίες θα δίνουν τις απαραίτητες πληροφορίες για τα χαρακτηριστικά της τελικής καμπύλης, [Εικόνα 50.](#page-48-0) Στη συνέχεια δημιουργούνται μέσω του «*blend curve*» οι συμπληρωματικές καμπύλες, όπου οι τιμές των παραγόντων τους fa, fb επιλέγθηκαν έπειτα από δοκιμές ώστε να δίνουν την καλύτερη δυνατή προσέγγιση της τελικής καμπύλης. Πιο συγκεκριμένα δημιουργήθηκαν τρείς συμπληρωματικές καμπύλες , [Εικόνα 51.](#page-48-1) Η τελική καμπύλη του προφίλ της πλώρης θα πρόκειται για την ένωση όλων αυτών των καμπυλών, η οποία παρουσιάζεται στην [Εικόνα 52.](#page-48-2) Αλλαγές στις θέσεις των εισαγόμενων καμπυλών θα συνεπάγονται την δημιουργία νέων συμπληρωματικών καμπυλών και ως εκ τούτου θα προκύπτει μια νέα καμπύλη για το προφίλ της πρύμνης. Με τον τρόπο αυτό θα ξεκινά και η αλλαγή επί της επιφάνειας του πρυμναίου τμήματος.

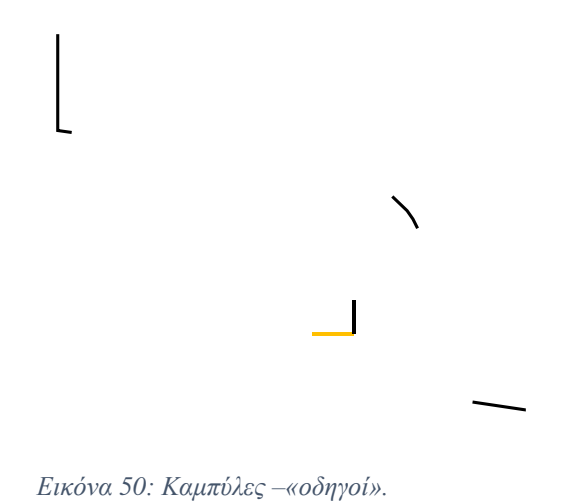

<span id="page-48-0"></span>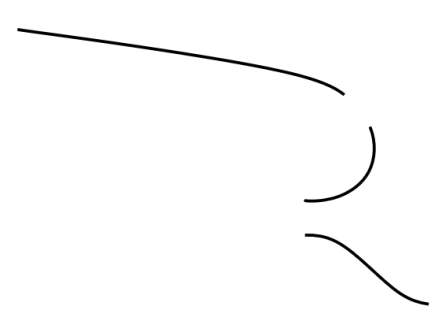

*Εικόνα 51: Συμπληρωματικές καμπύλες.*

<span id="page-48-1"></span>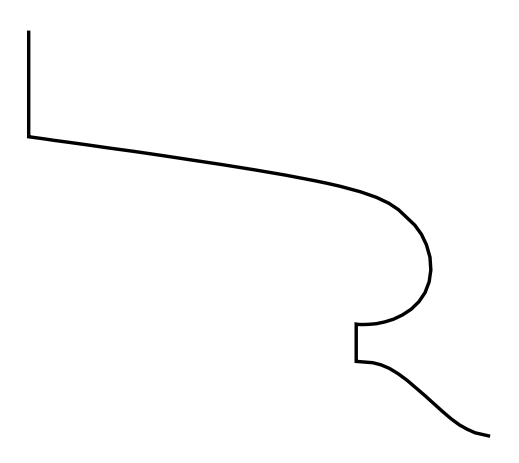

<span id="page-48-2"></span>*Εικόνα 52: Καμπύλη προφίλ πρύμνης.*

Για την εισαγωγή των παραμέτρων που ορίστηκαν παραπάνω, θα πρέπει να γίνει μια αναδρομή στην διαδικασία κατασκευής της καμπύλης του προφίλ. Οι καμπύλες που σχεδιάστηκαν και εισάγονται σαν δεδομένες, ώστε να έχουν τον ρόλο «οδηγών» για την δημιουργία των συμπληρωματικών καμπυλών είναι τέσσερις. Για την περιγραφή της διαδικασίας η αρίθμηση τους φαίνεται στην [Εικόνα 53.](#page-49-0)

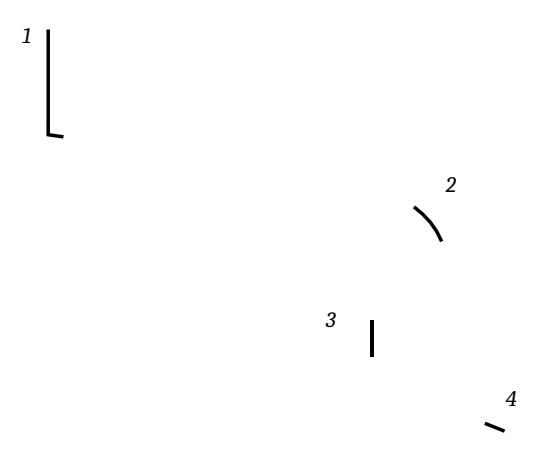

*Εικόνα 53:Αρίθμηση καμπυλών.*

<span id="page-49-0"></span>Από τις καμπύλες αυτές, εκείνες οι οποίες θα έχουν ρόλο στην τροποποίηση της μορφής του προφίλ είναι οι 1,3. Σε αυτό το σημείο θα πρέπει να σημειωθεί πως για την δημιουργία της συμπληρωματικής καμπύλης μεταξύ της 3 και 4 κατασκευάστηκε μια επιπλέον βοηθητική, (Εικόνα 49, κίτρινη καμπύλη) κάθετη στο κάτω άκρο της καμπύλης 3. Η πρόσθετη αυτή διαδικασία είχε ως σκοπό τον ορισμό της εφαπτομένης της συμπληρωματικής καμπύλης στο πάνω μέρος, κάτι το οποίο δεν ήταν εφικτό αποκλειστικά με βάση την καμπύλη 3.

- Ξεκινώντας με την καμπύλη 1 θα οριστεί η παράμετρος μήκους του *transom* από την πρυμναία κάθετο. Με την εντολή «*move*» δίνεται η δυνατότητα μετακίνησης της καμπύλης αυτής κατά τον άξονα . Η μετακίνηση αυτή γίνεται σε σχέση με το αρχικό μήκος. Mέσω κατάλληλα ορισμένου *slider* ο χρήστης μπορεί να ορίσει αριθμητικά με τον τρόπο αυτό την ακριβή τιμή του μήκους του *transom.* H μετακίνηση της συγκεκριμένης καμπύλης, [Εικόνα 54](#page-50-0) θα έχει ως αποτέλεσμα την επανακατασκευή της συμπληρωματικής καμπύλης μεταξύ αυτής και της καμπύλης 2. Κατά συνέπεια η καμπύλη του προφίλ να ανασχηματιστεί στο συγκεκριμένο μέρος ώστε να ανταποκριθεί στην αλλαγή που ζητήθηκε. Οι τιμές που μπορούν να οριστούν μπορεί να είναι τόσο μεγαλύτερες όσο και μικρότερες της αρχικής. Στην [Εικόνα 55](#page-50-1) απεικονίζεται το προφίλ της πρύμνης στην αρχική του μορφή και έπειτα από δυο τροποποιήσεις για την συγκεκριμένη παράμετρο *().* Στις εικονιζόμενες τροποποιήσεις γίνεται αύξηση του μήκους. Αντίστοιχα για μικρότερες τιμές θα μπορούσε να γίνει μείωση του μήκους του *transom.*
- Όσον αφορά την καμπύλη 3, αυτή με την σειρά της δίνει την δυνατότητα ορισμού της παραμέτρου (D<sub>sh</sub>) για τον έλεγχο της διαμέτρου του άξονα της έλικας. Για να γίνει αυτό χρειάστηκε πιο σύνθετη σκέψη, που σαν αποτέλεσμα έχει την αντικατάσταση της καμπύλης 3 με ένα τόξο με άκρα τα άκρα της καμπύλης αυτής. Το τόξο δημιουργείται μέσα από την εντολή «*arc».* Μια μεταβολή της θέσης της καμπύλης 3 κατά τον άξονα, [Εικόνα 56](#page-50-2) συνεπάγεται την μετακίνηση των δύο σημείων του τόξου που θα δημιουργηθεί. Στην προσπάθεια επίτευξης του στόχου, για την δημιουργία του τόξου θα χρησιμοποιηθούν ως κάτω σημείο το αρχικό σημείο της καμπύλης 3 και ως πάνω σημείο το νέο πάνω σημείο που προκύπτει από την ενδεχόμενη μετακίνηση ίδιας καμπύλης. Συνοψίζοντας λοιπόν τον όλη διαδικασία, γίνεται χρήση της καμπύλης 3 για

τον καθορισμό των σημείων από τα οποία θα δημιουργείται το τόξο, το οποίο στη συνέχεια την αντικαθιστά στην τελική καμπύλη του προφίλ της πλώρης. Στην [Εικόνα](#page-51-0)  [57](#page-51-0) παρουσιάζεται μια σχετική σύγκριση της καμπύλης προφίλ της πρύμνης για διαφορετικές τιμές της παραμέτρου.

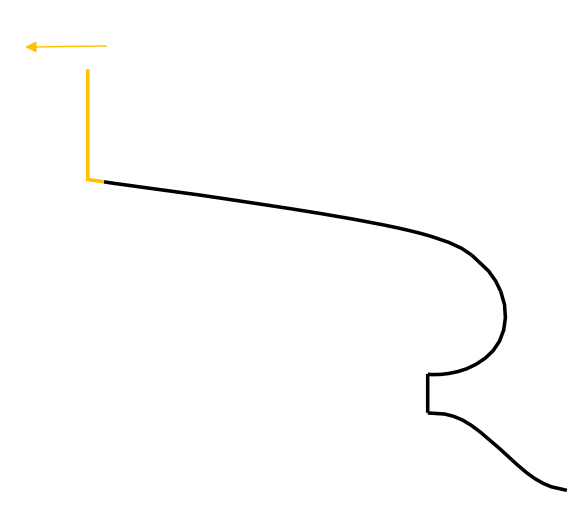

.

<span id="page-50-0"></span>*Εικόνα 54: Μετακίνηση καμπύλης για αλλαγή μήκους transom. Η μετακίνηση γίνεται με αντίθετη φορά στην περίπτωση μείωσης του μήκους.*

<span id="page-50-1"></span>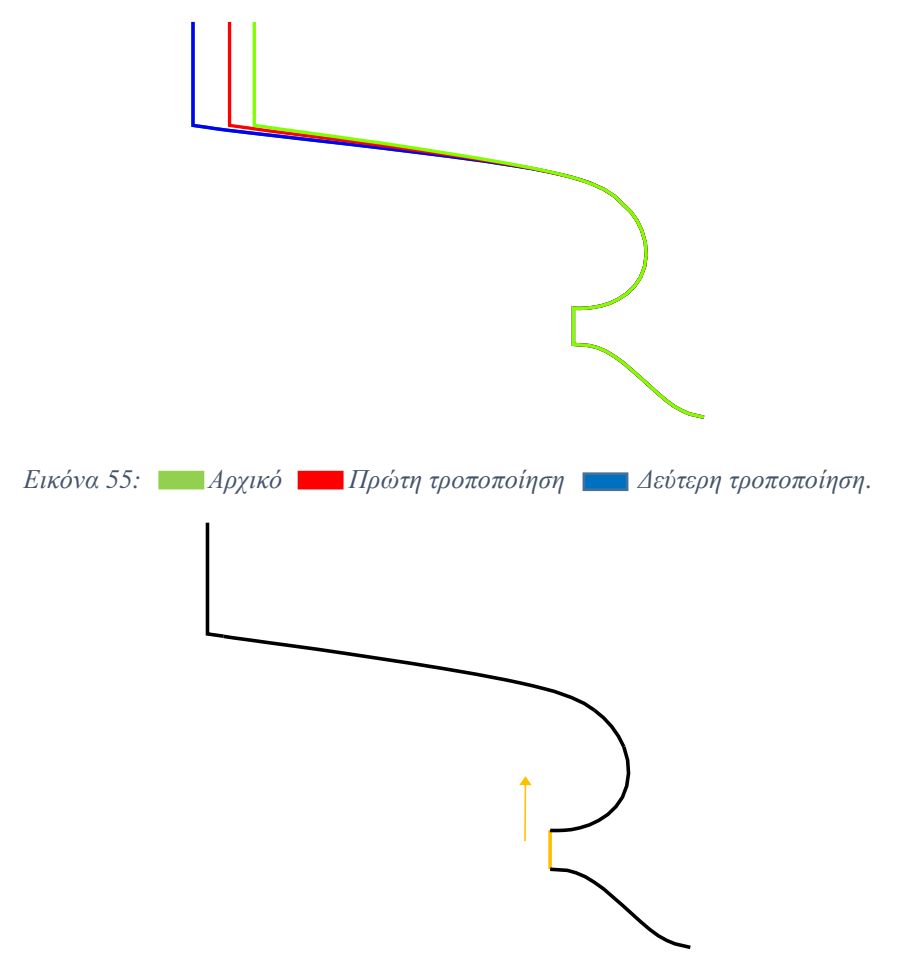

<span id="page-50-2"></span>*Εικόνα 56: Αλλαγή άκρου για άξονα.. Μετακίνηση με την εικονιζόμενη φορά αντιπροσωπεύει αύξηση της διαμέτρου ενώ με αντίθετη φορά πραγματοποιείται μείωση της διαμέτρου.*

<span id="page-51-0"></span>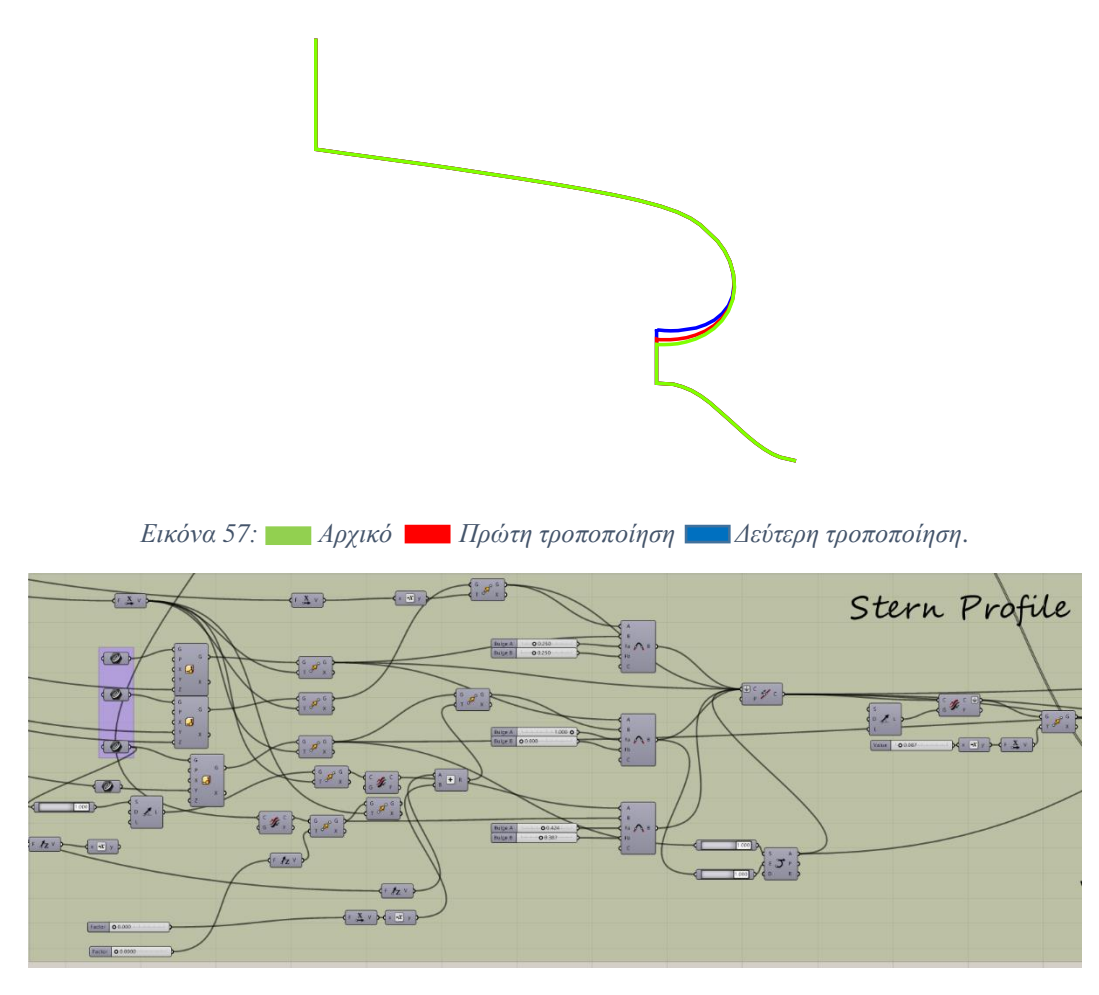

*Εικόνα 58: Κώδικας δημιουργίας καμπύλης προφίλ πρύμνης.*

#### 3.4.2 Δημιουργία επιφάνειας πρυμναίου τμήματος

Η επιφάνεια του πρυμναίου τμήματος θα γίνει επίσης μέσα από ένα πλέγμα καμπυλών το οποίο θα οριστεί κατάλληλα ώστε να ανταποκρίνεται στις αλλαγές των παραμέτρων και θα μπορεί να ανασυστήνεται αυτόματα. Προφανώς μια διαφοροποίηση του πλέγματος έχει ως αποτέλεσμα μια νέα τροποποιημένη επιφάνεια. Για την κατασκευή του τμήματος αυτού θα χρησιμοποιηθεί αρχικά το δεύτερο σετ νομέων από τα πρώτα βήματα (από μέσο νομέα προς την πρύμνη). Με βάση αυτούς αλλά και την καμπύλη του προφίλ που σχεδιάστηκε στις προηγούμενες σελίδες (διεύθυνση ν), ορίζοντας κατάλληλα επίπεδα, θα βρεθούν τα σημεία για την δημιουργία καμπυλών στην διεύθυνση  $u$ . Το σύνολό τους θα αποτελεί το τελικό πλέγμα καμπυλών.

- Οι πρώτες καμπύλες που θα κατασκευαστούν θα είναι η καμπύλη του καταστρώματος και του πυθμένα, οι οποίες θα ορίζουν τα όρια του πλέγματος. Τα σημεία ελέγχου των καμπυλών θα βρεθούν με βάση τα άκρα των νομέων μέσω της εντολής «*end points*». Στη συνέχεια έχοντας βρει τα σημεία αυτά κατασκευάζονται οι εν λόγω καμπύλες με χρήση της εντολής «*Interpolate»*.
- Έπειτα γίνεται η κατασκευή των υπόλοιπων καμπυλών ανάμεσα στα όρια. Τα σημεία ελέγχου τους βρίσκονται μέσω τομών σε επίπεδα που φέρονται με βάση σημεία της καμπύλης του προφίλ της πρύμνης. Ο λόγος για τον οποίο τα επίπεδα ορίζονται στην καμπύλη του προφίλ της πρύμνης (όπως και στο προφίλ της πλώρης για το προηγούμενο πλέγμα) είναι ώστε όταν πραγματοποιείται μια αλλαγή σε αυτές να αναθεωρείται η θέση των επιπέδων.

*Εικόνα 59: Καμπύλες πλέγματος κατά την διεύθυνση .*

*Εικόνα 60: Σημεία ελέγχου οριακών καμπυλών πλέγματος.*

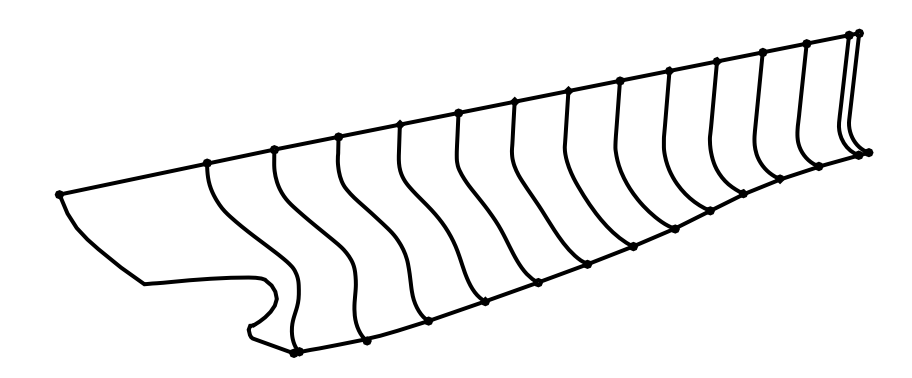

*Εικόνα 61: Οριακές καμπύλες πλέγματος.*

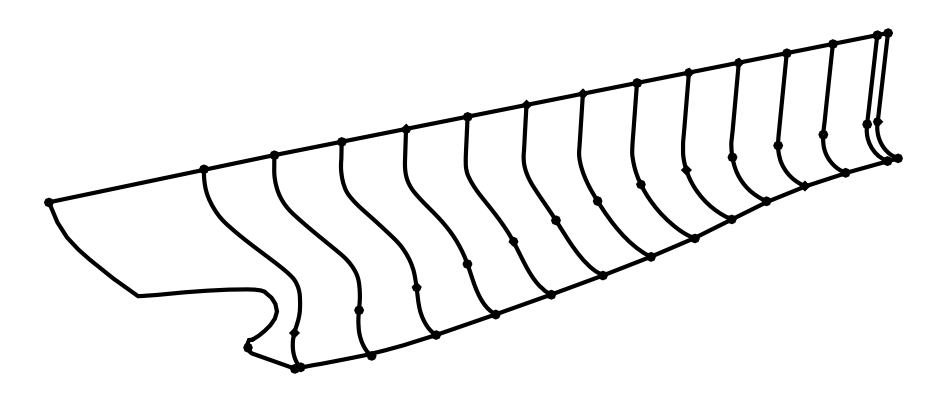

*Εικόνα 62: Σημεία ελέγχου πρώτης ενδιάμεσης καμπύλης.*

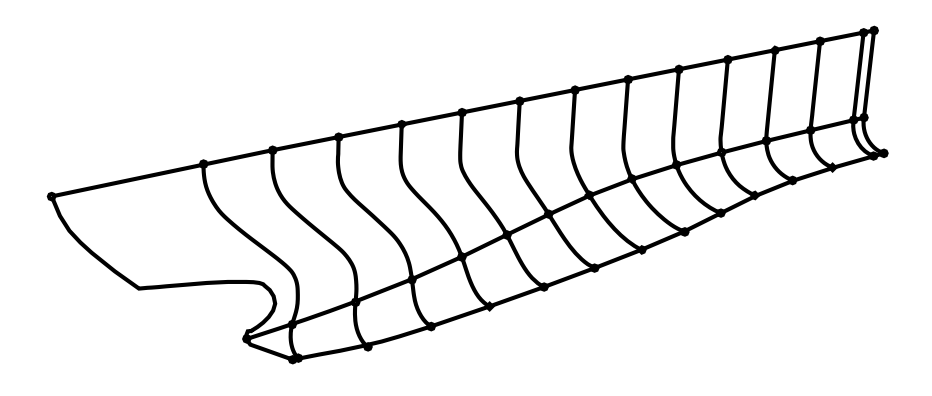

*Εικόνα 63: Πρώτη ενδιάμεση καμπύλη.*

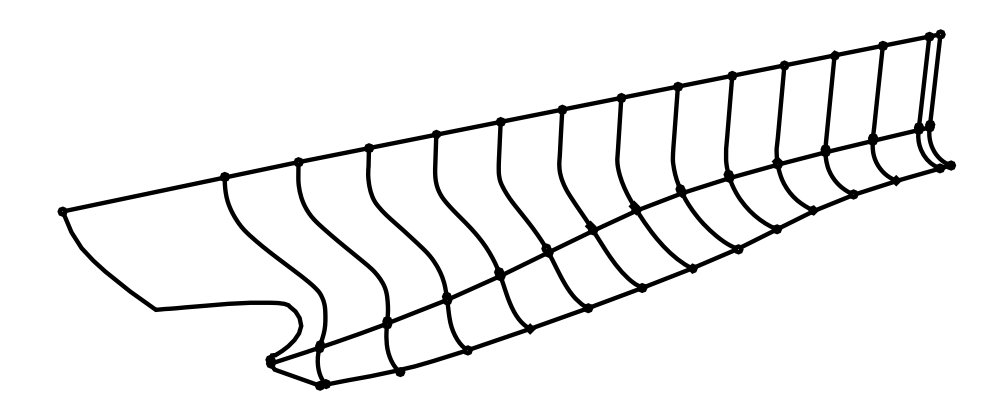

*Εικόνα 64: Σημεία ελέγχου δεύτερης ενδιάμεσης καμπύλης.*

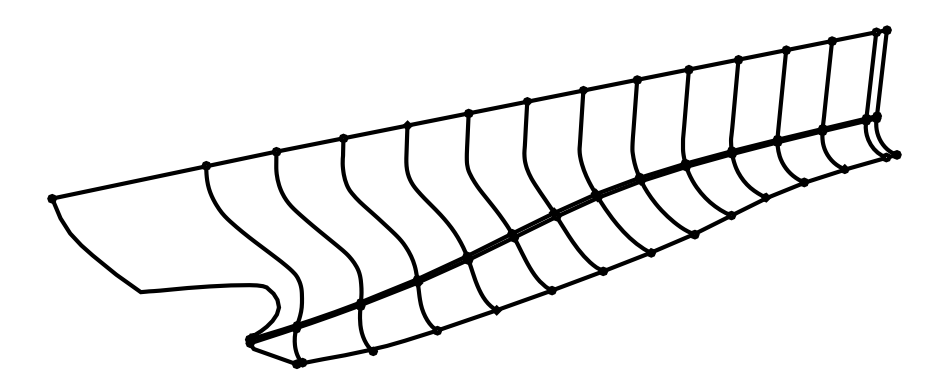

*Εικόνα 65: Δεύτερη ενδιάμεση καμπύλη.*

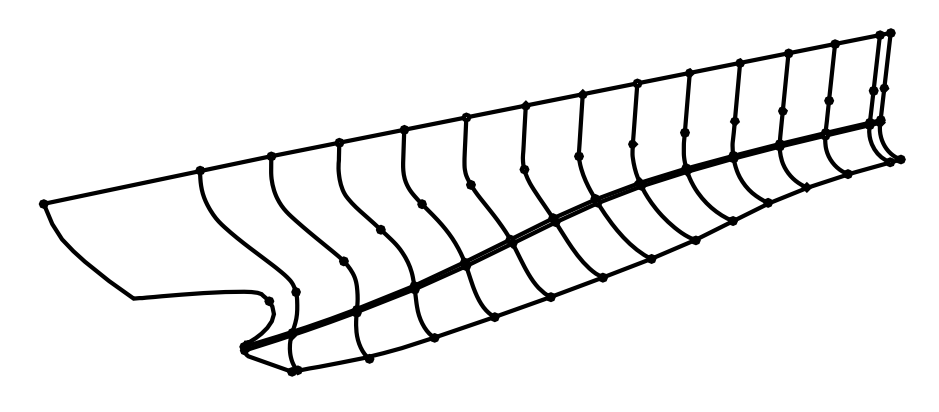

*Εικόνα 66: Σημεία ελέγχου τρίτης ενδιάμεσης καμπύλης.*

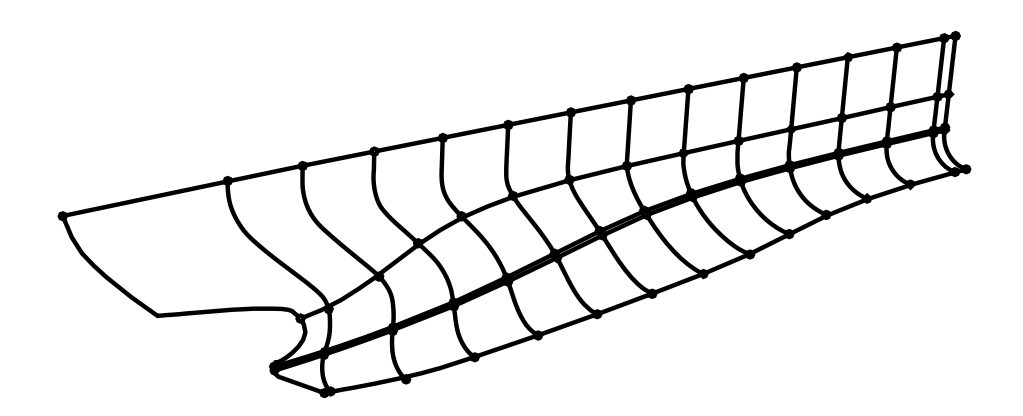

*Εικόνα 67: Τρίτη ενδιάμεση καμπύλη*

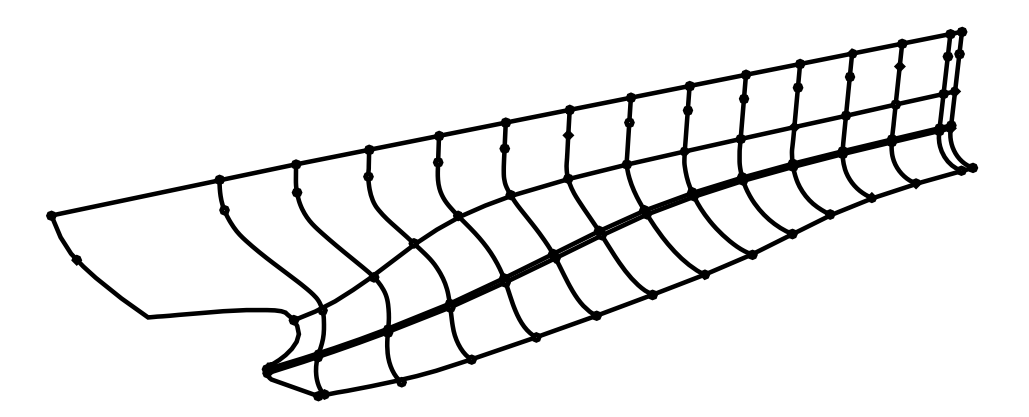

*Εικόνα 68: Σημεία ελέγχου τέταρτης ενδιάμεσης καμπύλης.*

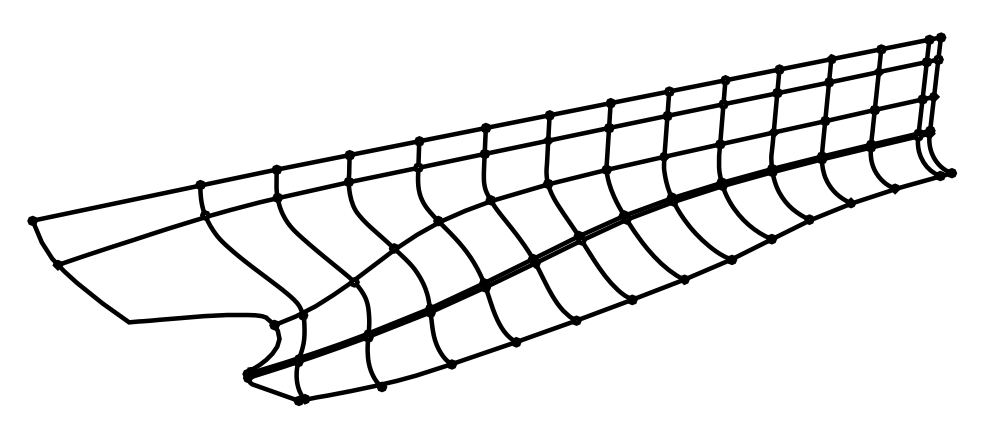

*Εικόνα 69: Τέταρτη ενδιάμεση καμπύλη συνολικό πλέγμα καμπυλών.*

Οι καμπύλες αυτές θα αποτελέσουν στο σύνολο τους το πλέγμα καμπυλών από το οποίο θα παράγεται η επιφάνεια. Το αποτέλεσμα της επιφάνειας φαίνεται στην [Εικόνα 70.](#page-56-0) Με αλλαγή των τιμών των παραμέτρων προκύπτει ένα νέο πλέγμα καμπυλών άρα και μια καινούργια επιφάνεια.

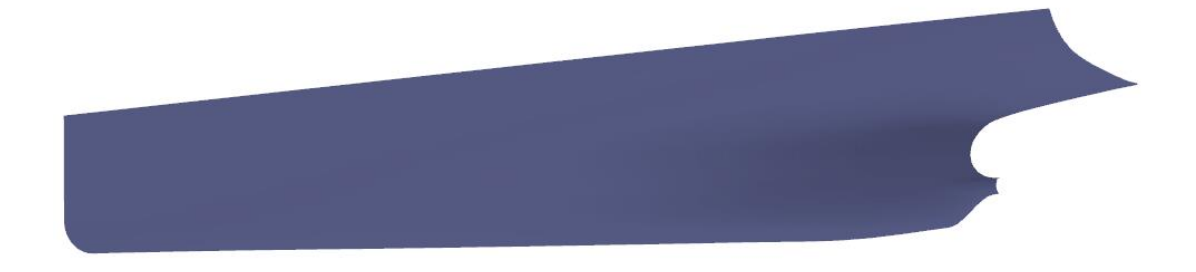

*Εικόνα 70: Επιφάνεια πρυμναίου τμήματος.*

<span id="page-56-0"></span>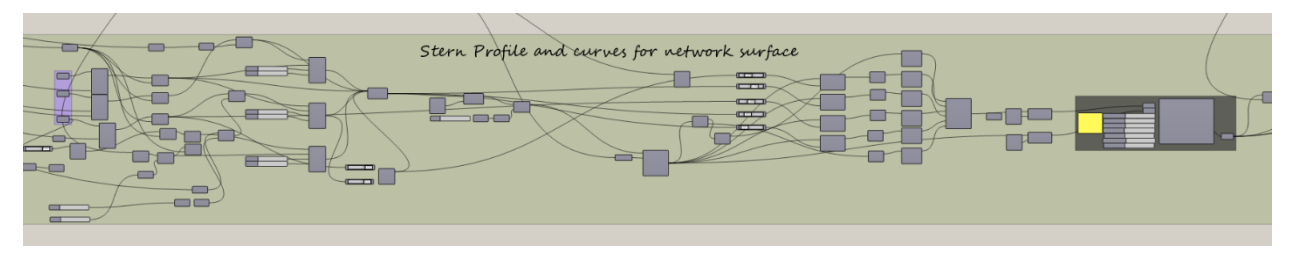

*Εικόνα 71: Κώδικας δημιουργίας πρυμναίου τμήματος.*

Η προσπάθεια εισαγωγής της παραμέτρου  $D_{sh}$ , λόγω της σύνθετης τοπολογίας της περιοχής αλλά και λόγω των περιορισμών της μεθόδου που χρησιμοποιήθηκε (προσπάθεια αναπαράστασης της περιοχής με μια επιφάνεια) οδήγησαν στην ύπαρξη απόκλισης των χαρακτηριστικών της περιοχής αυτής από το πατρικό μοντέλο.

# 3.5 Δημιουργία υπολοίπων επιφανειών

Η διαδικασία της δημιουργίας των επιφανειών κλείνει με την κατασκευή της επιφάνειας του *flat of bottom*, του καθρέπτη και του της απόληξης του άξονα της προπέλας. Επίσης δημιουργείται η επιφάνεια του παράλληλου τμήματος.

Ξεκινώντας με το παράλληλο τμήμα, με βάση την διαδικασία που περιεγράφηκε στην αρχή του Κεφαλαίου 3, ο έλεγχος του γίνεται συρρικνώνοντας τους νομείς. Το κενό που δημιουργείται σε κάθε περίπτωση θα αποτελεί το παράλληλο τμήμα. Από τις επιφάνειες πρωραίου και πρυμναίου τμήματος που κατασκευάστηκαν, κάνοντας χρήση της εντολής «*Brep edges*» εξάγονται οι ακμές τους. Από την λίστα των ακμών που προκύπτουν από το στοιχείο αυτό επιλέγονται οι ζητούμενες ακμές, με βάση τις οποίες θα κατασκευάζεται η επιφάνεια του παράλληλου τμήματος μέσω του εντολής «*loft*», [Εικόνα 72.](#page-57-0) Αντίστοιχα μέσα από τις υπόλοιπες ακμές φέρονται οι επιφάνειες του *flat of bottom*[,Εικόνα 73,](#page-57-1) τoυ καθρέπτη και της απόληξης του άξονα μέσω των εντολών «*edge surface»* και *«loft».* Το τελικό μοντέλο δεν θα είναι τίποτα άλλο παρά η ένωση όλων των επιφανειών των προηγούμενων βημάτων, [Εικόνα](#page-57-2)  [74.](#page-57-2)

<span id="page-57-0"></span>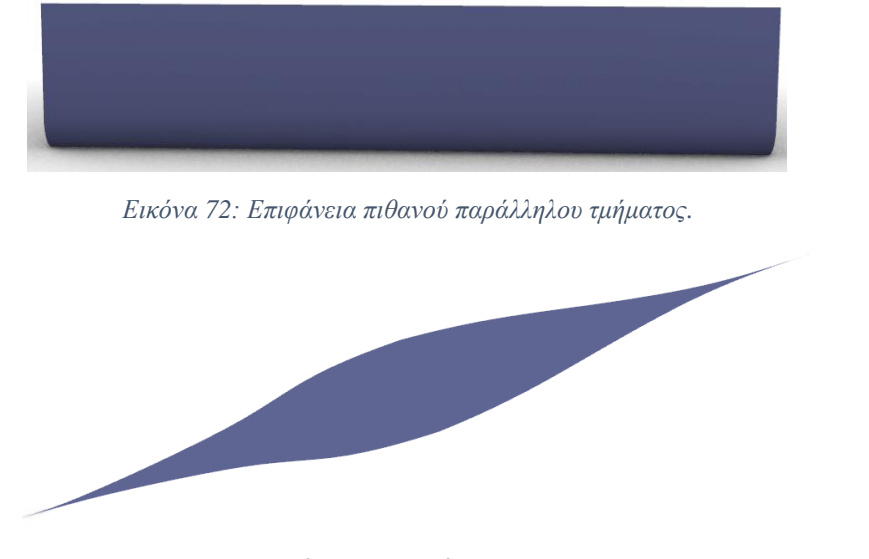

*Εικόνα 73: Επιφάνεια FoB.*

<span id="page-57-1"></span>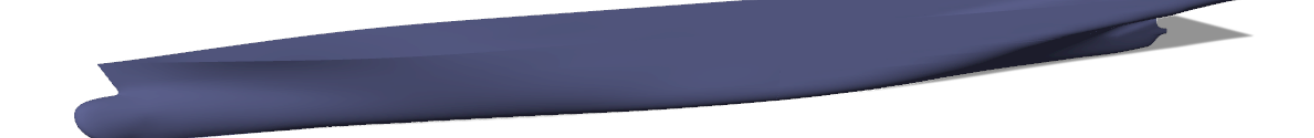

*Εικόνα 74: Παραμετρικό μοντέλο.*

<span id="page-57-2"></span>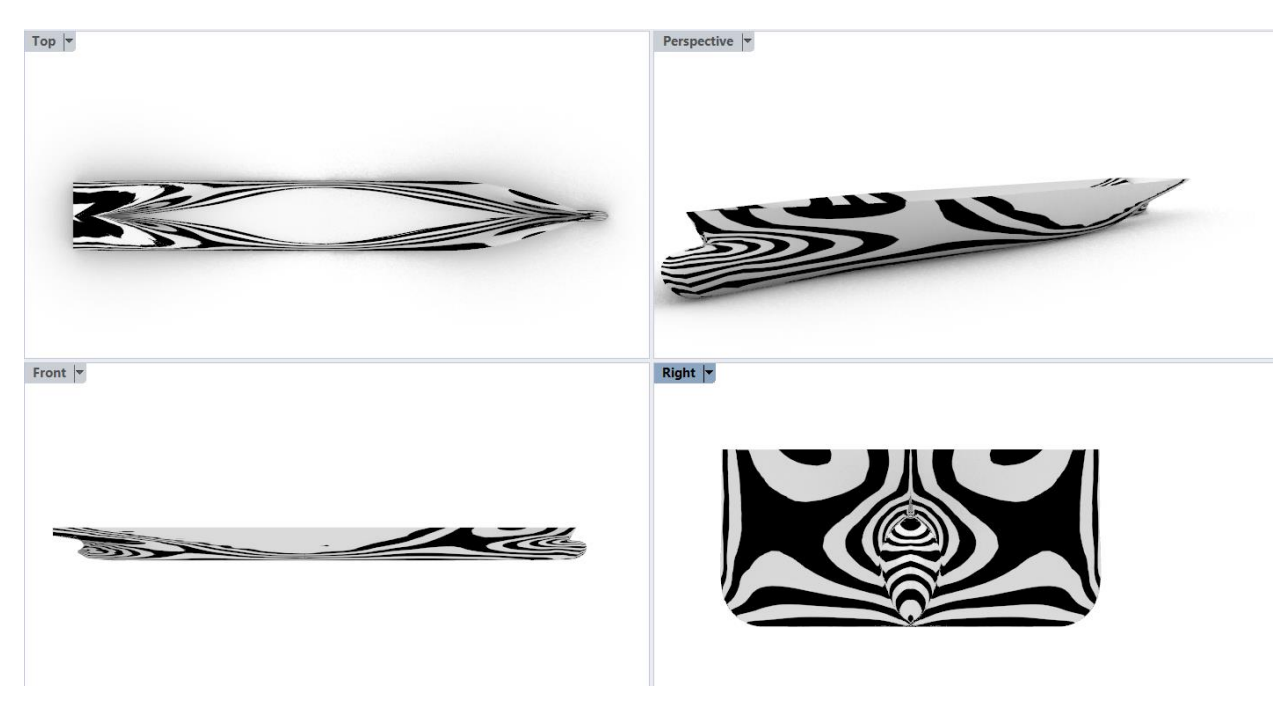

*Εικόνα 75: Ανάλυση zebra επιφάνειας παραμετρικού μοντέλου.*

# 3.6 Πρόσθετοι υπολογισμοί

Για να γίνει πιο ολοκληρωμένη η διαδικασία και να υπάρχει καλύτερη εικόνα των χαρακτηριστικών του σκάφους υλοποιήθηκαν κάποιοι απαραίτητοι υπολογισμοί.

## 3.6.1 Βύθισμα και υπολογισμοί μέσω αυτού

Ένα βασικό χαρακτηριστικό σε οποιοδήποτε σκάφος αποτελεί το βύθισμα. Ο προσδιορισμός του βυθίσματος έγινε με τον ορισμό ενός επιπέδου κατά τον άξονα του οποίου η θέση μπορεί να αυξομειωθεί. Με την εντολή «*brep–plane*» βρίσκεται στη συνέχεια η τομή μεταξύ του επιπέδου αυτού και της επιφάνειας του πλοίου. Η τιμή εισάγεται για την θέση του επιπέδου (*plane*) θα είναι το εκάστοτε βύθισμα.

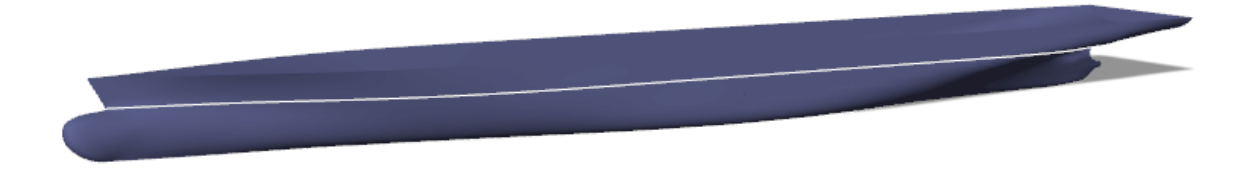

*Εικόνα 76: Δημιουργία επιπέδου βυθίσματος.*

Με βάση τα παραπάνω καθίστανται εφικτοί δύο υπολογισμοί: του εμβαδού της βρεχόμενης επιφάνειας και του όγκου εκτοπίσματος. Ο τρόπος με τον οποίο γίνεται αυτό περιγράφεται παρακάτω:

## **Υπολογισμός εμβαδού ισάλου επιφανείας**

Από το «*brep – plane*» παίρνουμε την τομή του επιπέδου με την γάστρα. Στο κάθε βύθισμα επομένως θα δημιουργείται και μια τομή (περίγραμμα). Η επιφάνεια της ισάλου κατασκευάζεται μέσω του «*boundary surfaces*» με όριο την παραπάνω τομή. To *Grasshopper*  παρέχει μέσα από τη βιβλιοθήκη του εργαλεία για τον υπολογισμό εμβαδών. Έτσι εκτελώντας την εντολή «*area»* με είσοδο την επιφάνεια της ισάλου υπολογίζεται το ζητούμενο εμβαδόν της  $A<sub>wl</sub>$ .

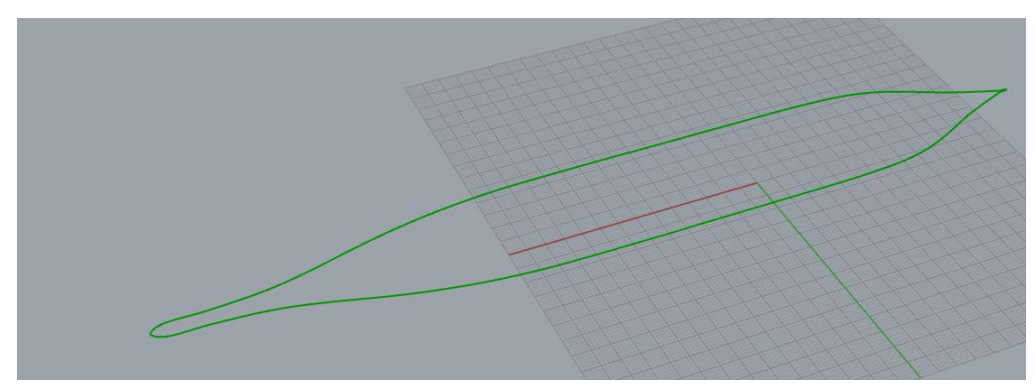

*Εικόνα 77: Περίγραμμα ισάλου.*

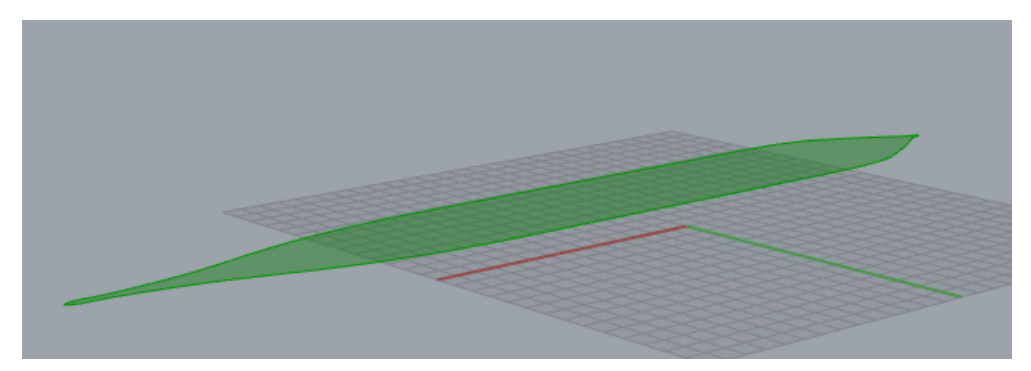

*Εικόνα 78: Εμβαδόν ισάλου.*

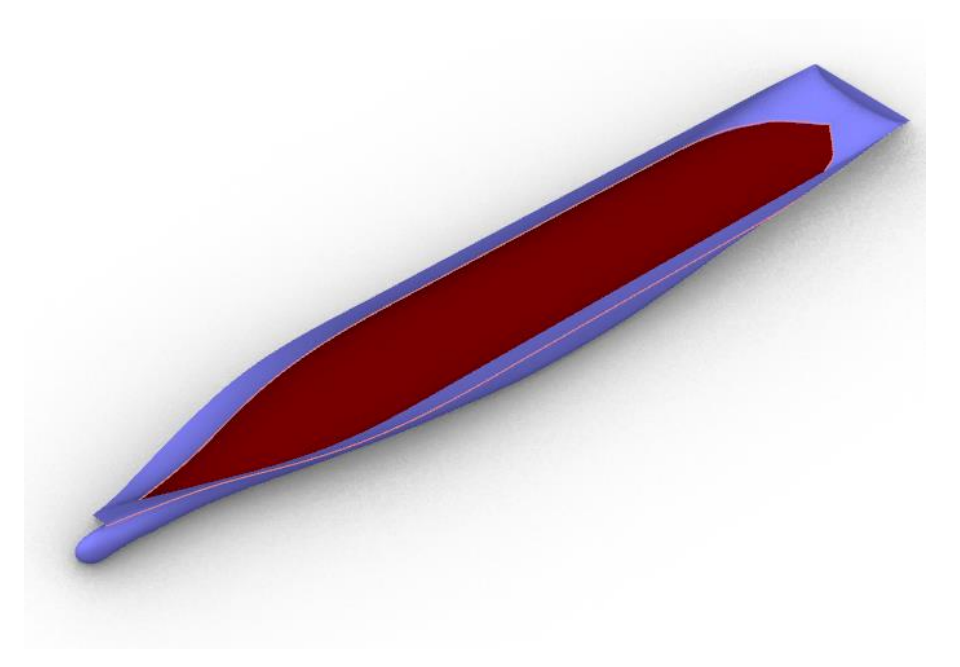

*Εικόνα 79: Συνδιαστική απεικόνιση επιφάνειας ισάλου – γάστρας.*

## **Υπολογισμός όγκου εκτοπίσματος**

Ένα σημαντικό χαρακτηριστικό της γάστρας ενός πλοίου είναι ο όγκος εκτοπίσματος. Για τον υπολογισμό του είναι απαραίτητο πρώτα να ορισθεί το βύθισμα με τη βοήθεια του οποίου να χωρίσουμε την γάστρα σε δύο τμήματα: το κομμάτι κάτω από αυτό (ύφαλα) και το κομμάτι πάνω από αυτό (έξαλα).

Πηγαίνοντας ξανά στην βιβλιοθήκη του *Grasshopper* για την εύρεση του όγκου του κάτω τμήματος χρησιμοποιούμε το στοιχείο «*volume*». Εν τέλει αυτό που επιτυγχάνεται για ακόμη μια φορά είναι η διαδικασία να γίνεται αυτόματα κάθε φορά ακολουθώντας τα ίδια βήματα τα οποία θα είναι:

- Εύρεση τομής μεταξύ του επιπέδου του βυθίσματος και της γάστρας,
- Δημιουργία επιφάνειας περιγράμματος,
- Υπολογισμός εμβαδού επιφάνειας,
- Διαχωρισμός γάστρας πάνω και κάτω από την ίσαλο,
- Υπολογισμός όγκου εκτοπίσματος.

**Υπολογισμός συντελεστή γάστρας**

Ο συντελεστής γάστρας ορίζεται από την σχέση:  $C_{\rm b} = \frac{\nabla}{L_{\rm b} D}$  $L * B * T$ 

Πρόκειται δηλαδή για τον λόγο του όγκου εκτοπίσματος προς τον όγκο του παραλληλεπιπέδου που σχηματίζεται από το μήκος, το πλάτος και το βύθισμα .

Ο όγκος εκτοπίσματος έχει ήδη βρεθεί προηγουμένως. Όσον αφορά το παραλληλεπίπεδο η δημιουργία του έγινε μέσω του στοιχείου «*bounding box».*

Έτσι υπολογίζοντας τον όγκο του παραλληλεπιπέδου (*surface – analysis - volume)* μπορεί πλέον να βρεθεί η τιμή του συντελεστή γάστρας διαιρώντας τους δύο παραπάνω όγκους. Ο υπολογισμός γίνεται αυτόματα για κάθε μεταβολή των τιμών που επηρεάζει τον συντελεστή.

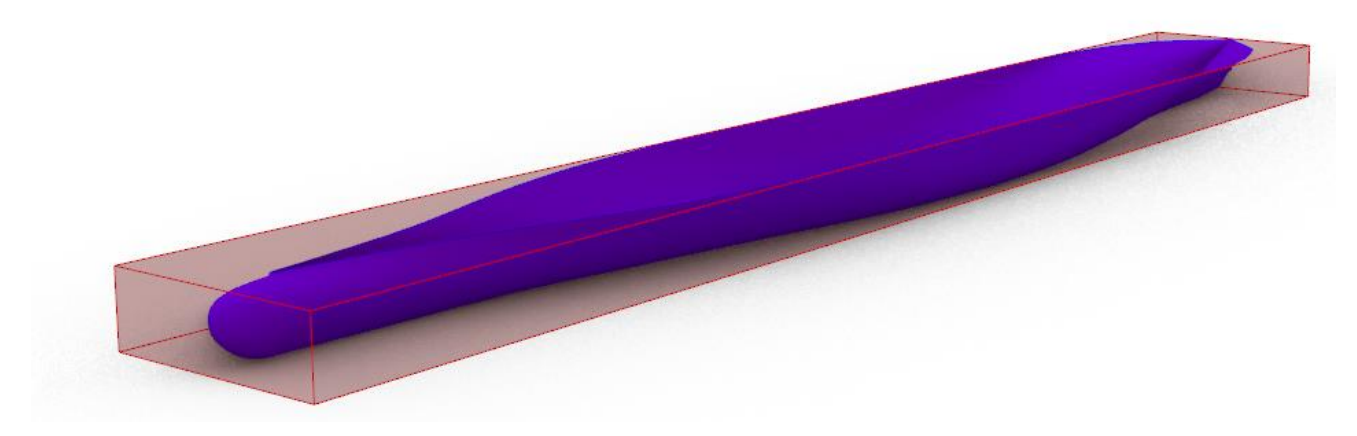

*Εικόνα 80: Υπολογισμός συντελεστή γάστρας Cb.*

#### 3.6.2 Αυτόματη ενημέρωση ναυπηγικών γραμμών

Για να υπάρξει πλήρης εικόνα της γάστρας δίνεται επίσης η δυνατότητα απεικόνισης των ναυπηγικών γραμμών του μοντέλου μέσα από ένα κομμάτι του αλγορίθμου.

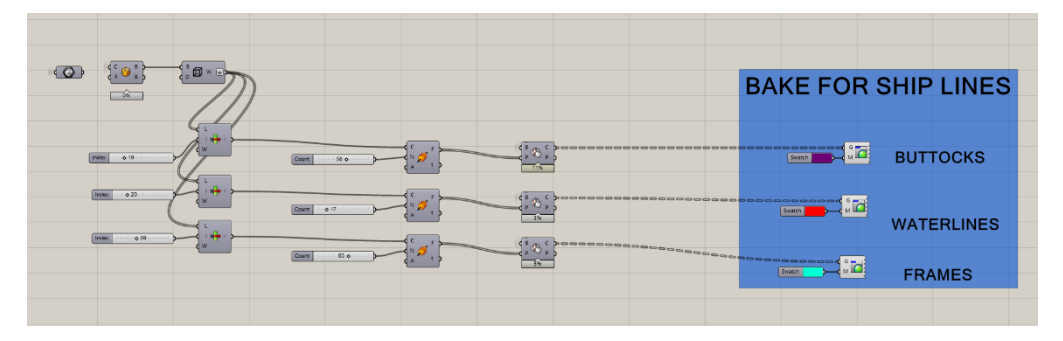

*Εικόνα 81: Αλγόριθμος σχεδίασης ναυπηγικών γραμμών.*

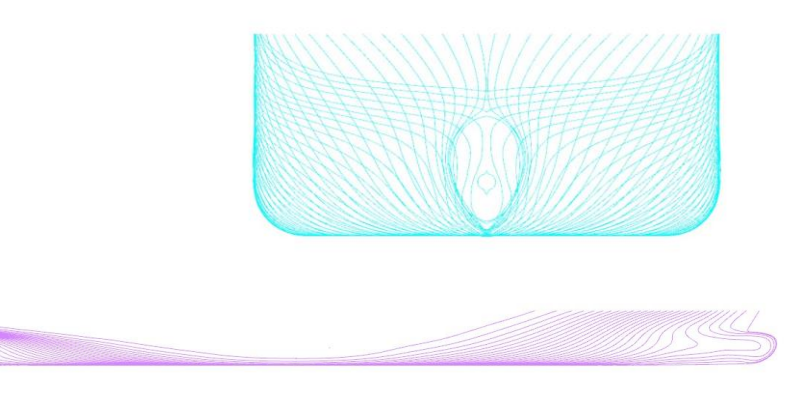

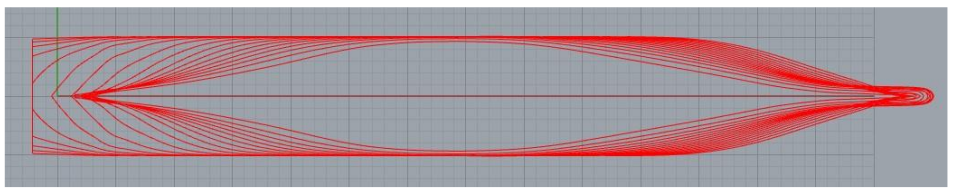

*Εικόνα 82: Ναυπηγικές γραμμές*

Επίσης υπολογίζεται το μήκος της ισάλου και το ολικό μήκος του πλοίου. Το μέρος του κώδικα για τους παραπάνω υπολογισμούς παρουσιάζεται στην [Εικόνα 83.](#page-62-0)

Επιπρόσθετα δίνεται η δυνατότητα απεικόνισης της επιφάνειας με ξεχωριστό χρώμα για τα ύφαλα και τα έξαλα με χαρακτηριστικό μπλε και κόκκινο χρώμα αντίστοιχα. [Εικόνα 84.](#page-62-1)

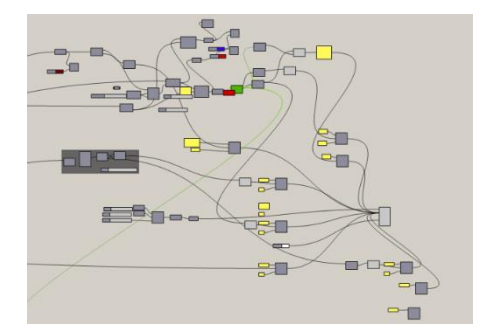

*Εικόνα 83: Υπολογισμοί*

<span id="page-62-1"></span><span id="page-62-0"></span>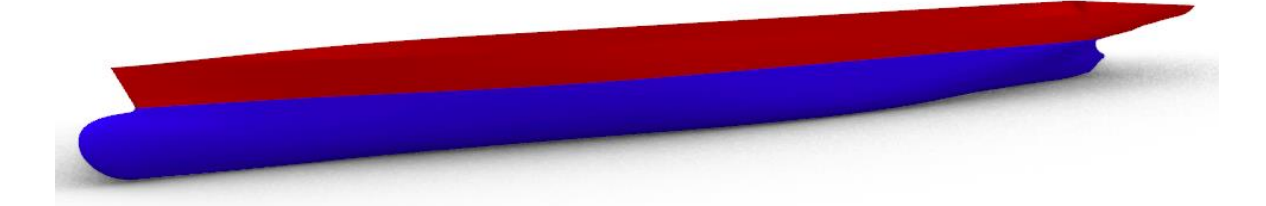

*Εικόνα 84: Τελικό αποτέλεσμα παραμετρικού μοντέλου γάστρας.*

# Κεφάλαιο 4: Αποτελέσματα

# 4.1 Εισαγωγή

Για την παρουσίαση της λειτουργικότητας του αλγορίθμου για την δημιουργία μετατροπών στη γάστρα μέσω των παραμέτρων που ορίστηκαν, στο κεφάλαιο αυτό θα λάβουν χώρα αρχικά μεμονωμένες μετατροπές με βάση ξεχωριστά σύνολα μεταβλητών ώστε να είναι πιο εύκολος ο εντοπισμός των διαφορών μεταξύ αρχικού μοντέλου και τροποποιημένου, ενώ στο τέλος θα γίνει μια ταυτόχρονη αλλαγή σε όλες τις παραμέτρους (τοπικές και επί του συνόλου) που θα έχει ως αποτέλεσμα την γένεση μια πλήρως τροποποιημένης γάστρας. Γίνεται επίσης η αντίστοιχη σύγκριση, μέσω εικόνων, των επιφανειών που προκύπτουν σε σχέση με την επιφάνεια με τις αρχικά ορισμένες τιμές των μεταβλητών. Τέλος παρουσιάζεται η ανάλυση των επιφανειών που προκύπτουν από τις μετατροπές.

# 4.2 Πρώτη τροποποίηση

Μια πρώτη τροποποίηση για την ανάδειξη των αλλαγών που δύνανται να πραγματοποιηθούν είναι στην έκταση του παράλληλου τμήματος. Η έκταση του παράλληλου τμήματος ορίζεται από τις τιμές των δύο παραμέτρων  $P_{aft}$  και  $P_{fwd}$ .

| Παράμετρος           | Μονάδα | Αρχική τιμή | Νέα τιμή |
|----------------------|--------|-------------|----------|
| $L_{pp}$             | (m)    | 144.50      | 144.50   |
| $\boldsymbol{B}$     | (m)    | 20.42       | 20.42    |
| D                    | (m)    | 9.50        | 9.50     |
| $L_{bo}$             | (m)    | 2.02        | 2.02     |
| $H_{top}$            | (m)    | 5.87        | 5.87     |
| $H_{tip}$            | (m)    | 3.73        | 3.73     |
| $B_w$                | (m)    | 3.27        | 3.27     |
| $L_{bulb}$           | (m)    | 4.81        | 4.81     |
| $P_{aft}$            | (m)    | 0.00        | 12.00    |
| $P_{fwd}$            | (m)    | 0.00        | 17.00    |
| $L_{tr}$             | (m)    | 3.94        | 3.94     |
| $D_{\underline{sh}}$ | (m)    | 0.79        | 0.79     |

*Πίνακας 1: Αλλαγή μεταβλητών για παράλληλο τμήμα.*

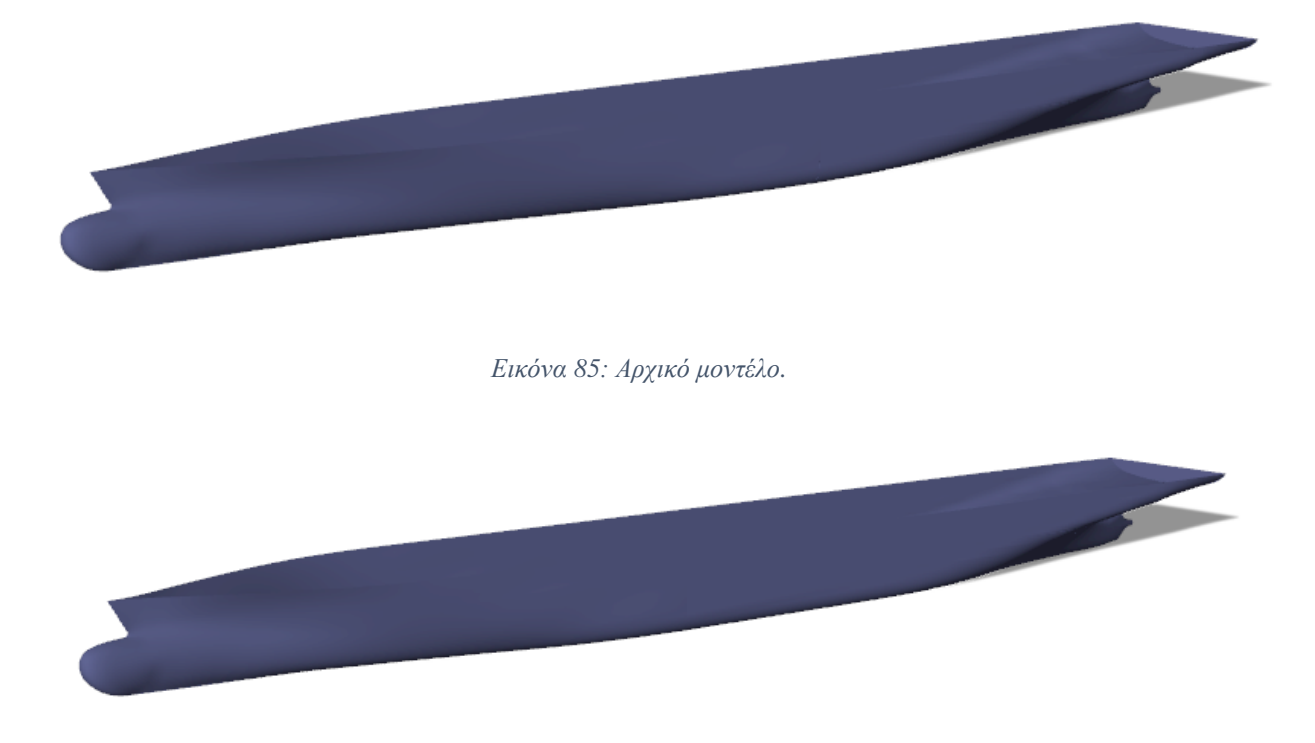

*Εικόνα 86: Μοντέλο με αλλαγή στο παράλληλο τμήμα.*

Παρατηρώντας τις παραπάνω εικόνες και κάνοντας την σύγκριση μεταξύ τους είναι εμφανές πως στην δεύτερη εικόνα η γάστρα έχει μεγαλύτερη έκταση παράλληλου τμήματος, αφού παρουσιάζει να έχει πιο «ορθογωνική» μορφή.

# 4.3 Δεύτερη τροποποίηση

Στο σημείο αυτό θα γίνει μια αλλαγή τις παραμέτρους της βολβοειδούς πλώρης (5) με σκοπό να παρουσιαστεί η διαφορά που θα παρατηρηθεί μεταξύ τις αρχικής μορφής και της μετασχηματισμένης. Η επιτυχής μετατροπή του μέρους αυτού αποτελεί έναν από τις κύριους στόχους που τέθηκαν κατά την διάρκεια τις δημιουργίας του μοντέλου.

Οι αλλαγές που μπορούν να γίνουν με βάση τις ορισμένες παραμέτρους θα έιναι:

- *L***<sub>bo</sub>:** έλεγχος μήκους ακμής καταστρώματος, [Εικόνα 87,](#page-65-0)
- **·** *H<sub>top</sub>*: έλεγχος ύψους βολβού, [Εικόνα 88,](#page-66-0)
- **:** έλεγχος ύψους ακραίου σημείου του βολβού, [Εικόνα 89,](#page-67-0)
- **:** έλεγχος πλάτους βολβού, [Εικόνα 90,](#page-68-0)
- **•** *L*<sub>bulb</sub>: έλεγχος μήκους βολβού, [Εικόνα 91.](#page-69-0)

<span id="page-65-0"></span>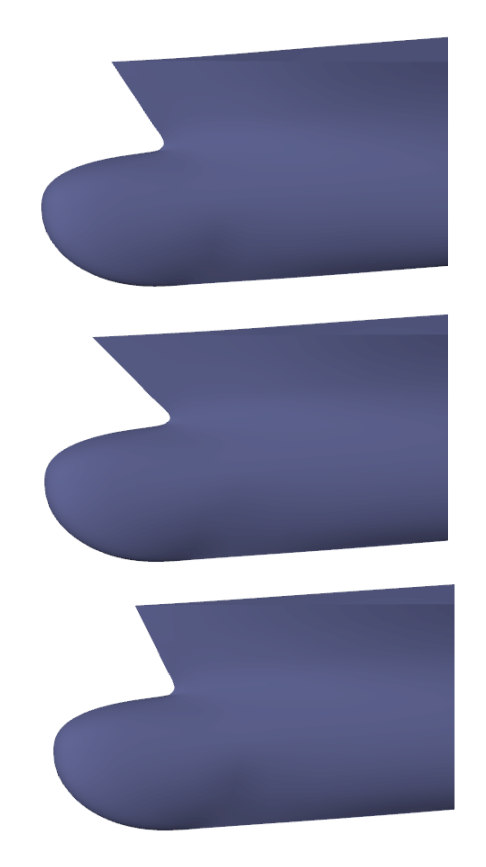

*Εικόνα 87: Πλώρη μοντέλου με αρχική τιμή παραμέτρου (πάνω), μεγαλύτερη τιμή (μέση) και μικρότερη τιμή (κάτω).*

<span id="page-66-0"></span>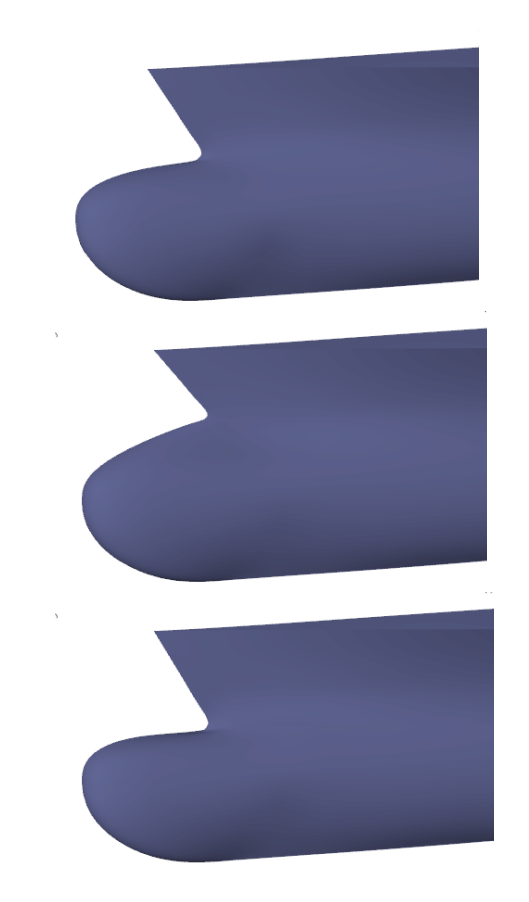

*Εικόνα 88: Πλώρη μοντέλου με αρχική τιμή παραμέτρου (πάνω), μεγαλύτερη τιμή (μέση) και μικρότερη τιμή (κάτω).*

<span id="page-67-0"></span>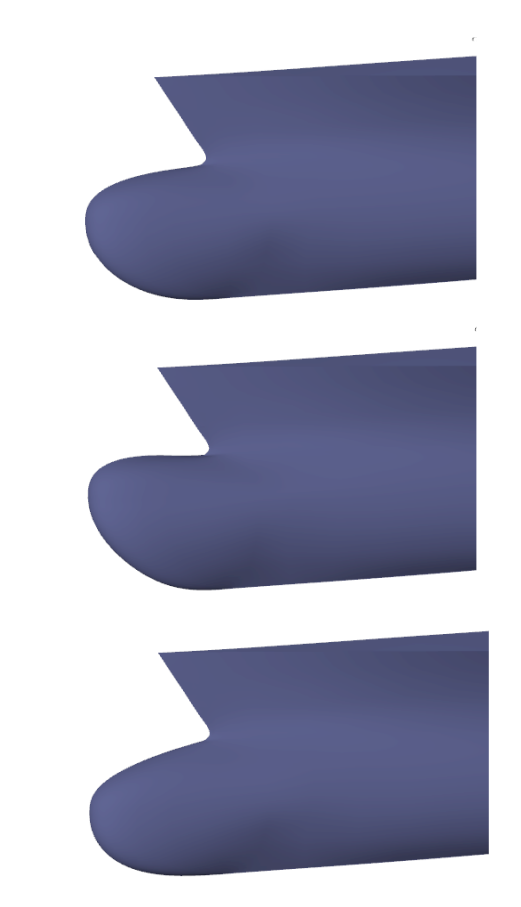

*Εικόνα 89: Πλώρη μοντέλου με αρχική τιμή παραμέτρου (πάνω), μεγαλύτερη τιμή (μέση) και μικρότερη τιμή (κάτω).*

<span id="page-68-0"></span>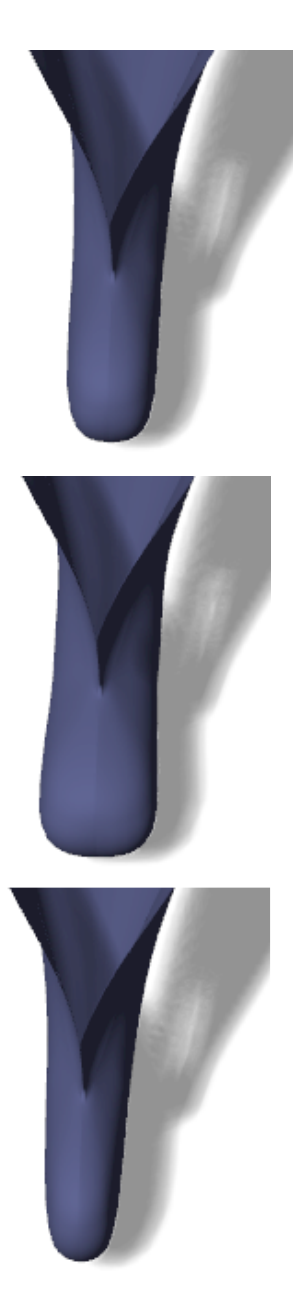

*Εικόνα 90: Πλώρη μοντέλου με αρχική τιμή παραμέτρου (πάνω), μεγαλύτερη τιμή (μέση) και μικρότερη τιμή (κάτω).*

<span id="page-69-0"></span>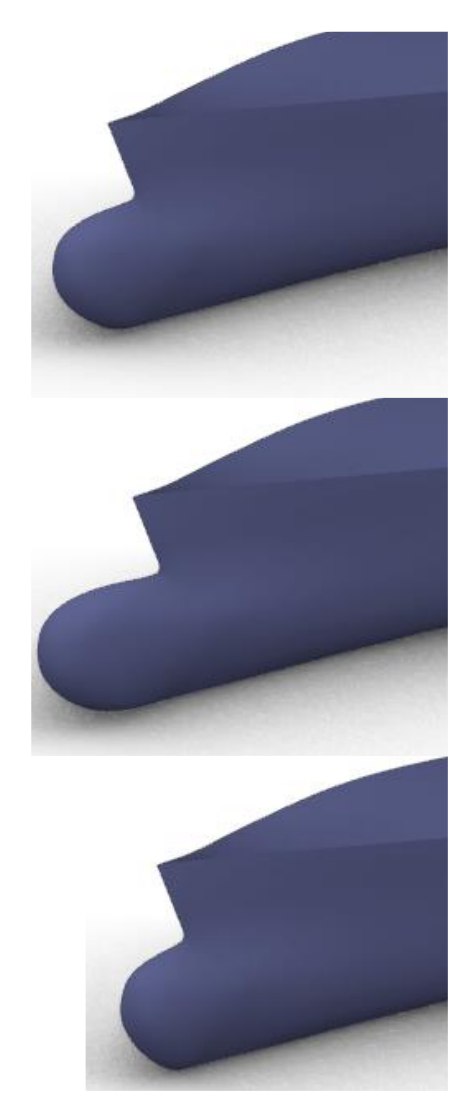

*Εικόνα 91: Πλώρη μοντέλου με αρχική τιμή παραμέτρου (πάνω), μεγαλύτερη τιμή (μέση) και μικρότερη τιμή (κάτω).*

Στον πίνακα που ακολουθεί αναγράφονται οι τιμές για ταυτόχρονες αλλαγές στις παραμέτρους της πλώρης. Οι επακόλουθες αλλαγές στο μοντέλο παρουσιάζονται στις Εικόνες 92 – 95.

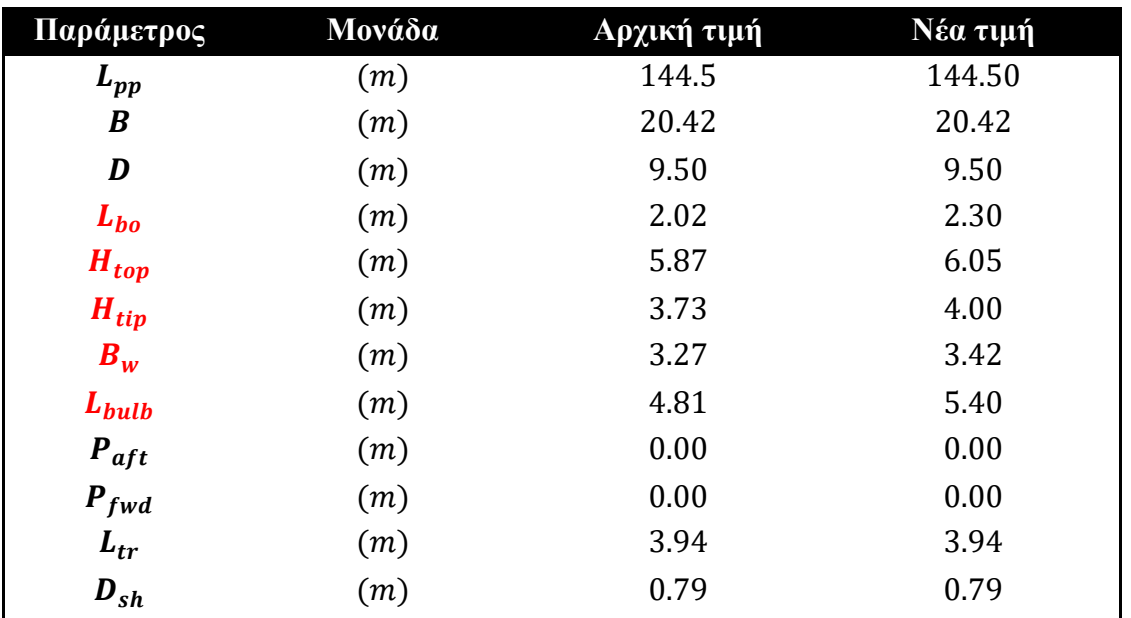

*Πίνακας 2: Αλλαγή μεταβλητών για πρωραίο τμήμα (α).*

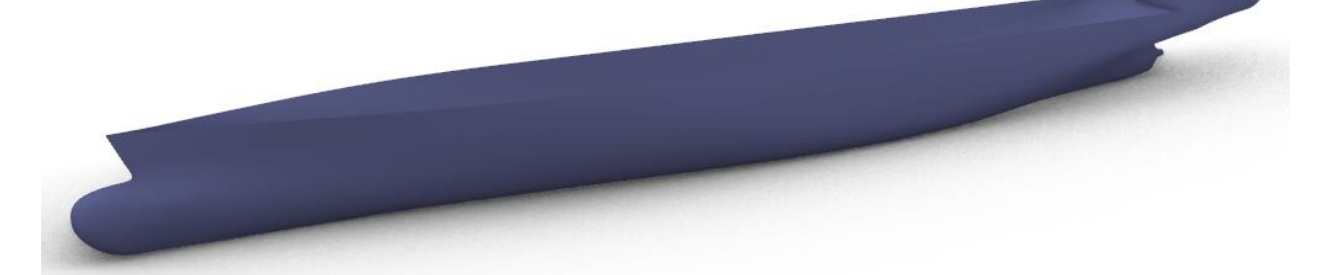

*Εικόνα 92: Αρχικό παραμετρικό μοντέλο.*

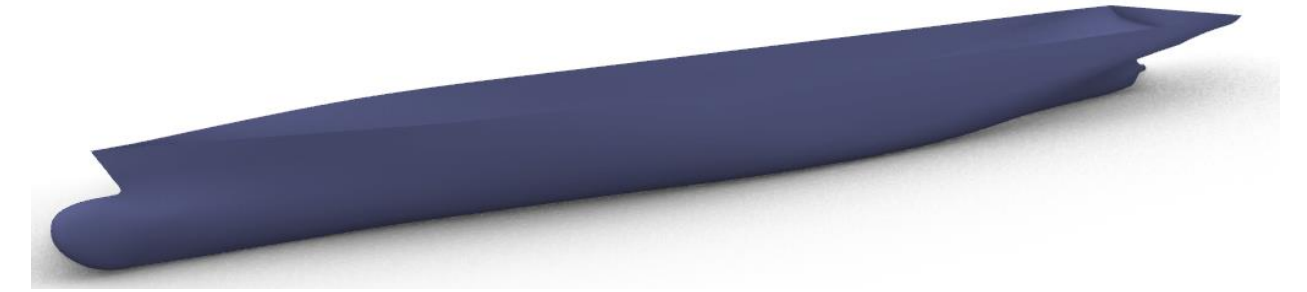

*Εικόνα 93: Παραμετρικό μοντέλο με αλλαγή μεταβλητών πλώρης (α).*

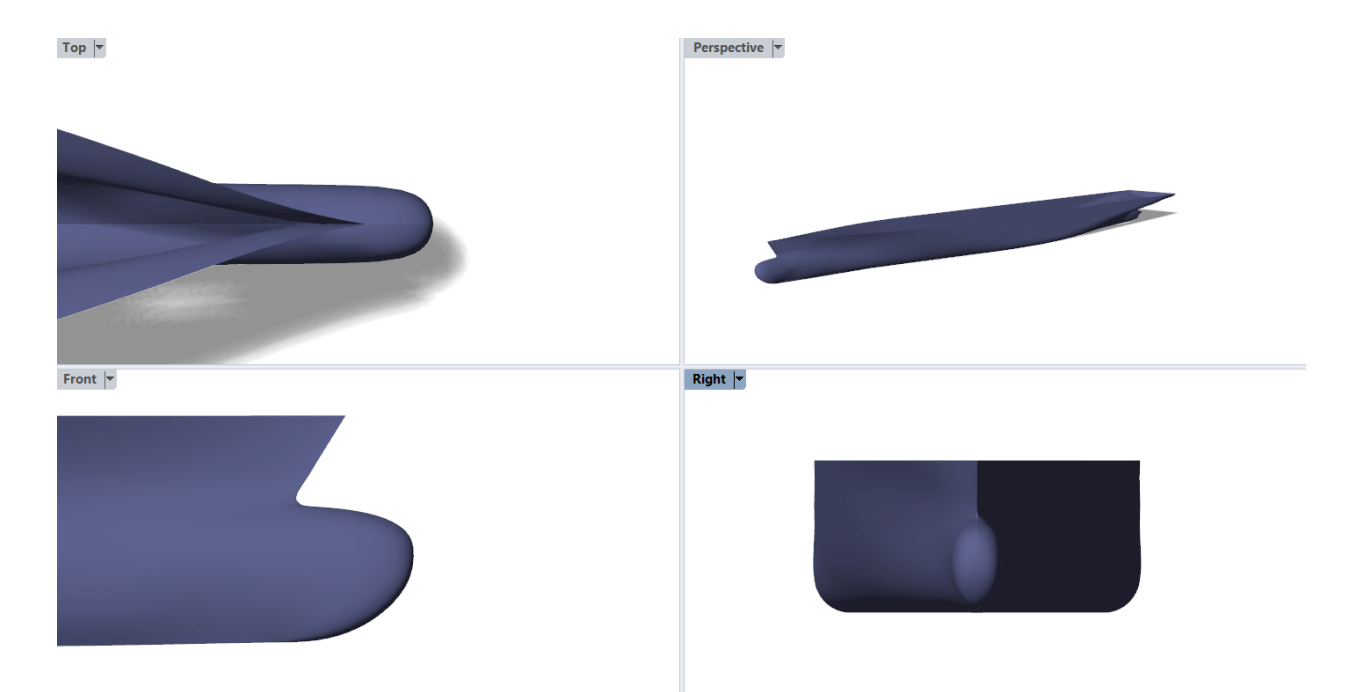

*εικόνα 94: Όψεις πλώρης παραμετρικού μοντέλου αρχικά.*

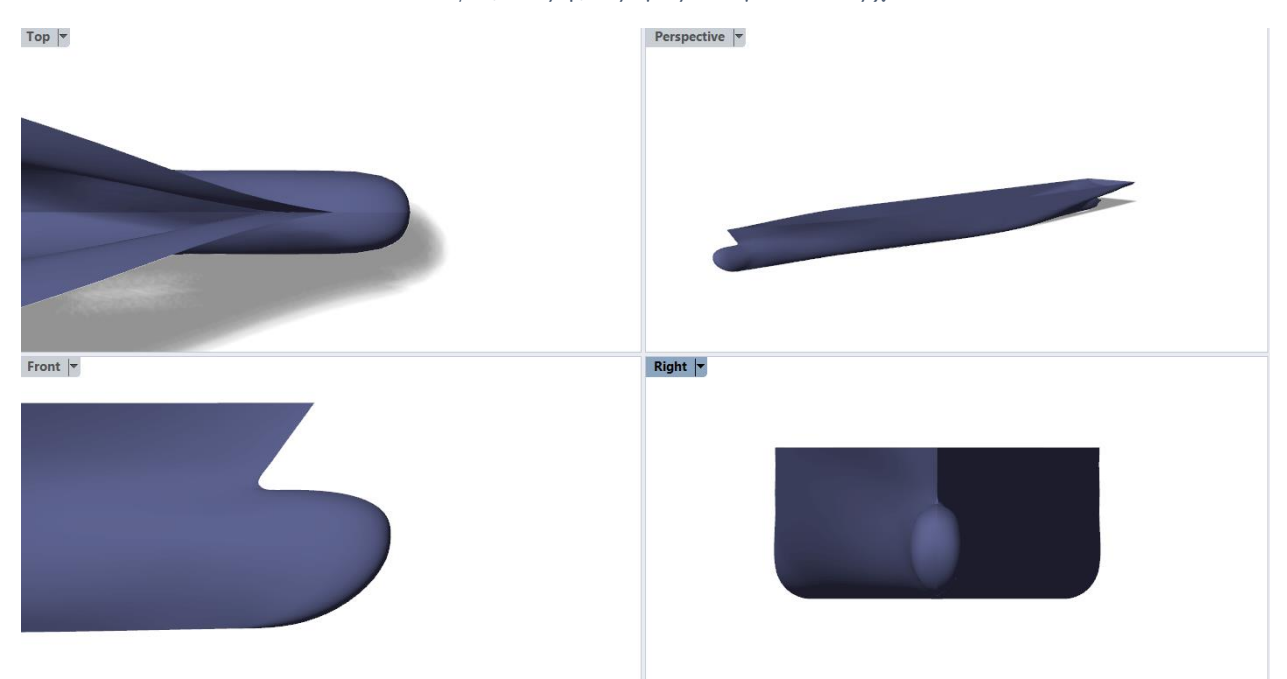

*Εικόνα 95: Όψεις πλώρης παραμετρικού μοντέλου μετά από αλλαγές στις παραμέτρους της περιοχής (α).*
Λόγω του ιδιαίτερου ενδιαφέροντος για την περιοχή της πλώρης, και επειδή η εργασία βασίζεται σε ένα μεγάλο μέρος της στον έλεγχο της, παρουσιάζεται μια επιπλέον τροποποίηση με μεγαλύτερες τιμές ώστε να γίνει ακόμα πιο εμφανής η διαφορά μεταξύ αρχικού και τροποποιημένου μοντέλου.

| Παράμετρος            | Μονάδα | Αρχική τιμή | Νέα τιμή |
|-----------------------|--------|-------------|----------|
| $L_{pp}$              | (m)    | 144.50      | 144.50   |
| $\boldsymbol{B}$      | (m)    | 20.42       | 20.42    |
| D                     | (m)    | 9.50        | 9.50     |
| $L_{bo}$              | (m)    | 2.02        | 1.90     |
| $H_{top}$             | (m)    | 5.87        | 6.20     |
| $H_{tip}$             | (m)    | 3.73        | 4.30     |
| $B_w$                 | (m)    | 3.27        | 3.80     |
| $L_{bulb}$            | (m)    | 4.81        | 5.85     |
| $P_{aft}$             | (m)    | 0.00        | 0.00     |
| $P_{fwd}$             | (m)    | 0.00        | 0.00     |
| $L_{tr}$              | (m)    | 3.94        | 3.94     |
| $\boldsymbol{D_{sh}}$ | (m)    | 0.79        | 0.79     |

*Πίνακας 3: Αλλαγή μεταβλητών για πρωραίο τμήμα (β).*

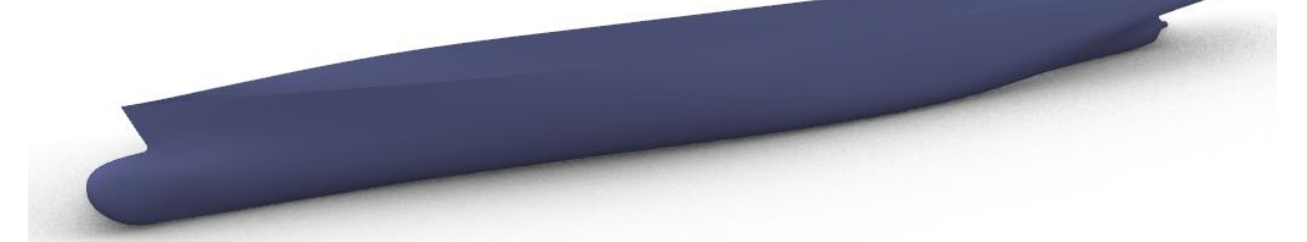

*Εικόνα 96: Αρχικό παραμετρικό μοντέλο.*

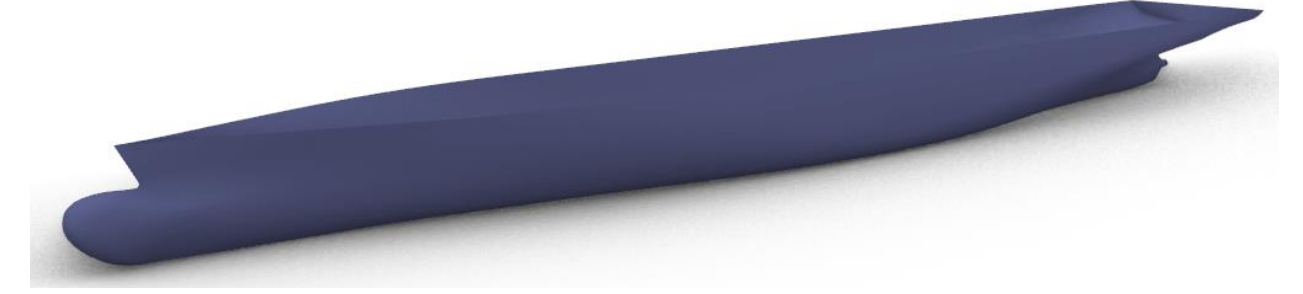

*Εικόνα 97: Παραμετρικό μοντέλο με αλλαγή μεταβλητών πλώρης (β).*

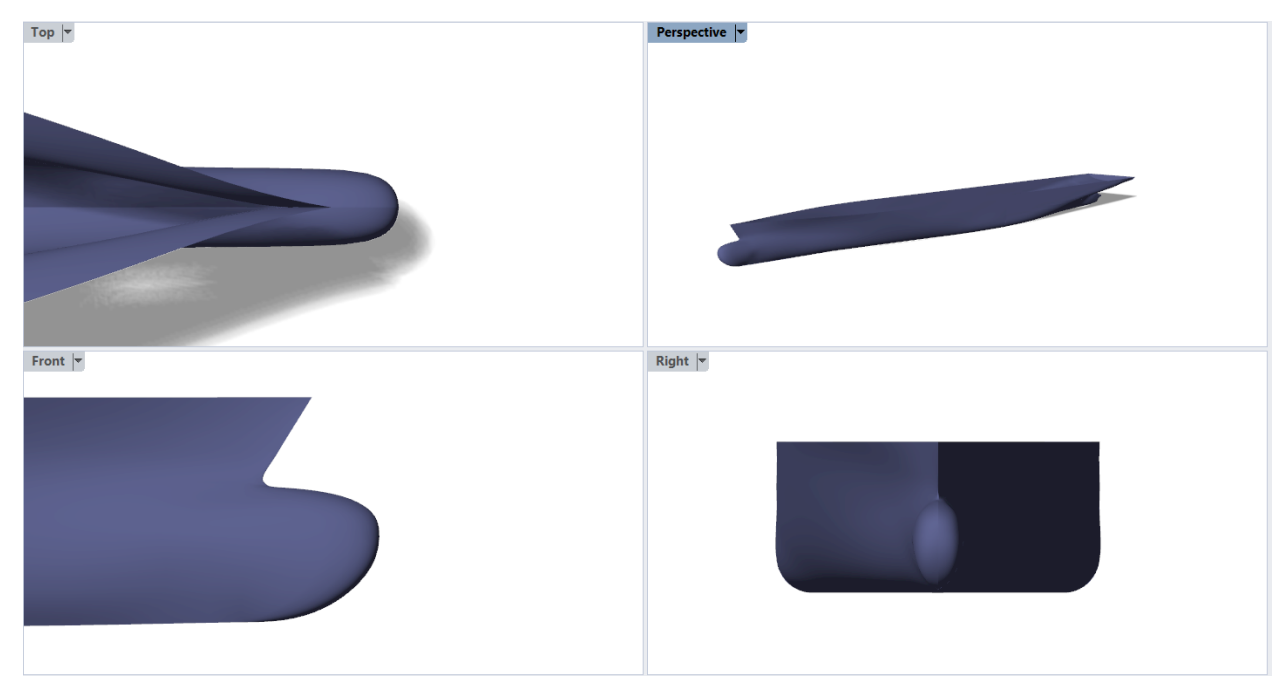

*Εικόνα 98: Όψεις πλώρης παραμετρικού μοντέλου αρχικά.*

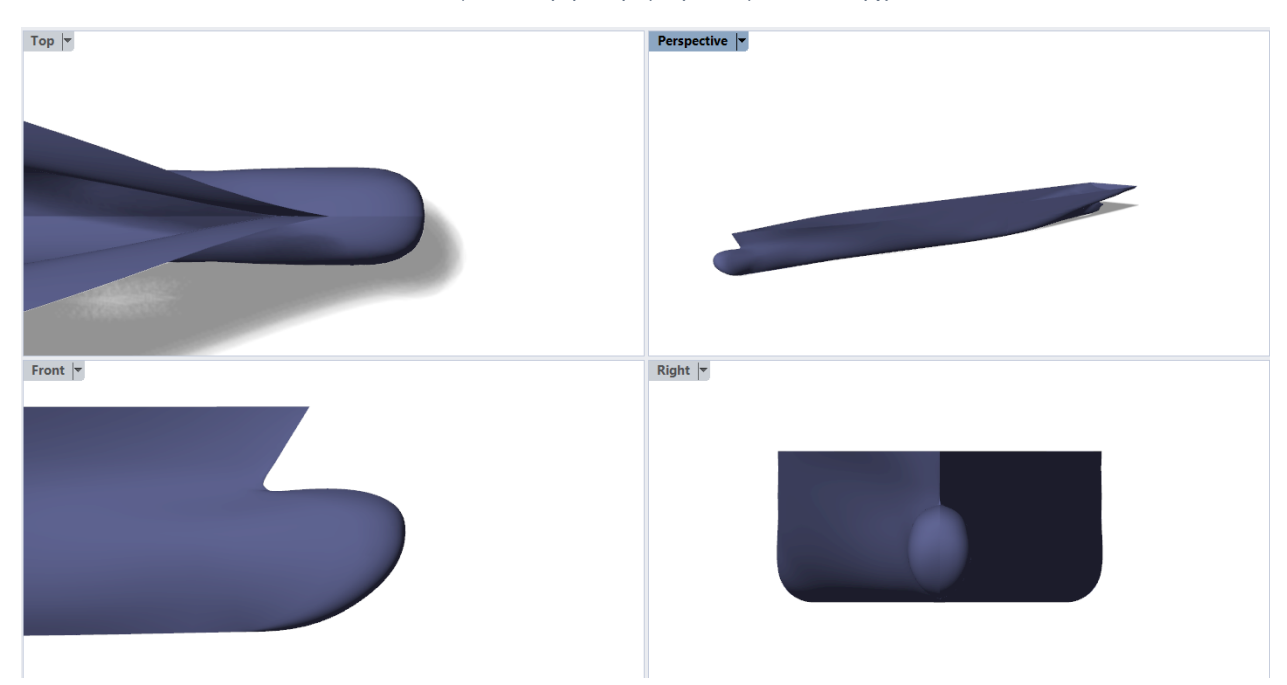

*Εικόνα 99: Όψεις πλώρης παραμετρικού μοντέλου μετά από αλλαγές στις παραμέτρους της περιοχής (β).*

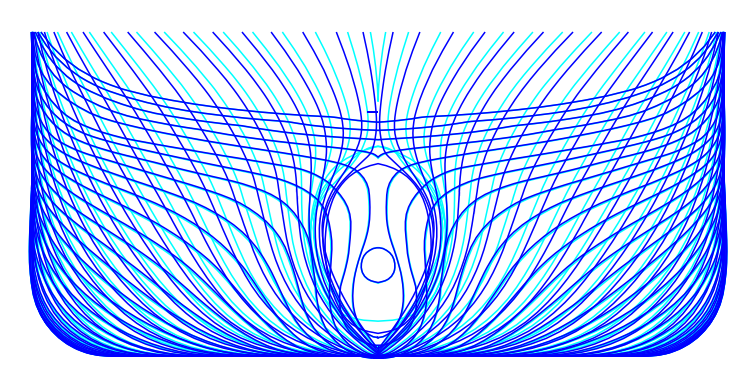

*Εικόνα 100: Σύγκριση αρχικών νομέων (μπλε) και νομέων νέου μοντέλου (γαλάζιο).*

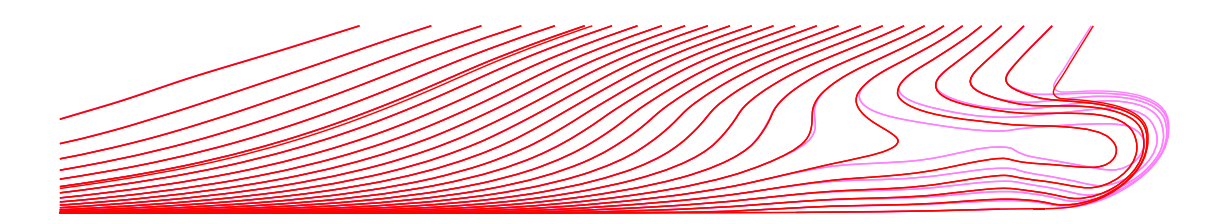

*Εικόνα 101: Σύγκριση buttocks αρχικού (κόκκινο) και τροποποιημένου μοντέλου (μωβ).*

# 4.4 Τρίτη τροποποίηση

Όπως έχει ήδη γίνει γνωστό οι παράμετροι που έχουν οριστεί για το μέρος της πρύμνης είναι δύο. Το μήκος του *transom* και η διάμετρος του άξονα της προπέλας. Παρακάτω παρουσιάζονται τα αποτελέσματα της αλλαγής των τιμών τους.

| Παράμετρος         | Μονάδα | Αρχική τιμή | Νέα τιμή |
|--------------------|--------|-------------|----------|
| $L_{pp}$           | (m)    | 144.50      | 144.50   |
| $\boldsymbol{B}$   | (m)    | 20.42       | 20.42    |
| D                  | (m)    | 9.50        | 9.50     |
| $L_{bo}$           | (m)    | 2.02        | 2.02     |
| $H_{top}$          | (m)    | 5.87        | 5.87     |
| $H_{tip}$          | (m)    | 3.73        | 3.73     |
| $B_w$              | (m)    | 3.27        | 3.27     |
| $L_{bulb}$         | (m)    | 4.81        | 4.81     |
| $P_{aft}$          | (m)    | 0.00        | 0.00     |
| $P_{fwd}$          | (m)    | 0.00        | 0.00     |
| $L_{tr}$           | (m)    | 3.94        | 6.32     |
| $\bm{D}_{\bm{sh}}$ | (m)    | 0.79        | 0.95     |

*Πίνακας 4: Αλλαγή μεταβλητών για πρυμναίο μέρος.*

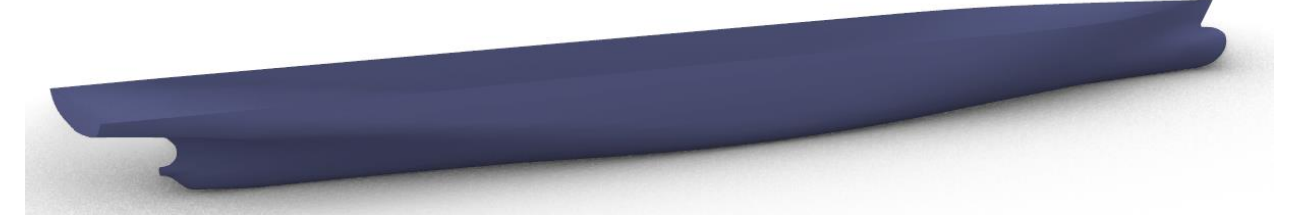

*Εικόνα 102: Αρχικό παραμετρικό μοντέλο.*

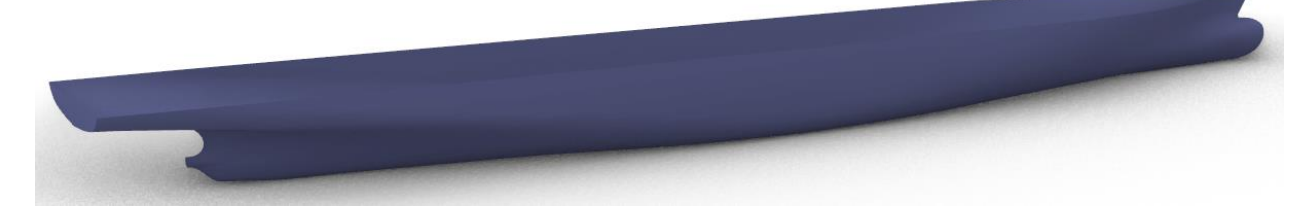

*Εικόνα 103: Παραμετρικό μοντέλο με αλλαγή μεταβλητών στην πρύμνη.*

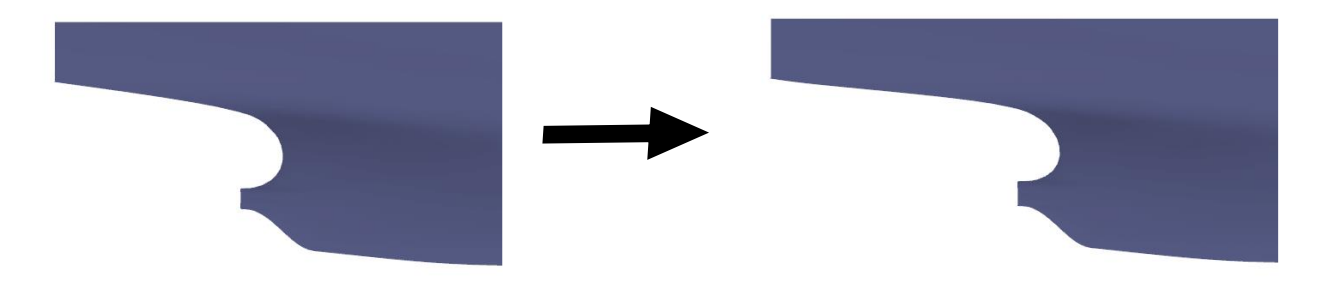

*Εικόνα 104: Όψη αλλαγής στην πρύμνη.*

Από την διαδικασία αυτή συμπεραίνεται πως αλλαγές στην πρύμνη είναι εφικτές, όμως το μικρό πλήθος παραμέτρων περιορίζει τον έλεγχο επί του τμήματος αυτού.

# 4.5 Αλλαγή στις κύριες διαστάσεις

Η αλλαγή των κυρίων διαστάσεων του μήκους μεταξύ καθέτων ( $L_{pp}$ ), του πλάτους (B) και του κοίλου (D) γίνεται μέσα από κατάλληλες αλλαγές σε συγκεκριμένα μέρη του κώδικα, ώστε να μπορούν να προκύπτουν ταυτόχρονα με επιτυχία όλες οι αλλαγές που αναφέρθηκαν παραπάνω. Έτσι δίνεται ακόμη η δυνατότητα εισαγωγής ενός μεγάλου εύρους τιμών και για τις κύριες διαστάσεις όπως φαίνεται χαρακτηριστικά και από τις παρακάτω εικόνες. Πιο συγκεκριμένα στην [Εικόνα 105](#page-76-0) γίνεται μια αλλαγή της τιμής του  $L_{pp}$  από 144.5m σε 250m, στην [Εικόνα 106](#page-76-1) η τιμή του πλάτους αλλάζει από 20.42m αρχικά σε 30m, ενώ στην [Εικόνα](#page-76-2)  [107](#page-76-2) γίνεται αλλαγή του κοίλου από 9.5m σε 13m.

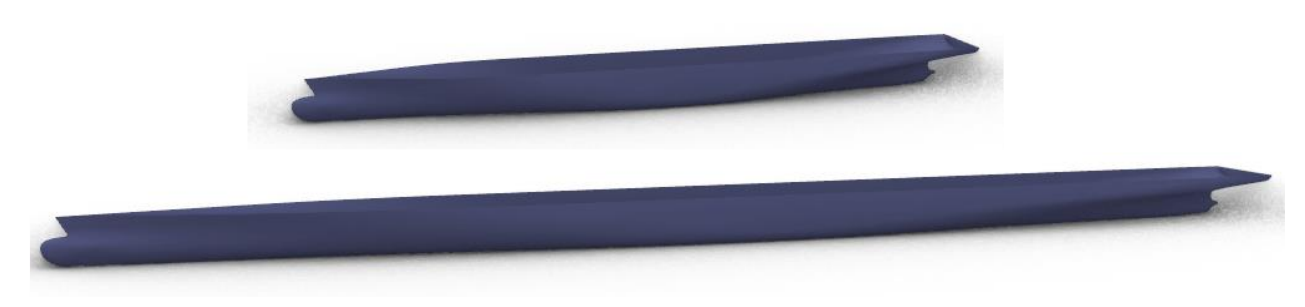

*Εικόνα 105:Αλλαγή τιμής μήκους μεταξύ καθέτων.*

<span id="page-76-0"></span>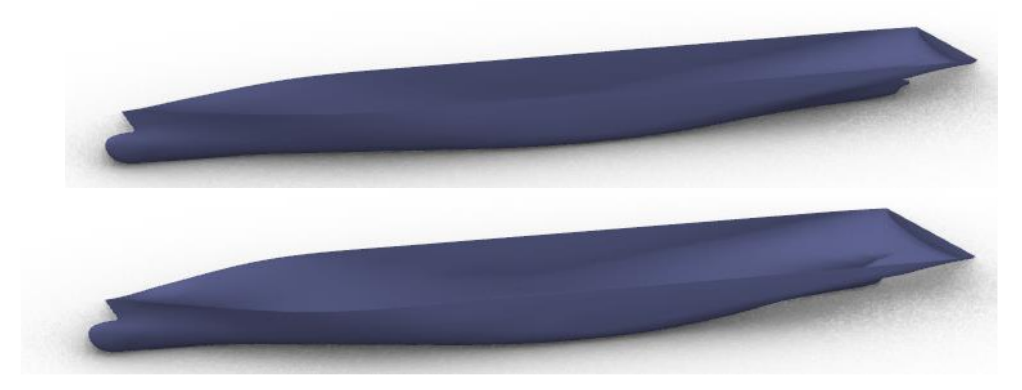

*Εικόνα 106: Αλλαγή τιμής πλάτους.*

<span id="page-76-2"></span><span id="page-76-1"></span>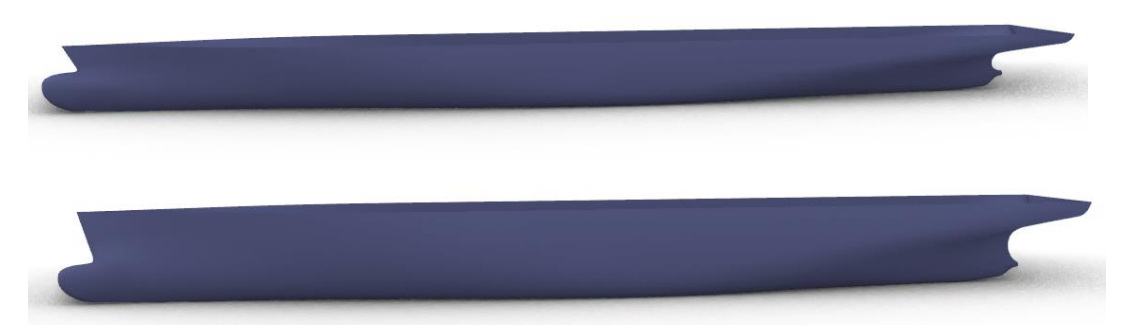

*Εικόνα 107: Αλλαγή τιμής κοίλου.*

# 4.6 Ταυτόχρονη αλλαγή μεταβλητών για τροποποίηση της γάστρας

Σε αυτό το σημείο γίνεται μια εκτενέστερη παρουσίαση των αλλαγών που μπορεί να υποστεί το παραμετρικό μοντέλο, μέσα από ένα πλήθος τροποποιήσεων στις παραμέτρους τόσο τοπικού ελέγχου (*local)*, όσο και σε αυτές που επιδρούν σε όλη την έκταση της γάστρας (*global).*

Ειδικότερα δημιουργούνται οκτώ μοντέλα με βάση τον συνδυασμό ξεχωριστών συνόλων παραμέτρων. Κάθε μοντέλο της γάστρας που δημιουργείται με βάση τις τιμές των Πινάκων 6,7 παρουσιάζεται στις επόμενες εικόνες. Η επιλογή των τιμών αυτών έγινε με μοναδικό σκοπό την ανάδειξη του εύρους των αλλαγών που μπορεί να υποστεί το μοντέλο.

|                  |        | Περιπτώσεις  |                |        |        |        |        |                |        |
|------------------|--------|--------------|----------------|--------|--------|--------|--------|----------------|--------|
| Παράμετρος       | Μονάδα | $\mathbf{1}$ | $\overline{2}$ | 3      | 4      | 5      | 6      | $\overline{7}$ | 8      |
| $L_{pp}$         | (m)    | 144.50       | 144.50         | 200.00 | 170.00 | 243.00 | 160.00 | 144.50         | 144.50 |
| $\boldsymbol{B}$ | (m)    | 20.42        | 20.42          | 25.00  | 23.00  | 32.00  | 24.50  | 20.42          | 22.00  |
| D                | (m)    | 9.50         | 9.50           | 13.00  | 10.50  | 19.00  | 9.50   | 9.50           | 9.50   |
| $L_{bo}$         | (m)    | 1.80         | 3.20           | 2.02   | 1.50   | 2.80   | 3.20   | 3.80           | 2.02   |
| $H_{top}$        | (m)    | 6.50         | 5.60           | 7.00   | 5.20   | 10.00  | 5.87   | 5.90           | 7.00   |
| $H_{tip}$        | (m)    | 3.73         | 3.80           | 5.50   | 3.50   | 6.00   | 3.40   | 3.80           | 4.50   |
| $B_w$            | (m)    | 3.27         | 3.00           | 3.50   | 3.00   | 4.20   | 2.90   | 3.27           | 3.50   |
| $L_{bulb}$       | (m)    | 3.50         | 7.25           | 7.00   | 5.00   | 11.00  | 5.70   | 3.00           | 6.50   |
| $P_{aft}$        | (m)    | 20.00        | 0.00           | 40.00  | 0.00   | 0.00   | 0.00   | 0.00           | 15.00  |
| $P_{fwd}$        | (m)    | 30.00        | 0.00           | 60.00  | 0.00   | 0.00   | 0.00   | 0.00           | 0.00   |
| $L_{tr}$         | (m)    | 3.30         | 4.40           | 6.20   | 4.00   | 3.05   | 4.10   | 3.94           | 3.60   |
| $D_{sh}$         | (m)    | 0.79         | 0.85           | 1.00   | 0.90   | 0.79   | 0.79   | 0.79           | 0.90   |

*Πίνακας 5: Τιμές παραμέτρων για την γένεση νέων μορφών γάστρας.*

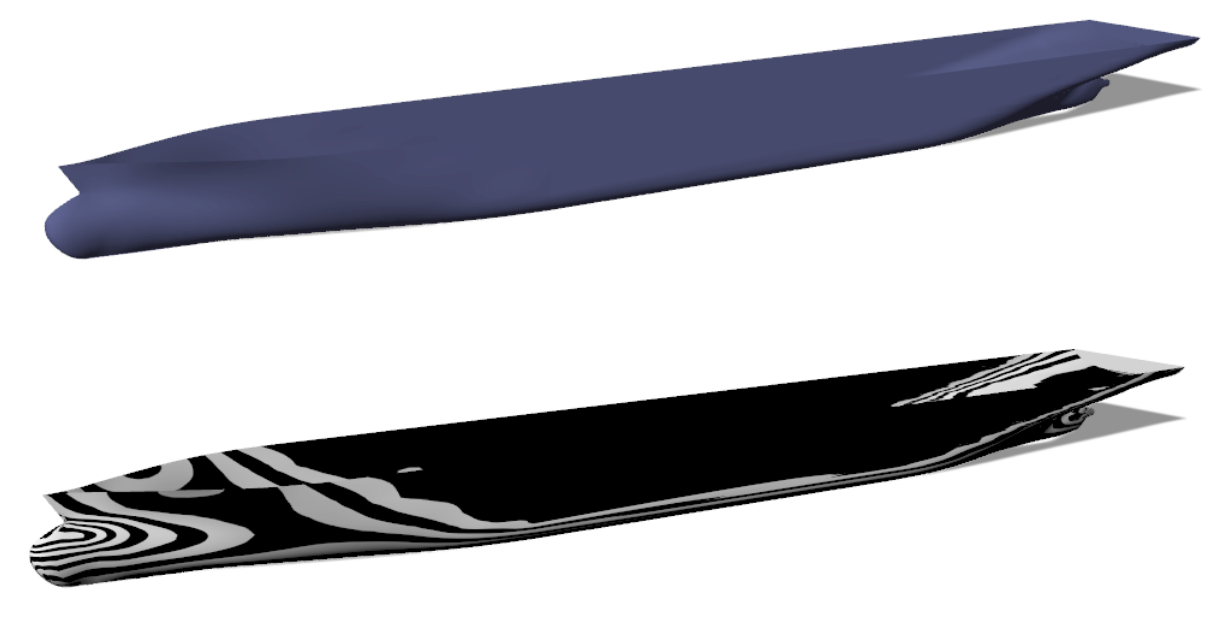

*Εικόνα 108: Μοντέλο περίπτωσης 1.*

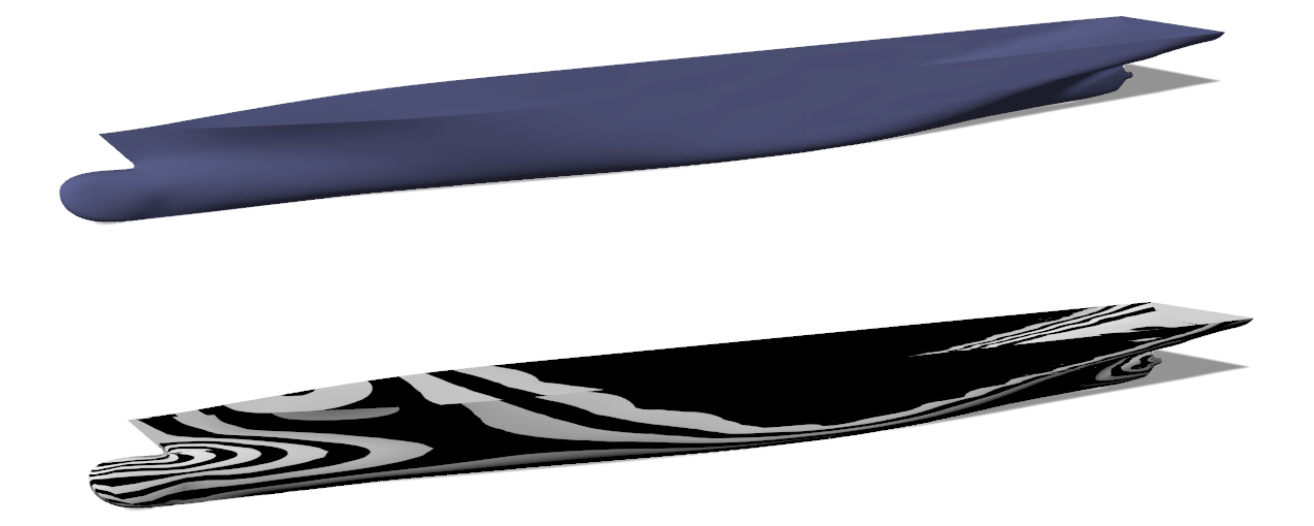

*Εικόνα 109: Μοντέλο περίπτωσης 2.*

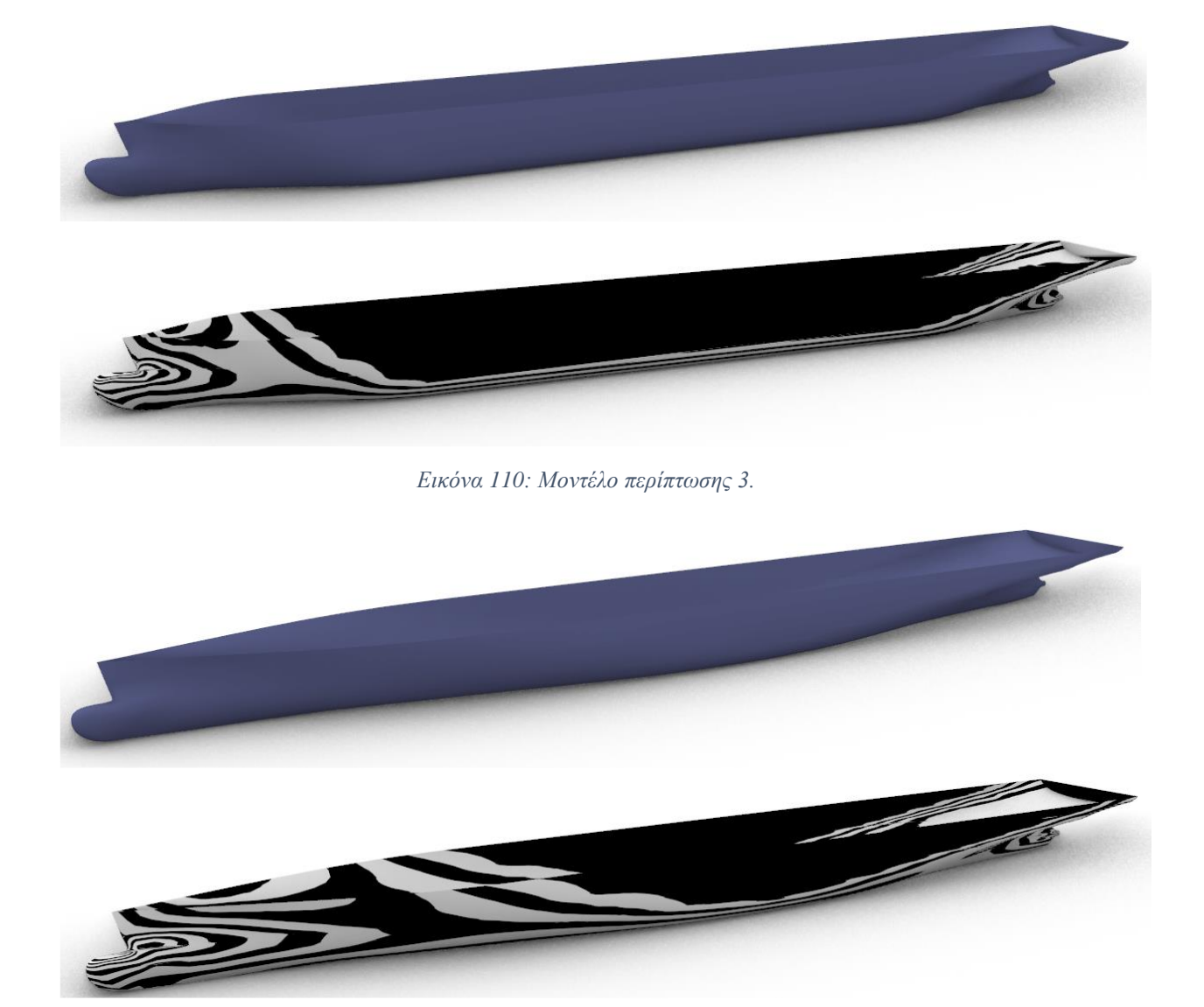

*Εικόνα 111: Μοντέλο περίπτωσης 4.*

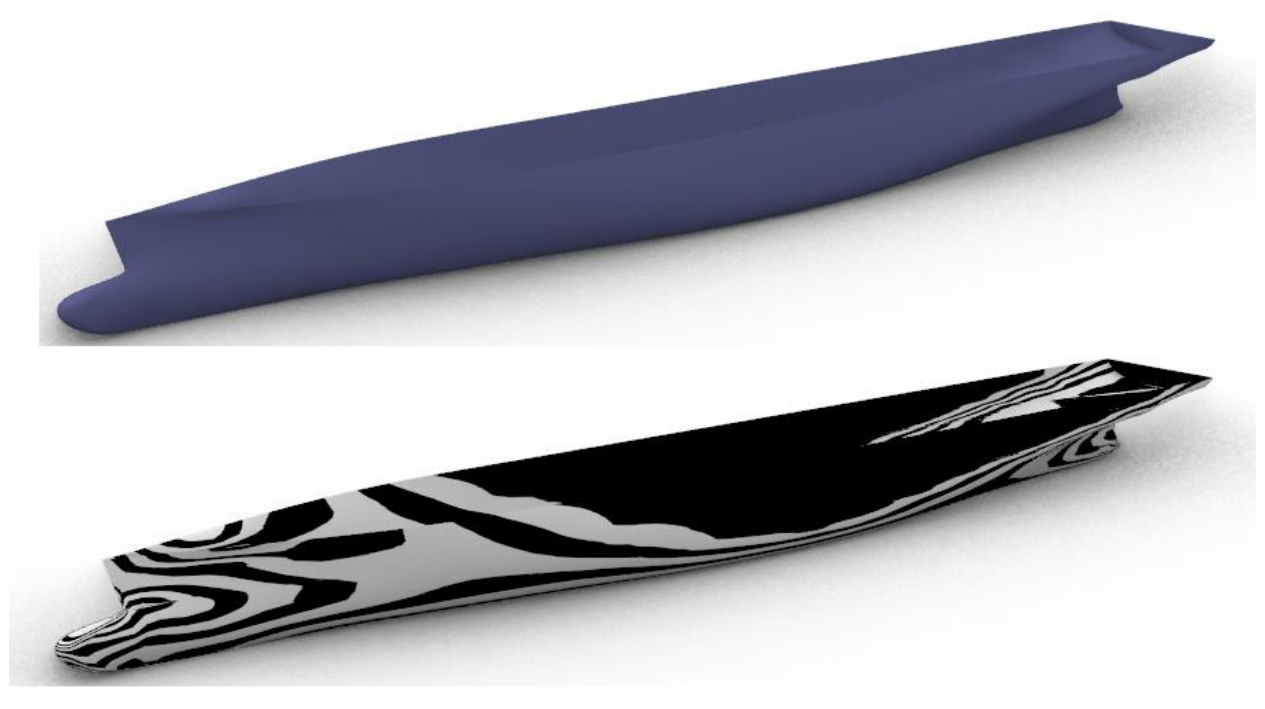

*Εικόνα 112: Μοντέλο περίπτωσης 5.*

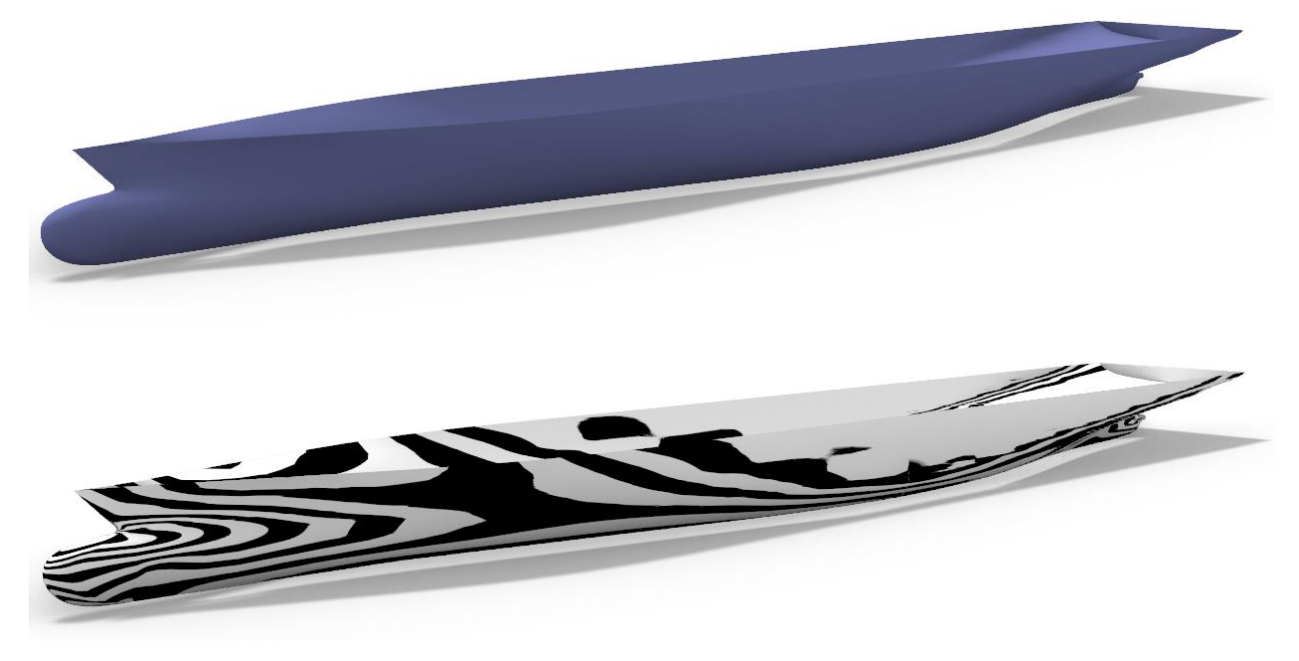

*Εικόνα 113: Μοντέλο περίπτωσης 6.*

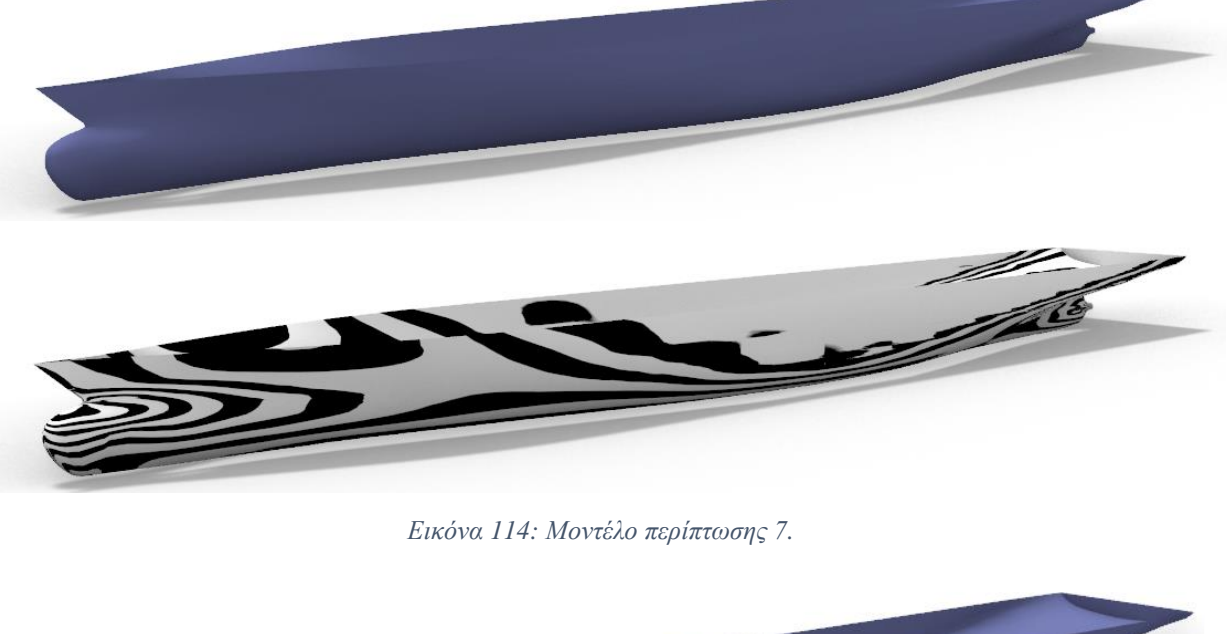

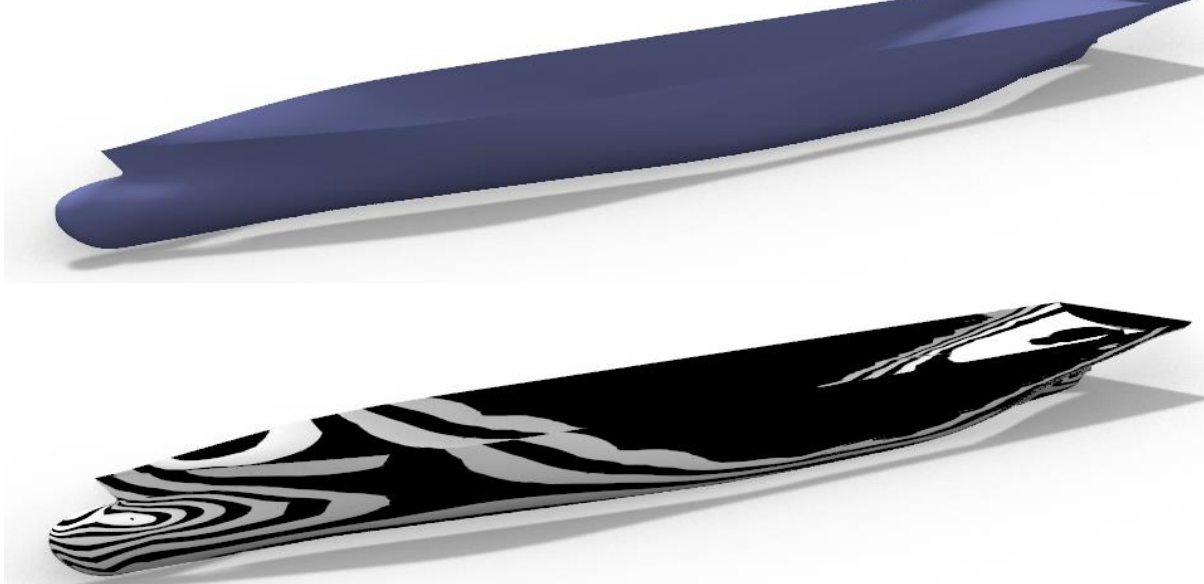

*Εικόνα 115: Μοντέλο περίπτωσης 8.*

# Κεφάλαιο 5: Συμπεράσματα και προτάσεις

Στην παρούσα εργασία επιτεύχθηκε η ανάπτυξη ενός εργαλείου ικανού να δημιουργήσει ένα παραμετρικό μοντέλο γάστρας ενός πλοίου τύπου *containership*. Η κατασκευή του παραμετρικού μοντέλου έγινε μέσω της οπτικής γλώσσας προγραμματισμού *Grasshopper* η οποία βρίσκεται στο περιβάλλον του *Rhinoceros 3D*. Αρχικά έπρεπε να οριστούν τα προβλήματα που υπάρχουν στην προσπάθεια κατασκευής ενός τέτοιου μοντέλου καθώς και πώς αυτά μπορούν να αντιμετωπιστούν. Στην συνέχεια, αφού καθορίστηκε ο απαιτούμενος στόχος ξεκίνησε η συγγραφή του αλγορίθμου. Μέσω του αλγορίθμου κατέστη δυνατή τόσο η δημιουργία του παραμετρικού μοντέλου όσο και η εξαγωγή υπολογισμών, απαραίτητων για την καλύτερη κατανόηση των χαρακτηριστικών του πλοίου.

Η δημιουργία του παραμετρικού μοντέλου ξεκίνησε με γνώμονα ένα πλοίο αναφοράς (*KCS)*. Με βάση δεδομένα σημεία κατασκευάστηκαν αρχικά ορισμένες βασικές καμπύλες στο *Rhino* ενώ στη συνέχεια εισήχθησαν σαν δεδομένες στο *Grasshopper*. H πρώτη παράμετρος που ορίστηκε ήταν το μήκος του παράλληλου τμήματος. Μάλιστα η επιλογή της παραμέτρου γίνεται ξεχωριστά για τα τμήματα πρύμνηθεν και πρώραθεν του μέσου νομέα. Στη συνέχεια έχοντας κατά νου ότι η μορφή της πλώρης και ιδιαίτερα ο βολβός που συναντάται σε όλα τα σύγχρονα πλοία αυτού του τύπου είναι υψίστης σημασίας για την απόδοση του πλοίου, επιχειρήθηκε η κατασκευή της πλώρης με βάση κάποιες απαραίτητες παραμέτρους. Συγκεκριμένα όσον αφορά το πρωραίο τμήμα επιλέχθηκαν οι παράμετροι του μήκους, μεγίστου πλάτους, του ύψους του βολβού αλλά και το ύψος του ακραίου σημείου του βολβού, καθώς και το μήκος του ακραίου σημείου του καταστρώματος. Επόμενο ήταν η εισαγωγή παραμέτρων στην πρύμνη όπου και η προσοχή στράφηκε στον καθρέπτη του πλοίου και τον άξονα της έλικας. Η προσέγγιση των επιφανειών έγινε μέσα από δύο κατάλληλα δομημένα πλέγματα καμπυλών τα οποία αποτελούν τις βάσεις για την εντολή «*network surface».* Ο τρόπος αυτός κατασκευής των επιφανειών εξασφαλίζει την ομαλή κατανομή της καμπυλότητας.

Τέλος δίνεται η δυνατότητα αλλαγών στις κύριες διαστάσεις, όπως μήκος μεταξύ καθέτων, πλάτος και κοίλο. Ο έλεγχος των διαστάσεων αυτών γίνεται μέσα από την κατάλληλη σύνδεση διαφόρων εντολών μέσα στα στάδια της ανάπτυξης του αλγορίθμου, μια διαδικασία η οποία αποδείχθηκε εξαιρετικά περίπλοκη.

Λαμβάνοντας υπόψιν όλα τα παραπάνω αλλά και το γεγονός ότι η παραμετρική σχεδίαση βρίσκεται ακόμη σε στάδιο εξέλιξης μπορούμε να καταλήξουμε στο συμπέρασμα πως έχει αναπτυχθεί ένα λειτουργικό παραμετρικό μοντέλο το οποίο κινείται ανάμεσα στα όρια των δυνατοτήτων του προγράμματος και της μεθόδου στην οποία βασίζεται.

#### 5.1 Προτάσεις

Το παραμετρικό μοντέλο που κατασκευάστηκε στην εργασία αυτή παραμένει ανοικτό σε αλλαγές ως προς την διεύρυνση των δυνατοτήτων και της αποτελεσματικότητας του. Η εξέλιξη του κώδικα και η εισαγωγή πρόσθετων χρήσιμων εργαλείων θα μπορούσαν να απλοποιήσουν την διαδικασία και ταυτόχρονα να ενισχύσουν την λειτουργικότητά του μοντέλου. Θα μπορούσαν ακόμη να προστεθούν επιπλέον παράμετροι στο πρυμναίο τμήμα για μεγαλύτερο εύρος αλλαγών σε αυτό, όπως επίσης και σε άλλες περιοχές του πλοίου. Στην τρέχουσα μορφή του, το παραμετρικό μοντέλο θα μπορούσε σε επόμενο στάδιο να χρησιμοποιηθεί σε διαδικασίες βελτιστοποίησης ώστε να εξεταστούν στην πράξη οι δυνατότητες του.

# Αναφορές

- Benson, F. (1940). Mathematical ships' lines. *Trans R.I.N.A. 82*.
- Blanchard, L., Berrini, E., Duvigneau, R., Roux, Y., & Mourrain, B. (2013). Bulbous Bow Shape Optimization. Hamburg, Germany: 5th International Conference on Computational Methods in Marine Engineering,.
- Bolbous bow. (2021). *In Wikipedia;.* Retrieved 02 02, 2021, from https://en.wikipedia.org/wiki/Bulbous\_bow
- Bole, M. (2011). Interactive Hull Form Transformations using Curve Network Deformation. *Ship Technology Research, 58*(1), pp. 46-64. doi:10.1179/str.2011.58.1.004
- Bole, M., & Lee, B.-S. (2006). Integrating Parametric Hull Generation into Early Stage Design. *Ship Technology research, 53*(3), pp. 115-137. doi:10.1179/str.2006.53.3.003
- Brizzolara, S., Vernengo, G., Pasquinucci, C., & Harries, S. (2015). Significance of parametric hull form definition on hydrodynamic performance optimization. *VI International Conference on Computational Methods in Marine Engineering - MARINE 2015*, (pp. 254-265). Rome, Italy.
- Chapman, F. (1768). *Architectura Navalis Mercatoria.*
- Cottrell, J., Hughes, T., & Bazilevs, Y. (2009). *Isogeometric Analysis: Toward Integration of CAD and FEA 1st Edition.* Chichester, West Sussex, U.K. ; Hoboken, NJ: Wiley.
- Evans, J. (1959). Basic Design Concepts. *Journal of the American Society for Naval Engineers, 71*(4), pp. 671-678. doi:10.1111/j.1559-3584.1959.tb01836.x
- Katsoulis, T., Wang, X., Kaklis, P., & ;. (2019). A T-splines-based parametric modeller for computer-aided ship design. *Ocean Engineering, 191*. doi:10.1016/j.oceaneng.2019.106433
- Kostas, K. V., Ginnis, A. I., Politis, C. G., & Kaklis, P. (2015). Ship-Hull Shape Opitimization with a T- spline based BEM - Isogeometric Solver. *Computer Methods in Applied Mechanics and Engineering, 284*, pp. 611-622. doi:10.1016/j.cma.2014.10.030
- Kracht, A. M. (1978). Design of Bulbous Bows. *SNAME Transactions, 86*, pp. 197-217.
- Kuiper, G. (1970). preliminary design of ship lines by mathematical methods. *Journal of Ship Research, 14 N*(1), pp. 52-66.
- Lackenby, H. (1950). On the Systematic Geometrical Variation of Ship Forms,. *Trans. INA, 92*, pp. 289-315.
- McCulloch, T. L. (2018). *Feasible Form Parameter Design of Complex Ship Hull Form Geometry.* New Orleans: University of New Orleans Theses and Dissertations. Retrieved from https://scholarworks.uno.edu/td/2552
- McNeel, R., & others. (2010). Rhinoceros 3D, Version 6.0. *Robert McNeel & Associates, Seattle, WA*. Ανάκτηση από https://www.rhino3d.com/
- Nuruddin, H., Mustaffa Kamal, I., Nasuha Mansor, M., & Muhammad Hafidz, N. (2017). Investigation on the effect of bulbous bow shape to the wave-making resistance of an

ultra large container carrier (ULCC). *ARPN Journal of Engineering and Applied Sciences, 12*(4), pp. 1254 - 1259.

- apanikolaou, Α., Harries, S., Wilken, M., & Zaraphonitis, G. (2011). Integrated design and multiobjective optimization approach. *ICCAS.* Trieste, Italy.
- Parametric design. (2020). *In Wikipedia.* Ανάκτηση από https://en.wikipedia.org/wiki/Parametric\_design
- Piegel, L., & Tiller, W. (1995). *The NURBS Book.* Berlin: Springer.
- Principal curvature. (2021). *In Wikipedia;.* Retrieved 02 17, 2021, from https://en.wikipedia.org/wiki/Principal\_curvature
- Reflection lines. (2021). *In Wikipedia;*. Retrieved 02 02, 2021, from https://en.wikipedia.org/wiki/Reflection\_lines
- Rodríguez, A., & Fernández-Jambrina, L. (2012). Programmed design of ship forms. *Computer-Aided Design, 44*, pp. 687-696.
- Sederberg, T., & Parry , S. (1986). Free-Form Deformation of Solid Geometric Models. *SIGGRAPH*, *20 (4)*, pp. 151-160. Dallas.
- Taylor, D. (1915). Calculations of ships' forms and light thrown by model experiments upon resistance, propulsion and rolling of ships. *International Engineering Congress.* San Francisco.
- Tedeschi, A. (2014). *AAD\_Algorithms-Aided Design.* Le Penseur.
- Villa, D., Gaggero, S., Coppede, A., & Vernengo, G. (2020). Parametric hull shape variations by Reduced Order Model based geometric transformation. *Ocean Engineering, 216*, p. 107826. doi:10.1016/j.oceaneng.2020.107826
- Wang, W., Fan, Q., & Zhao, G. (2018). New Algorithm for Local Shape Preservation T-Spline Surface Skinning. *Journal of Computer and Communications, 06*(12), pp. 80- 90. doi:10.4236/jcc.2018.612008
- Yu, L., Xin, C., Xunbin, Y., & Ziying, L. (2019). Hydrodynamic Design Study on Ship Bow and Stern Hull Form Synchronous Optimization Covering Whole Speeds Range. *Mathematical Problems in Engineering, 2019*, pp. 1-19. doi:10.1155/2019/2356369

Κώστας, Κ. (2014). *3D σχεδίαση & υπολογισμοί με το Rhino 3D.* Αθήνα: DaVinci.

# Παράρτημα

Το Grasshopper αποτελεί ένα πρόγραμμα που βρίσκεται στο περιβάλλον του σχεδιαστικού προγράμματος Rhinoceros 3D. Εμφανίστηκε στην πρώτη του μορφή το 2007 στην έκδοση Rhino 4.0 με την ονομασία *«Explicit History»,* ενώ πήρε την σημερινή του ονομασία το 2008. Στο διάστημα που ακολούθησε το Grasshopper είχε μεγάλο εύρος απήχησης από μαθητές και ακαδημαϊκούς μέχρι και επαγγελματίες. Μέχρι σήμερα έχει αναπτυχθεί μια μεγάλη κοινότητα από χρήστες του προγράμματος, κάτι το οποίο δίνει την δυνατότητα για ανταλλαγή πρότυπων ιδεών αλλά και αλληλοβοήθεια μεταξύ των χρηστών. Αξίζει να αναφερθεί πως το Grasshopper συνεχώς βελτιώνεται και προσφέρει όλο και περισσότερες επιλογές στον χρήστη του, ανανεώνοντας κάθε φορά την βιβλιοθήκη του και «λύνοντας» έτσι τα χέρια του χρήστη. Ένα ακόμη χαρακτηριστικό που κάνει το Grasshopper να ξεχωρίζει είναι η αλληλεπίδραση του με άλλα λογισμικά όπως το Excel κ.α.

Το παράθυρο του grasshopper δουλεύει πάντα παράλληλα με το σχεδιαστικό περιβάλλον του Rhino. Αποτελεί στην ουσία μια οπτική γλώσσα προγραμματισμού μέσα από την οποία ο χρήστης μπορεί να δημιουργήσει οπτικούς αλγορίθμους, συνδέοντας κάθε φορά τα κατάλληλα γραφικά αντικείμενα ή «στοιχεία» ή «*components*» όπως αλλιώς ονομάζονται. Tα στοιχεία αυτά αποτελούν κόμβους ενός παραμετρικού διαγράμματος το οποίο ορίζει και ελέγχει μια γεωμετρία στον χώρο. Η γεωμετρία αυτή απεικονίζεται στο περιβάλλον του Rhino.

Το παράθυρο του Grasshopper αποτελείται από τέσσερα τμήματα: 1) Τη γραμμή του μενού, 2) τις καρτέλες των στοιχείων, 3) τη γραμμή εργαλείων, και 4) τον καμβά εργασίας

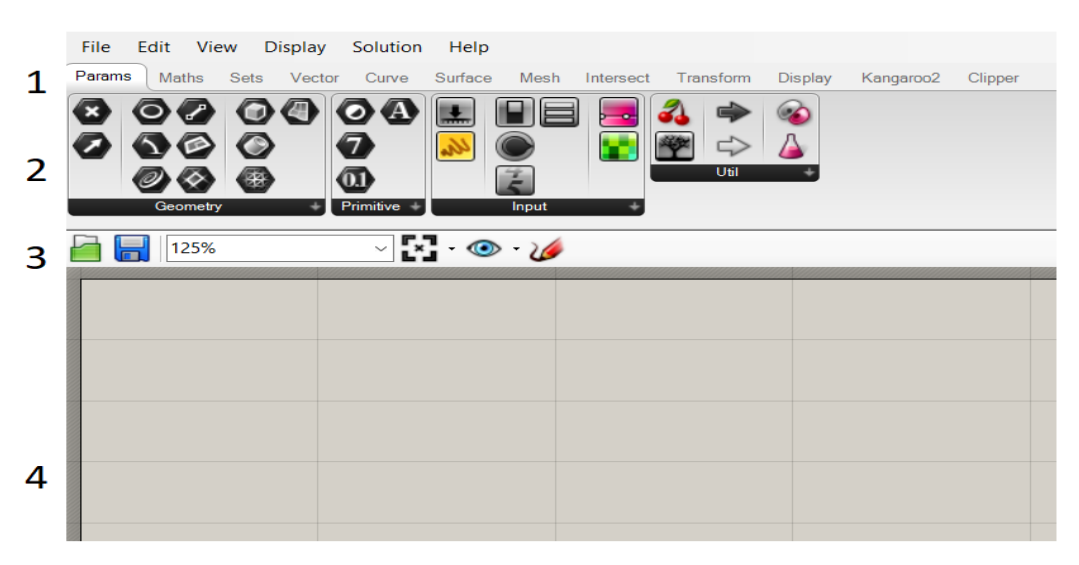

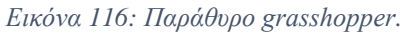

# **Καρτέλες στοιχείων**

Οι αλγόριθμοι του Grasshopper είναι διαγράμματα αποτελούμενα από κόμβους, τα οποία είναι φτιαγμένα από κατάλληλα συνδεδεμένα στοιχεία. Τα στοιχεία αντιπροσωπεύουν α) θεμελιακά στοιχεία όπως σημεία, καμπύλες, επιφάνειες κλπ., β) γεωμετρικές οντότητες όπως διανύσματα, γ) γεωμετρικές λειτουργίες όπως την προσθήκη πάχους, την περιστροφή και άλλα. Είναι κατάλληλα οργανωμένα σε καρτέλες (*Params, Maths, Sets, Vector, Curve, Surface, Mesh, Intersect, Transform, Display*).

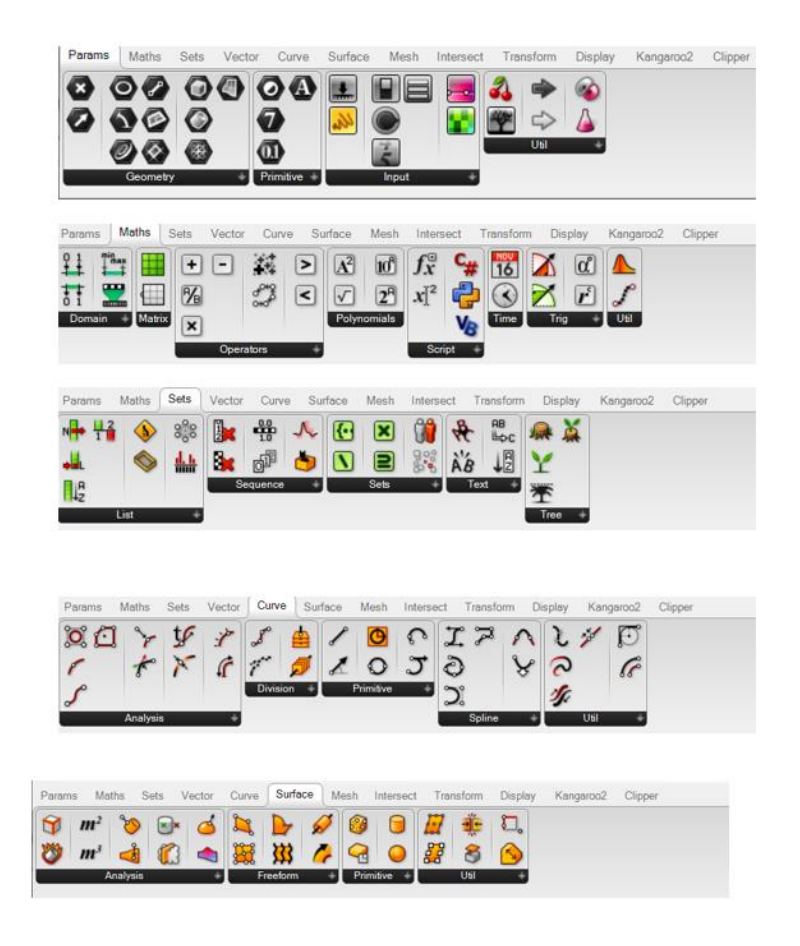

*Εικόνα 117: Παράδειγμα καρτελών και των στοιχείων που περιέχουν.*

#### **Επιφάνεια εργασίας**

Η επιφάνεια εργασίας αποτελείται από έναν «καμβά» όπου ο χρήστης τοποθετεί τα αντικείμενα που περιέχουν τις εντολές και δημιουργεί τον αλγόριθμό του. Η τοποθέτηση των στοιχείων γίνεται είτε σύροντας την εντολή από τις καρτέλες, είτε κάνοντας διπλό κλικ πάνω στον καμβά και γράφοντας το αντικείμενο που απαιτείται. Ο δεύτερος τρόπος συνίσταται όταν ο χρήστης δεν γνωρίζει που ακριβώς θα βρει το αντικείμενο που θέλει, εξοικονομώντας έτσι χρόνο στην ανεύρεσή του.

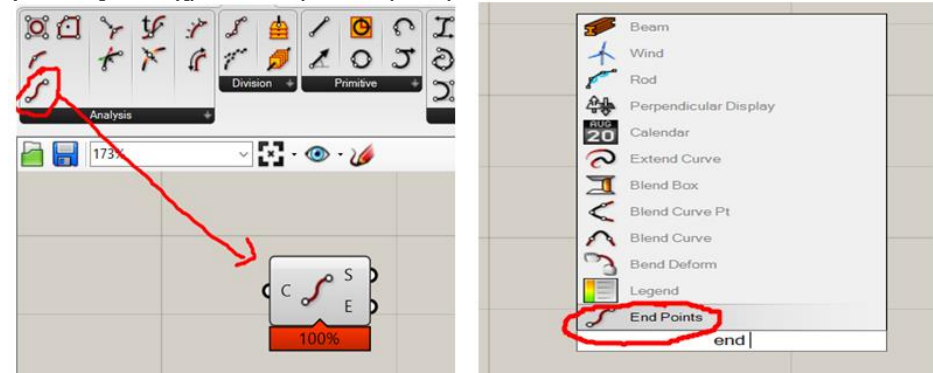

*Εικόνα 118: Τρόποι τοποθέτησης των στοιχείων.*

Όπως φαίνεται και από την παραπάνω εικόνα στον δεύτερο τρόπο μπορεί να εμφανιστεί το αντικείμενο που ζητείται ακόμη και πριν πληκτρολογηθεί ολόκληρη η ονομασία του, καθώς το πρόγραμμα δίνει αρκετές προτάσεις ως προς αυτό που έχει γραφτεί μέχρι εκείνη τη στιγμή.

Επιπλέον μπορεί να βρεθεί η τοποθεσία της καρτέλας που βρίσκεται ένα αντικείμενο, όταν αυτό υπάρχει ήδη στην επιφάνεια εργασίας, πατώντας *ctrl + alt*.

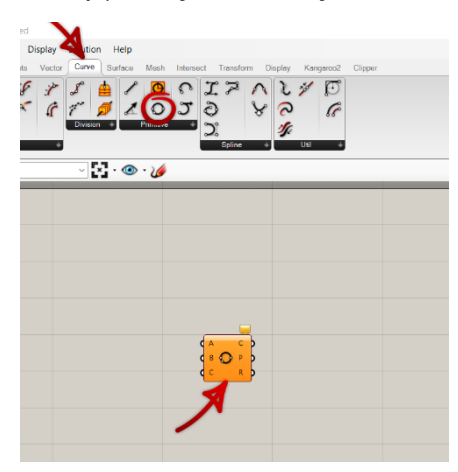

*Εικόνα 119: Παράδειγμα εύρεσης τοποθεσίας στοιχείου.*

# **Στοιχεία και δεδομένα**

Το *Grasshopper*, της αναφέρθηκε και παραπάνω, ως μια οπτική γλώσσα προγραμματισμού χρησιμοποιεί ένα σύνολο από στοιχεία τα οποία αν συνδεθούν κατάλληλα καταλήγουν στον τελικό αλγόριθμο. Για τον λόγο αυτό θα πρέπει να είναι σαφής η χρήση των στοιχείων αυτών στον χρήστη.

Υπάρχουν τρία είδη στοιχείων:

- εκείνα τα οποία εκτελούν εντολές σε δεδομένα (*standard components)*
- στοιχεία εισαγωγής *(input components)*
- στοιχεία που αποθηκεύουν δεδομένα *(container components)*

*Standard components:* Τα περισσότερα στοιχεία στο Grasshopper εκτελούν λειτουργίες σε δεδομένα, με την έννοια ότι αυτά τα στοιχεία χρειάζονται ένα ορισμένα σύνολο από δεδομένα εισόδου τα οποία επεξεργάζονται ώστε να καταλήξουν στην έξοδο. Ένα τέτοιο παράδειγμα είναι η χρήση του στοιχείου loft, το οποίο δεν μπορεί να λειτουργήσει αν νωρίτερα δεν έχουν οριστεί συγκεκριμένες καμπύλες από της οποίες θα προκύψει η ανάλογη επιφάνεια. Ένα ακόμη χαρακτηριστικό είναι πως η έξοδος της στοιχείου μπορεί να χρησιμοποιηθεί ως είσοδος για άλλο εξάρτημα.

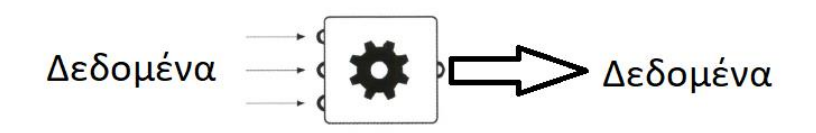

*Εικόνα 120: Standard components.*

*Input components:* Τα στοιχεία αυτά παρέχουν δεδομένα (αριθμό, χρώμα, κλπ.) τα οποία μπορούν να επεξεργαστούν από τον χρήστη. Βρίσκονται στο πάνελ *input* της καρτέλας *params*

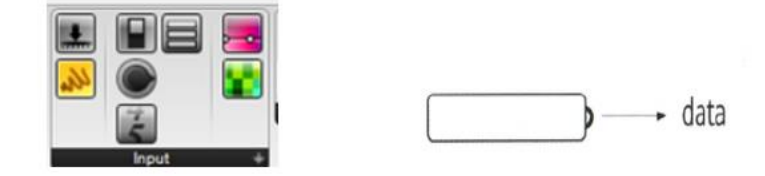

*Εικόνα 121: Input components.*

*Container components:* Τα στοιχεία αυτά της δηλώνει και η ονομασία της μπορούν να παρομοιωθούν με δεξαμενές για δεδομένα. Μπορούν να συλλέξουν δεδομένα με διάφορους τρόπους, ενώ μπορούν να χρησιμοποιηθούν της και ως είσοδοι για άλλα στοιχεία. Βρίσκονται στην καρτέλα *Params,* στα πάνελ *primitive* και *Geometry.* Έχουν ως ιδιαίτερο χαρακτηριστικό εικονίδιο ένα μαύρο εξάγωνο.

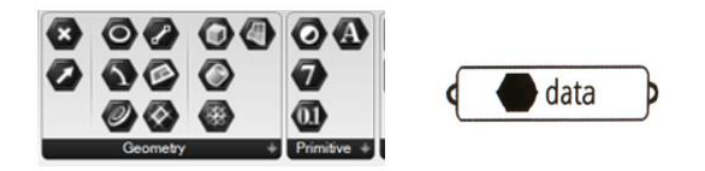

*Εικόνα 122: Container components.*

Μια ακόμη δυνατότητα που προσφέρεται είναι η τοπική ρύθμιση των δεδομένων, δηλαδή αφού έχει τοποθετηθεί κάποιο αντικείμενο στον καμβά, με δεξί κλικ εμφανίζονται πρόσθετες ρυθμίσεις για το αντικείμενο αυτό. Οι πιο συνηθισμένες περιπτώσεις είναι ο ορισμός σημείων ή καμπυλών τα οποία έχουμε πρώτα δημιουργήσει στο περιβάλλον του *Rhinoceros*.

# **Σύνδεση εξαρτημάτων**

Για την δημιουργία πιο σύνθετων αλγορίθμων, γίνεται η σύνδεση μεταξύ των στοιχείων μέσω «καλωδίων» τα οποία βοηθούν στην τοποθέτηση των δεδομένων από το ένα στοιχείο στο άλλο. Η μεταφορά αυτή γίνεται πάντα από την έξοδο του της στοιχείου της την είσοδο του άλλου.

Για να γίνει εύκολα κατανοητή αυτή η λογική ακολουθεί το παρακάτω παράδειγμα. Έστω ότι θέλω να δημιουργήσω μια απλή γραμμή. Για να δημιουργηθεί η γραμμή χρειάζεται δύο δεδομένα: την αρχή και το τέλος της. Για τον λόγο αυτό είναι αναγκαίο να ορίσω δύο σημεία. Μέσω του στοιχείου point ορίζω από ένα σημείο δύο φορές. Της εξόδους αυτών θα έχω τα δεδομένα που χρειάζονται να τοποθετηθούν της εισόδους του στοιχείου «*line*» για την δημιουργία μιας γραμμή, δηλαδή την αρχή και το τέλος της. Η σύνδεση γίνεται μέσω του καλωδίου (*wire*).

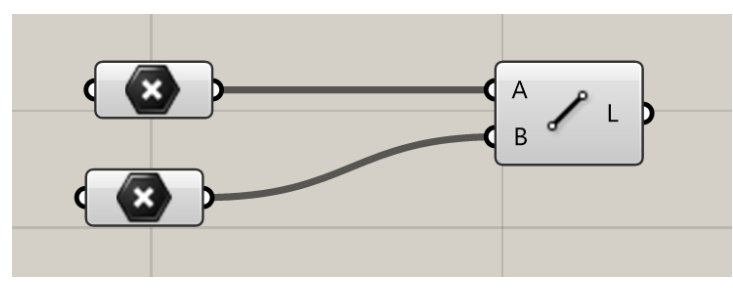

*Εικόνα 123.*

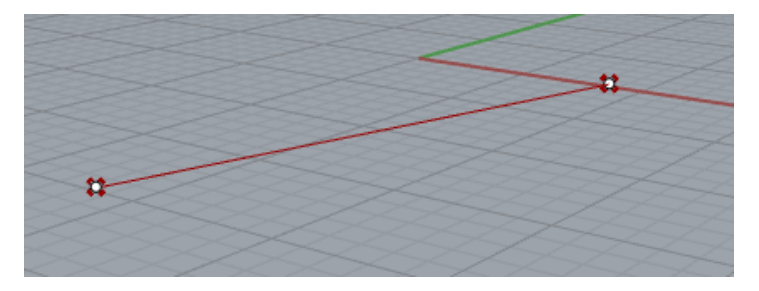

*Εικόνα 124.*

Η διαδικασία αυτή θα μπορούσε να γίνει με διαφορετικό τρόπο. Η αδυναμία που έχει το παραπάνω παράδειγμα είναι στην δημιουργία διαφορετικών γραμμών με διαφορετικά ακραία σημεία. Η διαδικασία για την αλλαγή των σημείων δεν θα ήταν ούτε εύκολη ούτε γρήγορη, ειδικότερα για μεγαλύτερο πλήθος σημείων, αφού θα έπρεπε να οριστούν από την αρχή νέα σημεία.

Για τον λόγο αυτό δίνεται η δυνατότητα αλλαγής της θέσης των σημείων με παραμετρικό τρόπο. Σε αυτό χρησιμεύει το *numeric slider* το οποίο μπορεί να μεταβάλλει τις τιμές εισόδου απλά «σέρνοντας» το. Αν στην συγκεκριμένη περίπτωση για το παραπάνω παράδειγμα δημιουργούσαμε δύο σημεία στον χώρο (*construct point*) με τρείς εισόδους το καθένα (x,y,z συντεταγμένες), οι οποίες θα προέρχονταν από τις εξόδους των *slider*, θα μπορούσαμε εύκολα και γρήγορα να αλλάζουμε τα σημεία που ορίζουν την αρχή και το τέλος της γραμμής.

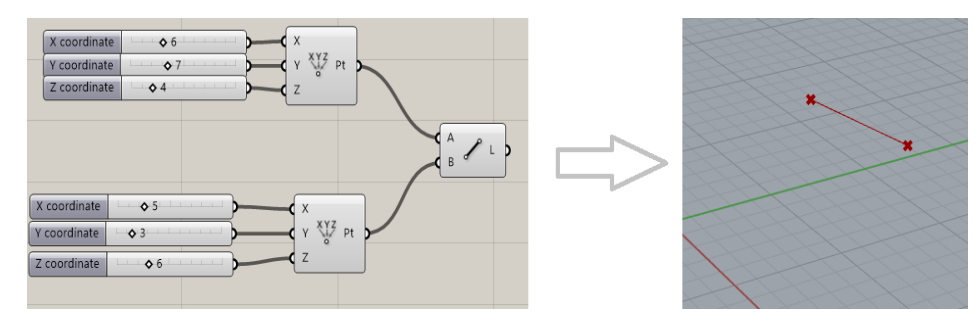

*Εικόνα 125.*

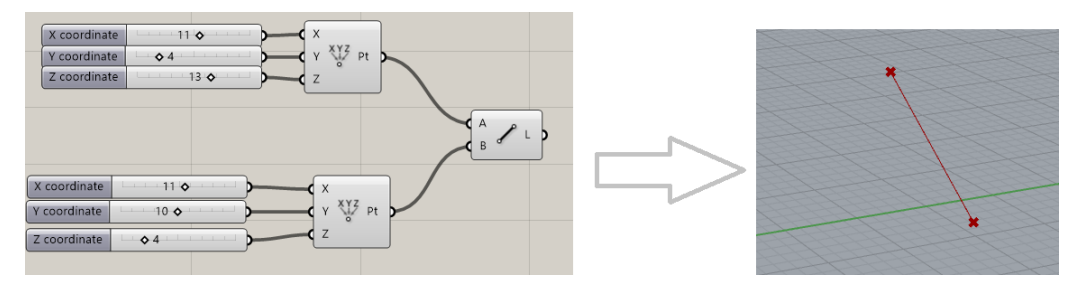

*Εικόνα 126.*

#### **Χρωματισμός στοιχείων**

Ο χρωματισμός των στοιχείων έχει ως στόχο να διαπιστωθεί η κατάσταση στην οποία βρίσκονται.

Παράμετροι οι οποίοι δεν εμφανίζουν λάθη και προειδοποιήσεις απεικονίζονται με ανοικτό γκρι χρώμα. Όταν δηλαδή ένα αντικείμενο απεικονίζεται σε ανοικτό γκρι χρώμα λειτουργεί πλήρως.

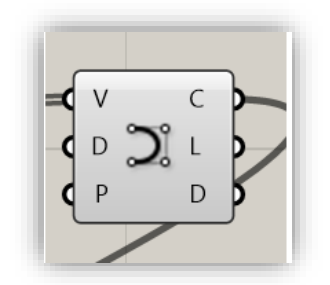

*Εικόνα 127: Αντικείμενο χωρίς σφάλμα.*

Από την άλλη όταν μια παράμετρος περιέχει προειδοποιήσεις απεικονίζεται με πορτοκαλί χρώμα, έχοντας ταυτόχρονα το κατάλληλο μήνυμα προς τον χρήστη το οποίο αναφέρει την προειδοποίηση η οποία συνήθως έχει να κάνει με την μη λήψη δεδομένων και κατ' επέκταση το αντικείμενο αυτό να μην συνεισφέρει στην λύση του προβλήματος. Διαβάζοντας το εμφανιζόμενο μήνυμα μπορεί να κατανοηθεί η αιτία του προβλήματος, το οποίο θα έχει λυθεί όταν πλέον οριστούν τα δεδομένα και το αντικείμενο γίνει γκρι.

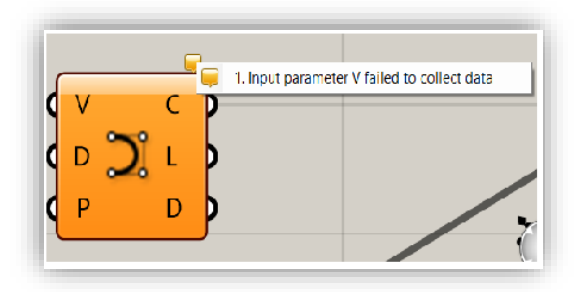

*Εικόνα 128: Αντικείμενο με προειδοποίηση.*

Τέλος, όταν ένα αντικείμενο εμφανίζεται με κόκκινο χρώμα, τότε υποδηλώνεται μια κατάσταση σφάλματος προς το χρήστη, δίνοντας του να καταλάβει ότι δεν έχει ικανοποιήσει τις απαιτήσεις των παραμέτρων εισόδου. Ένα αντικείμενο σε αυτή τη κατάσταση δεν εξάγει κανένα αποτέλεσμα. Έτσι αν σε κάποιο σημείο ενός αλγορίθμου υπάρχει ένα αντικείμενο που

έχει κόκκινο χρώμα, τότε από το σημείο αυτό και μετά όλα τα αντικείμενα με τα οποία συνδέεται επηρεάζονται είτε άμεσα είτε έμμεσα.

Πέραν των χρωματισμών αυτών, όταν επιλέγεται ένα αντικείμενο, τότε αυτό παίρνει πράσινο χρώμα.

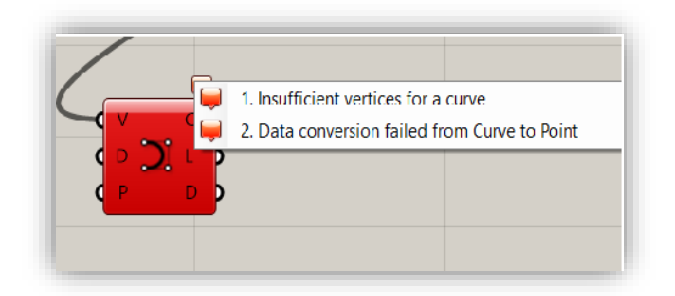

*Εικόνα 129: Αντικείμενο με σφάλμα.*

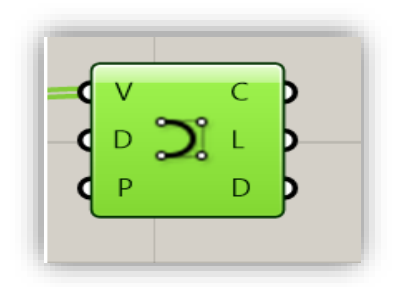

*Εικόνα 130: Επιλεγμένο αντικείμενο.*

#### **Βake**

Κατά την διαδικασία σύνταξης του αλγορίθμου, η προκύπτουσα γεωμετρία εμφανίζεται στο παράθυρο του *Rhino* με κόκκινο χρώμα. Η γεωμετρία αυτή δεν μπορεί να επεξεργαστεί άμεσα στο *Rhino* παρά μόνο από το *Grasshopper*. Αυτό συμβαίνει επειδή το *Grasshopper* δεν παράγει μια γεωμετρία, αλλά ένα σύνολο γεωμετριών οι οποίες μπορεί να αλλάζουν, όταν αλλάζουν οι παράμετροι εισόδου. Για τον λόγο αυτό, υπάρχει μια διαδικασία μέσα από την οποία μπορεί να περαστεί η αλγοριθμικά διαμορφωμένη γεωμετρία στο *Rhino* και να μπορεί να επεξεργαστεί από εκεί. Πατώντας δεξί κλικ σε ένα εξάρτημα το οποίο μπορεί να εμφανιστεί (έχει την επιλογή *preview)*, υπάρχει η επιλογή «*bake*». Επιλέγοντας το εμφανίζεται σε άμεσο χρόνο η γεωμετρία που περιέχεται στο εξάρτημα αυτό, όπως για παράδειγμα καμπύλες και επιφάνειες αλλά μέχρι και κείμενα κ.ο.κ.

# **Δομή δεδομένων**

Στο εδάφιο αυτό γίνεται μια εισαγωγή σε μια από τις κυριότερες δομές του *Grasshopper*.

Ένα από τα βασικά χαρακτηριστικά της λειτουργίας του *Grasshopper* είναι η αποθήκευση δεδομένων σε λίστες. Η κατανόηση των λιστών, η δημιουργία και η επεξεργασία τους είναι ένα από τα βασικά χαρακτηριστικά τα οποία θα πρέπει να εξοικειωθεί ο χρήστης, ούτως ώστε να μπορεί να διαχειριστεί την ροή των δεδομένων σε πιο πολύπλοκες δομές, όπως τα δένδρα δεδομένων που θα περιγραφούν στο επόμενο κεφάλαιο.

Γενικά στο *Grasshopper* υπάρχουν δυο είδη δεδομένων: Τα μόνιμα και τα παροδικά. Τα δύο αυτά είδη δεδομένων παρουσιάζουν διαφορές, παρόλα αυτά το πρόγραμμα τα αποθηκεύει σε μια λίστα μεταβλητών. Τα δεδομένα αυτά μπορεί να είναι κάθε είδους όπως σημεία, καμπύλες, επιφάνειες κλπ.

Αυτό το οποίο έχει σημασία για τον χρήστη είναι να γνωρίζει την τοποθεσία κάθε στοιχείου στην εκάστοτε λίστα (δείκτης ή *index number*) ώστε να μπορεί να τα διαχειριστεί. Η διάταξη μιας λίστας βασίζεται σε σύστημα μέτρησης βασισμένο στο μηδέν. Αυτό σημαίνει ότι ο δείκτης μιας λίστας ξεκινάει πάντα από το 0, δηλαδή το πρώτο στοιχείο μιας λίστας βρίσκεται στην τοποθεσία 0, το δεύτερο στην τοποθεσία 1 κ.ο.κ.

# **Δημιουργία Λίστας**

Ένας από τους πιο διαδεδομένους τρόπους για την δημιουργία λίστας λόγω της ευκολίας του, είναι αυτός της απευθείας τοποθέτησης τιμών από τον χρήστη. Όσο εύκολη και απλή μπορεί να μοιάζει ωστόσο αυτή η μέθοδος, όταν πρόκειται για μεγάλο αριθμό τιμών, ο χρήστης έχει να αντιμετωπίσει τον κίνδυνο του λάθους όσον αφορά την εισαγωγή των τιμών αυτών στη λίστα. Επιπλέον στην περίπτωση που χρειάζεται κάποια αλλαγή τιμών στην λίστα, τότε αυτή θα πρέπει να γίνει πάλι «στο χέρι», κάτι το οποίο απαιτεί αρκετό χρόνο και προσπάθεια. Έτσι η μέθοδος αυτή προτείνεται μόνο στην περίπτωση μικρών λιστών, όπου είναι ευκολότερο να διαχειριστούν.

#### **Λίστα σειράς**

Η δημιουργία τέτοιας λίστας γίνεται με το στοχιείο *«series*». Το στοχιείο αυτό παίρνει σαν δεδομένα τρείς τιμές: την αρχική τιμή, το βήμα και το σύνολο των επιθυμητών αριθμών της υπό κατασκευή λίστας. Έτσι σαν αποτέλεσμα στην έξοδο θα έχουμε μια λίστα με ένα σύνολο διακριτών αριθμών με βάση μια αρχική τιμή, και ένα ίδιο βήμα από τιμή σε τιμή.

#### **Λίστα Εύρους**

Παρόμοια με το παραπάνω στοιχείο, το στοιχείο *«Range»* δημιουργεί μια λίστα αριθμών. Λαμβάνει στην είσοδό του μια αρχική και μια τελική τιμή, οποία αποτελούν το πεδίο ορισμού της λίστας, καθώς και τα βήματα που θα το διαιρέσουν ομοιόμορφα. Παίρνει δηλαδή ένα αριθμητικό διάστημα και το χωρίζει σε ίσα τμήματα, τα οποία εξάγει στην ανάλογη λίστα. Όταν δεν δίνεται κάποια αρχική τιμή του πεδίου ορισμού παρά μόνο η τελική τότε αυτόματα θεωρείται σαν αρχική τιμή το 0. Αν δηλαδή για παράδειγμα στην είσοδο του πεδίου ορισμού δοθεί ο αριθμός 5, τότε το πεδίο ορισμού θα θεωρηθεί ως [0,5], και θα χωριστεί ανάλογα με τον αριθμό των βημάτων (*steps*) σε υποδιαστήματα.

# **Τυχαία λίστα**

Το στοχείο *Random* δημιουργεί μια λίστα ψευδό – τυχαίων αριθμών, ανάμεσα πάλι σε ένα πεδίο ορισμού.

#### **Κύριες διαδικασίες επεξεργασίας λίστας**

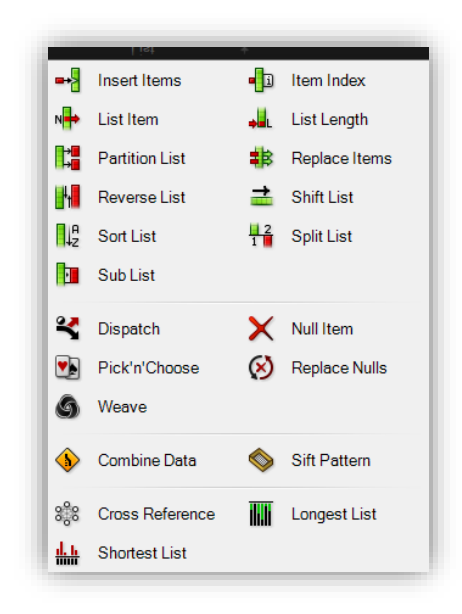

*Εικόνα 131.: Στοιχεία επεξεργασίας λιστών.*

Αφού έχει γίνει κατανοητή η έννοια της λίστας, η ικανότητα διαχείρισής τους και ιδιαίτερα με γρήγορους ρυθμούς αποτελεί ένα από τα πρωτεύοντα χαρακτηριστικά που διακρίνουν έναν εξοικειωμένο χρήστη του *grasshopper*.

#### **Επιλογή στοιχείου από λίστα**

Αν έχουμε μια λίστα από δεδομένα (π.χ. αριθμούς) και θέλουμε να χρησιμοποιήσουμε ένα ή κάποια από αυτά, αυτό γίνεται με το αντικείμενο «*list item»* το οποίο παίρνει σαν είσοδο μια λίστα και τη θέση του δεδομένου ή των δεδομένων που θέλουμε (δείκτης), τα οποία δίνει στην έξοδό του.

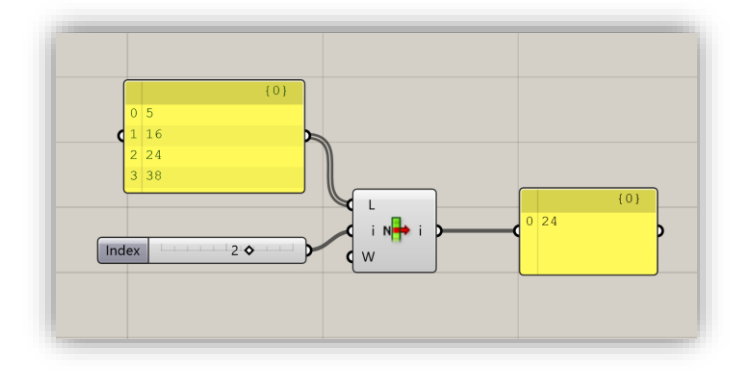

*Εικόνα 132.: Επιλογή στοιχείου λίστας με βάση τον δείκτη του.*

# **Μήκος λίστας**

Με τον όρο «μήκος» εννοείται ο αριθμός των στοιχείων που εμπεριέχονται στην λίστα. Ο μεγαλύτερος δείκτης της λίστας θα ισούται με το μήκος -1 (επειδή ξεκινάει από το μηδέν). Το εξάρτημα που χρησιμοποιείται για την διαδικασία αυτή είναι το «*List length»*.

#### **Δένδρα δεδομένων**

Το grasshopper σε αντίθεση με άλλα προγραμματιστικά περιβάλλοντα, δεν χρησιμοποιεί ονομασίες προκειμένου να ορίσει ένα αντικείμενο. Όσο ασήμαντο κι αν μπορεί να ακούγεται αυτό, αποτελεί την ειδοποιό διαφορά σε σχέση οποιοδήποτε άλλο περιβάλλον μοντελοποίησης. Όπως αναφέρθηκε στο προηγούμενο κεφάλαιο τα αντικείμενα αποθηκεύονται σε λίστες. Οι διαφορετικές λίστες δεδομένων οργανώνονται σε μια δομή η οποία μοιάζει με αυτήν των δένδρων και λόγω αυτού έχει πάρει την ονομασία δένδρο δεδομένων (*data tree).* Κάθε κλάδος και τα δεδομένα κάθε κλάδου έχουν δικό τους δείκτη. Η πρόσβαση επομένως στο εκάστοτε δεδομένο φαίνεται να είναι πιο δύσκολη από ότι σε ένα *script.* Για τον λόγο αυτό έχουν αναπτυχθεί αρκετά εργαλεία για να διορθωθεί το συγκεκριμένο πρόβλημα. Τα εργαλεία αυτά υποστηρίζουν την επεξεργασία και την επιλογή του περιεχομένου από τις λίστες καθώς επίσης και την επεξεργασία της δομής των δένδρου δεδομένων. Η γνώση αυτών των εργαλείων και της χρήσης των τεχνικών που επιτρέπουν είναι απαραίτητης σημασίας για την αποτελεσματική χρήση του προγράμματος.

Τα δένδρα δεδομένων (*data trees*) αποτελούν την θεμελιώδη διαδικασία στο grasshopper για την αποθήκευση σε λίστες. Δένδρα δεδομένων χρησιμοποιούνται όταν ένα στοιχείο δέχεται ένα σετ δεδομένων και δίνει στην έξοδό του πολλαπλά σετ δεδομένων. Για να διαχειριστεί τα δεδομένα εξόδου το πρόγραμμα τα αποθηκεύει σε υπό-λίστες. Τα δένδρα δεδομένων με άλλα λόγια αποτελούν λίστες που βρίσκονται μέσα σε άλλες λίστες, με την ακολουθία αυτή να μπορεί να συνεχίζει αναλόγως.

Η βασική διαφορά που εντοπίζεται στις λίστες και τα δένδρα δεδομένων είναι ο τρόπος οργάνωσης των δεδομένων. Τα δένδρα δεδομένων δημιουργούν λίστες μέσα στις οποίες υπάρχουν λίστες με δεδομένα Με τον τρόπο αυτό τα δεδομένα οργανώνονται έτσι ώστε να μπορούν να είναι εύκολα προσβάσιμα και διαχειρίσιμα.

Είναι εξαιρετικά σημαντικό να αναγνωρίζεται πως «τρέχουν» τα δεδομένα σε ένα παραμετρικό μοντέλο στο *grasshopper*. Μια σωστά διαμορφωμένη ροή δεδομένων βοηθά στην βέλτιστη ταχύτητα υπολογισμών και κρατά τα δεδομένα οργανωμένα.

Γενικά τα δεδομένα στο *grasshopper* αποθηκεύονται σε *items*, λίστες και δένδρα δεδομένων. Τα δένδρα δεδομένων προσφέρουν μεγάλη βοήθεια στην εκτέλεση λειτουργιών με διαφορετικά σετ δεδομένων ταυτόχρονα, χωρίς την αντιγραφή μερών του κώδικα, καθώς επίσης συγκρατούν τις σχετικές πληροφορίες μεταξύ τους αποτρέποντας έτσι περιττές λειτουργίες.

#### **Δομή δένδρων δεδομένων**

Στα δένδρα δεδομένων αποθηκεύονται πολλαπλά δεδομένα. Αποτελούν επίσης την ιεραρχική οργάνωση των δεδομένων. Κάθε κλάδος του δένδρου μπορεί να περιέχει δεδομένα τα οποία μπορεί να είναι επιφάνειες, καμπύλες, σημεία κ.α. Η πρόσβαση στα δεδομένα αυτά δεν γίνεται μέσω της ονομασίας τους παρά μόνο σαν μέρος της λίστας δεδομένων. Κάθε λίστα με δεδομένα αποθηκεύεται σε ένα παρακλάδι του δένδρου δεδομένων. Η αλληλεπίδραση μεταξύ των δεδομένων γίνεται μόνο εάν οι λίστες που τα περιέχουν βρίσκονται στο ίδιο επίπεδο του δένδρου δεδομένων. Για παράδειγμα, δεδομένα του ίδιου επιπέδου (π.χ. {0;0;1}, {0;0;2}, {0;0;3},{0;0;4}) μπορούν να αλληλεπιδράσουν μεταξύ τους μέσω των κατάλληλων στοιχείων. Στην περίπτωση δηλαδή που τα παραπάνω δεδομένα ήταν σημεία θα μπορούσαν να είναι τα σημεία μιας καμπύλης. Αυτό ισχύει πάντα για τα δεδομένα που βρίσκονται στο ίδιο επίπεδο. Σε αντίθετη περίπτωση τα δεδομένα δεν μπορούν να έχουν καμία αλληλεπίδραση μεταξύ τους.

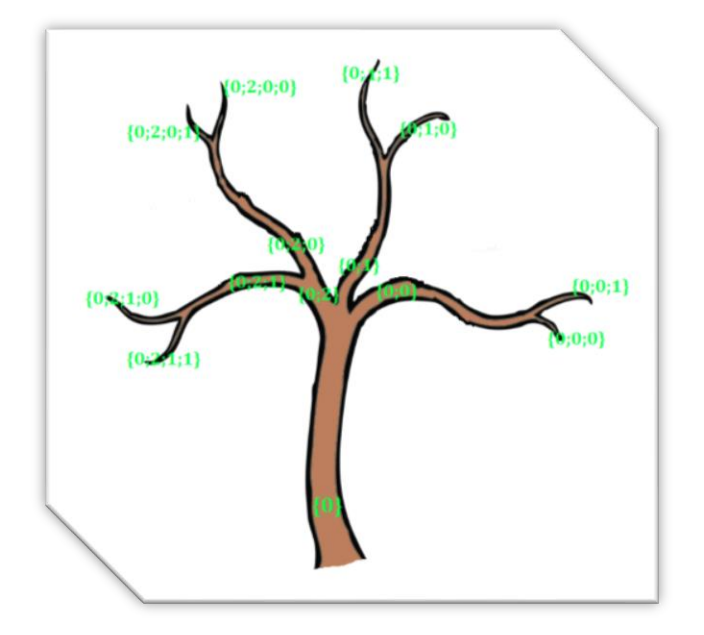

*Εικόνα 133: Σχηματική αναπαράσταση δένδρου δεδομένων.*

Τα δένδρα δεδομένων αποθηκεύουν τα στοιχεία ή τις λίστες μέσω διευθύνσεων και διαδρομών (*addresses and paths*). H δομή των διαδρομών αυτών μπορεί να επεξεργαστεί ώστε να οργανωθεί εκ νέου ή να καθαρίσει το περιεχόμενο του δένδρου. Οι επικρατέστερες λειτουργίες είναι το *simplify, flatten και graft*.

Οι λειτουργίες αυτές λειτουργούν ως εξής:

- *Simplify*: Αφαιρεί όλους τους δείκτες του δένδρου δεδομένων που δεν περιέχουν σχετικές πληροφορίες.
- *Flatten*: Συγχωνεύει όλα τα δεδομένα σε μια και μόνο λίστα.
- *Graft*: Είναι η πιο πολύπλοκη λειτουργία, δείτε παράδειγμα παρακάτω.

Επειδή η χρήση τους είναι πολύ συχνή, μπορούν να επιλεγούν άμεσα στην έξοδο κάθε στοιχείου με δεξί κλικ.

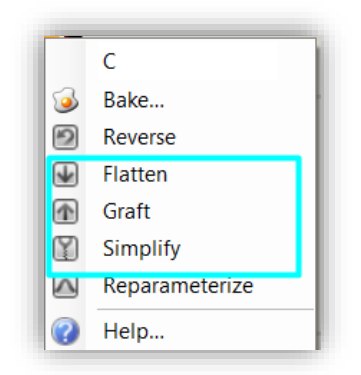

*Εικόνα 134.: Επιλογή τύπου δένδρου δεδομένων.*

Παρακάτω γίνεται μια πιο άμεση προσπάθεια κατανόησης των λειτουργιών αυτών χρησιμοποιώντας ένα παράδειγμα:

Έστω ότι αρχικά ορίζουμε 3 καμπύλες

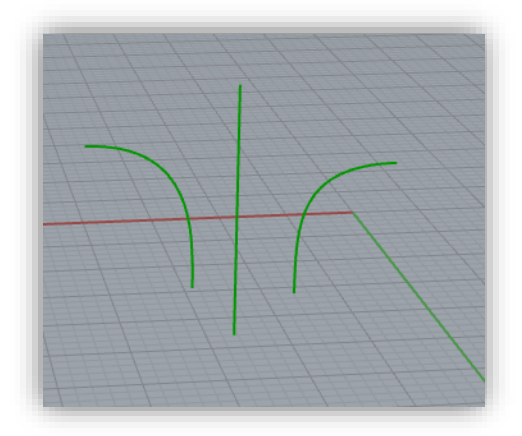

*Εικόνα 135.: Καμπύλες παραδείγματος.*

Στη συνέχεια χωρίζουμε την κάθε καμπύλη σε 10 ίσα μέρη (*divide curve*) παίρνοντας 11 σημεία στην κάθε καμπύλη.

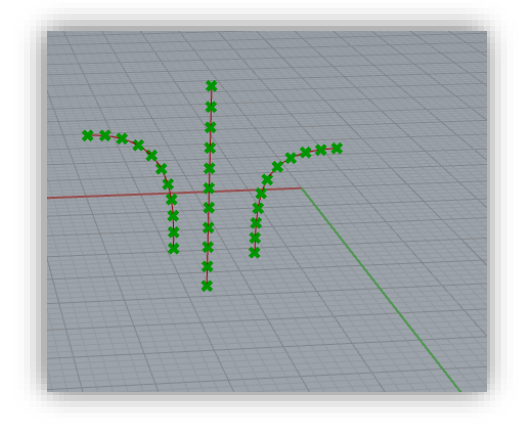

*Εικόνα 136.: Σημεία καμπυλών παραδείγματος.*

Αυτό σημαίνει ότι σαν σύνολο θα έχουμε 33 σημεία. Η διαφοροποίηση της κάθε λειτουργίας είναι ο τρόπος με τον οποίο αποθηκεύονται τα δεδομένα αυτά (33 σημεία) και ποιες διαδρομές ακολουθούνται.

Η αρχική έξοδος χωρίς να γίνει καμία επεξεργασία, θα είναι 3 κλάδοι, ο καθένας από τους οποίους θα αποτελείται ένα σετ δεδομένων (11 σημεία).

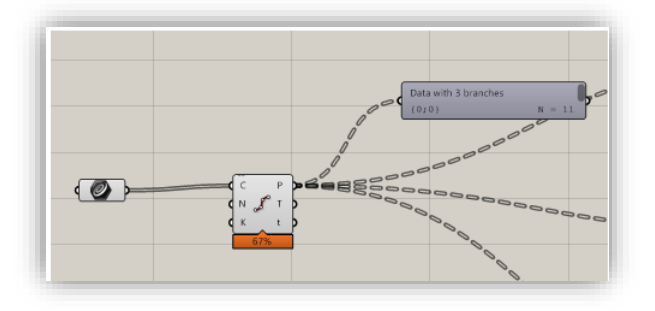

*Εικόνα 137.*

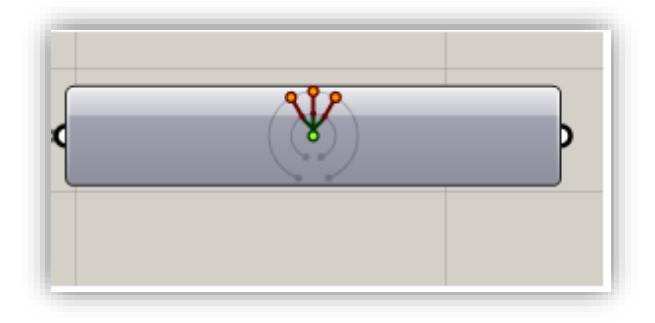

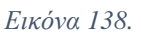

Αν επιλέξουμε τα δεδομένα σημεία εξόδου από τον διαχωρισμό των καμπυλών να γίνουν *flatten*, τότε αυτά συγχωνεύονται σε έναν και μόνο κλάδο με ένα σετ δεδομένων (33 σημεία). Πρόκειται δηλαδή για μια λίστα 33 σημείων. Όταν ένα δένδρο δεομένων είναι «*flatten*», τότε σε αυτό έχουν απομακρυνθεί όλα τα επίπεδα που υπάρχουν σε ένα κλασσικό δένδρο δεδομένων και κατά συνέπεια η προκύπτουσα δομή των δεδομένων δεν είναι τίποτα άλλο παρά μια απλή λίστα.

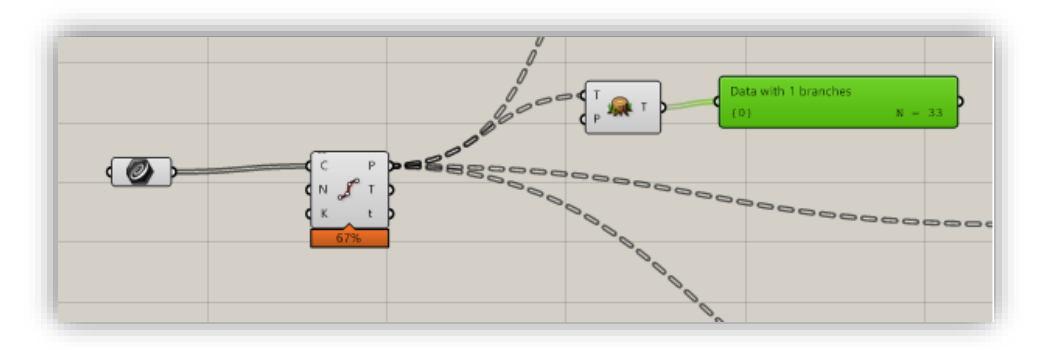

*Εικόνα 139.: Επιλογή flatten δεδομένων*

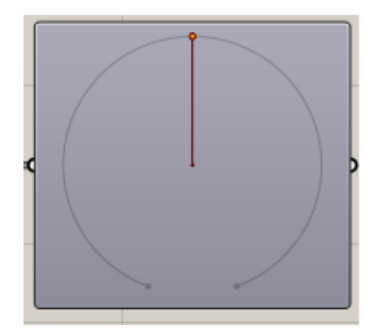

*Εικόνα 140.:Αναπαράσταση δένδρου δεδομένων για «flatten»*

Αν από την άλλη η επιλογή *graft* των δεδομένων θα οδηγήσει στην δημιουργία ενός συνόλου από 33 λίστες η κάθε μια από τις οποίες περιέχει ένα σημείο.

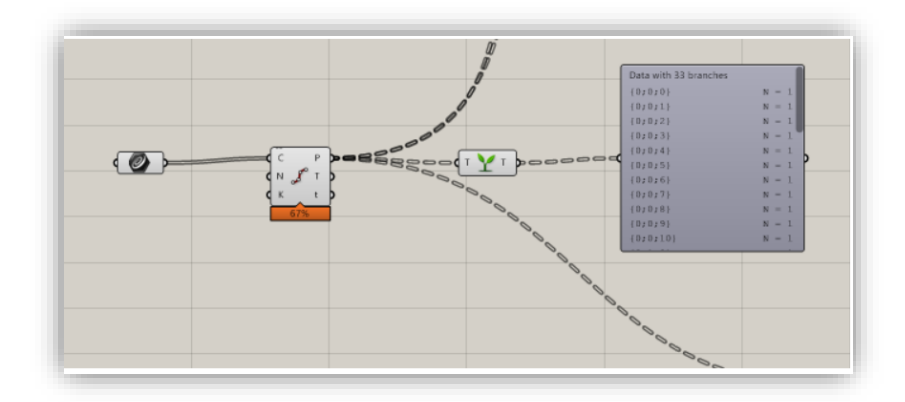

*Εικόνα 141. Επιλογή graft δεδομένων*

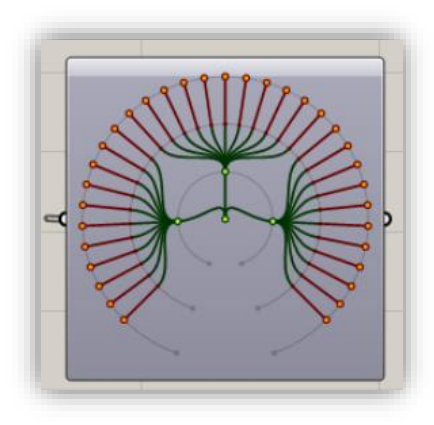

*Εικόνα 142.: Αναπαράσταση δένδρου δεδομένων για «graft»*